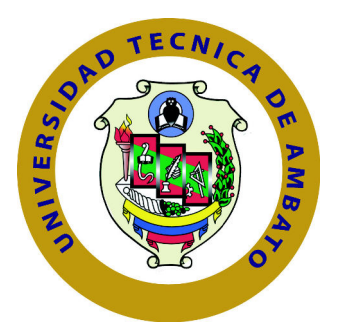

## **UNIVERSIDAD TÉCNICA DE AMBATO**

## **FACULTAD DE TECNOLOGÍAS DE LA INFORMACIÓN, TELECOMUNICACIONES E INDUSTRIAL**

## **CARRERA DE INGENIERÍA EN SISTEMAS COMPUTACIONALES E INFORMÁTICOS**

TEMA:

# "SISTEMA INFORMÁTICO PARA EMPRENDIMIENTOS EN LA FACULTAD DE CIENCIA E INGENIERÍA EN ALIMENTOS DE LA UNIVERSIDAD TÉCNICA DE AMBATO Y COMUNIDAD."

Trabajo de Graduación. Modalidad: Proyecto de Investigación, presentado previo la obtención del título de Ingeniero en Sistemas Computacionales e Informáticos

SUBLÍNEA DE INVESTIGACIÓN: Desarrollo de Software

AUTOR: Daniel Isaías Paucar Quile. TUTOR: Ing. Dennis Vinicio Chicaiza Castillo, MG.

> Ambato - Ecuador Abril, 2019

#### CERTIFICACIÓN DEL TUTOR

En mi calidad de Tutor del Trabajo de Investigación sobre el Tema:

"SISTEMA INFORMÁTICO PARA EMPRENDIMIENTOS EN LA FACUL-TAD DE CIENCIA E INGENIERÍA EN ALIMENTOS DE LA UNIVERSIDAD TÉCNICA DE AMBATO Y COMUNIDAD", del señor PAUCAR QUILE DA-NIEL ISAÍAS, estudiante de la Carrera de Ingeniería en Sistemas Computacionales e Informáticos, de la Facultad de Ingeniería en Sistemas, Electrónica e Industrial, de la Universidad Técnica de Ambato, considero que el informe investigativo reúne los requisitos suficientes para que continúe con los trámites y consiguiente aprobación de conformidad con el Art. 16 del Capítulo II, del Reglamento de Graduación para Obtener el Título Terminal de Tercer Nivel de la Universidad técnica de Ambato

Ambato. Abril de 2019

Ing. Dennis Winicio Chicaiza Castillo, MG.

EL TUTOR

## **AUTORÍA DEL TRABAJO**

El presente trabajo de investigación titulado: SISTEMA INFORMÁTICO PARA EMPRENDIMIENTOS EN LA FACULTAD DE CIENCIA E INGENIERÍA EN ALIMENTOS DE LA UNIVERSIDAD TÉCNICA DE AMBATO Y COMUNIDAD. Es absolutamente original, auténtico y personal, en tal virtud, el contenido, efectos legales y académicos que se desprenden del mismo son de exclusiva responsabilidad del autor.

Ambato. Abril de 2019

 $H$ tutto

Daniel Isaias Paucar Quile

CC: 1804157145

#### APROBACIÓN DEL TRIBUNAL DE GRADO

La Comisión Calificadora del presente trabajo conformada por los señores docen tes Ing. PhD. Victor Guachimbosa y Ing. Carlos Nuñez , revisaron y aprobaron el Informe Final del trabajo de graduación titulado "SISTEMA INFORMÁTICO PARA EMPRENDIMIENTOS EN LA FACULTAD DE CIENCIA E INGENIE-RÍA EN ALIMENTOS DE LA UNIVERSIDAD TÉCNICA DE AMBATO Y COMUNIDAD", presentado por el señor Daniel Isaías Paucar Quile de acuerdo al Art. 17 del Reglamento de Graduación para obtener el título Terminal de tercer nivel de la Universidad Técnica de Ambato.

Ing. Pilar Urrutia, Mg

PRESIDENTA DEL TRIBUNAL

Ing. PhD Victor Guachimbosa Ching. Carlos Nuñez DOCENTE CALIFICADOR DOCENTE CALIFICADOR

le Mont

### **DEDICATORIA**

El presente trabajo quiero dedicar a Dios por haberme dado fuerzas para llegar a la meta, así como también a mis padres Luis Alfredo Paucar Yanchapanta y Lucrecia Quile Pinto quienes me han enseñado a luchar y salir adelante, de igual manera mi esposa y mi hija por brindarme todo su amor, respeto y cariño, quienes se han convertido en el principal motivo para salir adelante.

A todos ustedes mis agradecimientos.

Daniel Paucar

## **AGRADECIMIENTO**

Gracias Dios por darme la oportunidad de estudiar y culminar con éxito mi carrera, A mis padres por el sacrificio que hicieron por verme triunfar, a mi esposa por su apoyo incondicional, a mis amigos y compañeros con quien conviví todo este tiempo de estudio, que de una u otra manera han estado a mi lado.

Daniel Paucar

# **ÍNDICE**

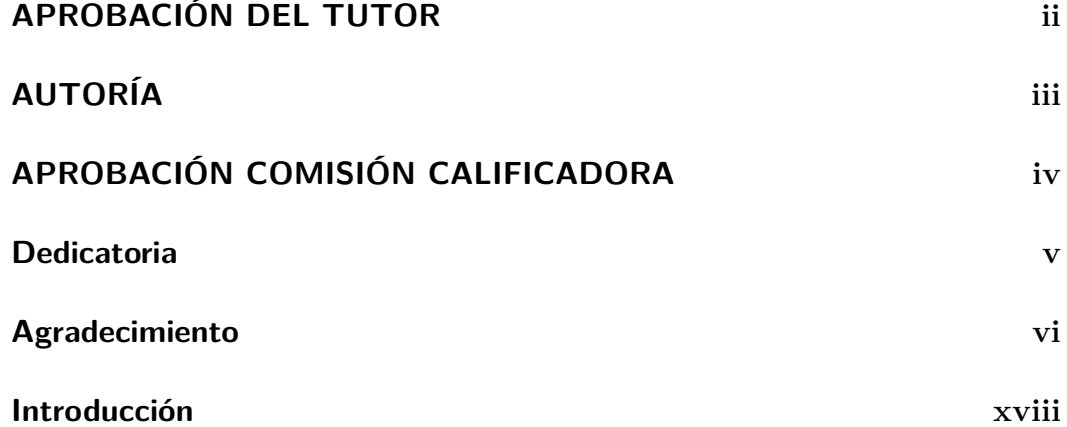

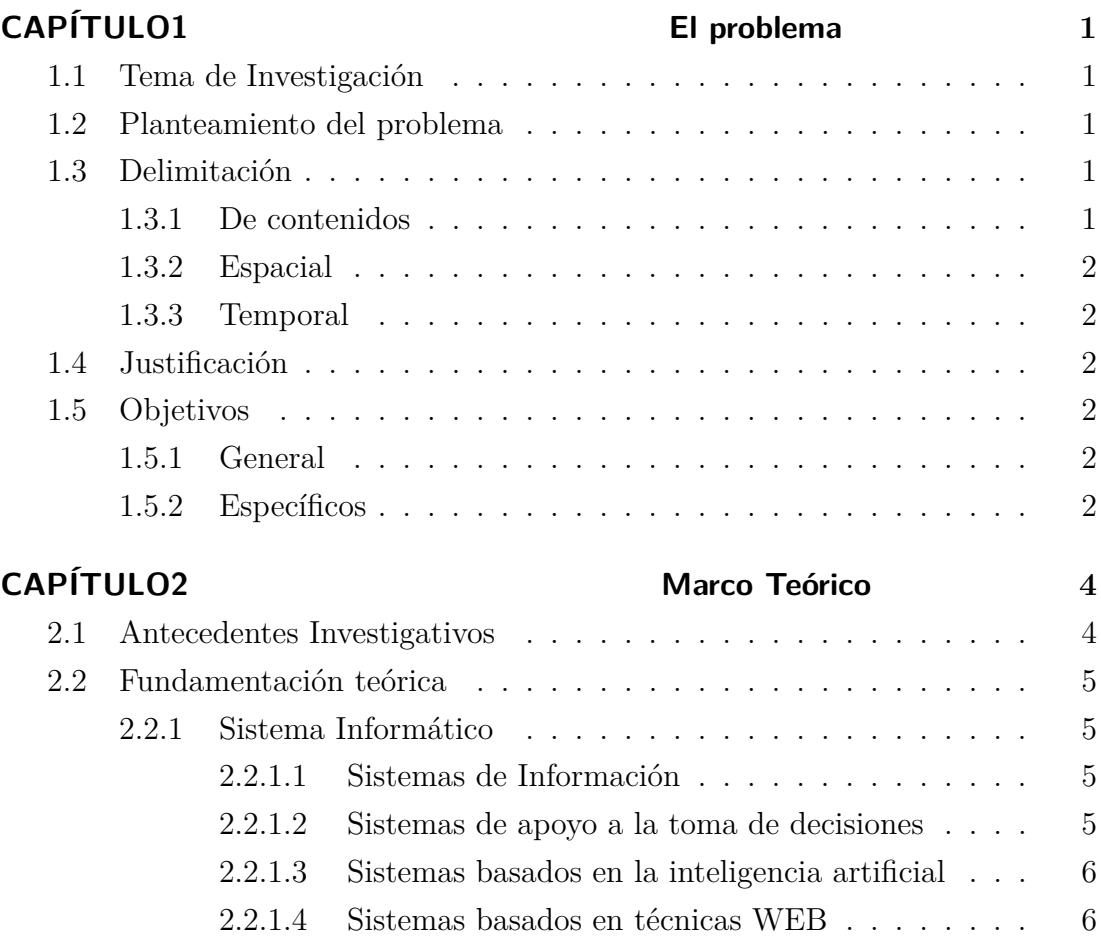

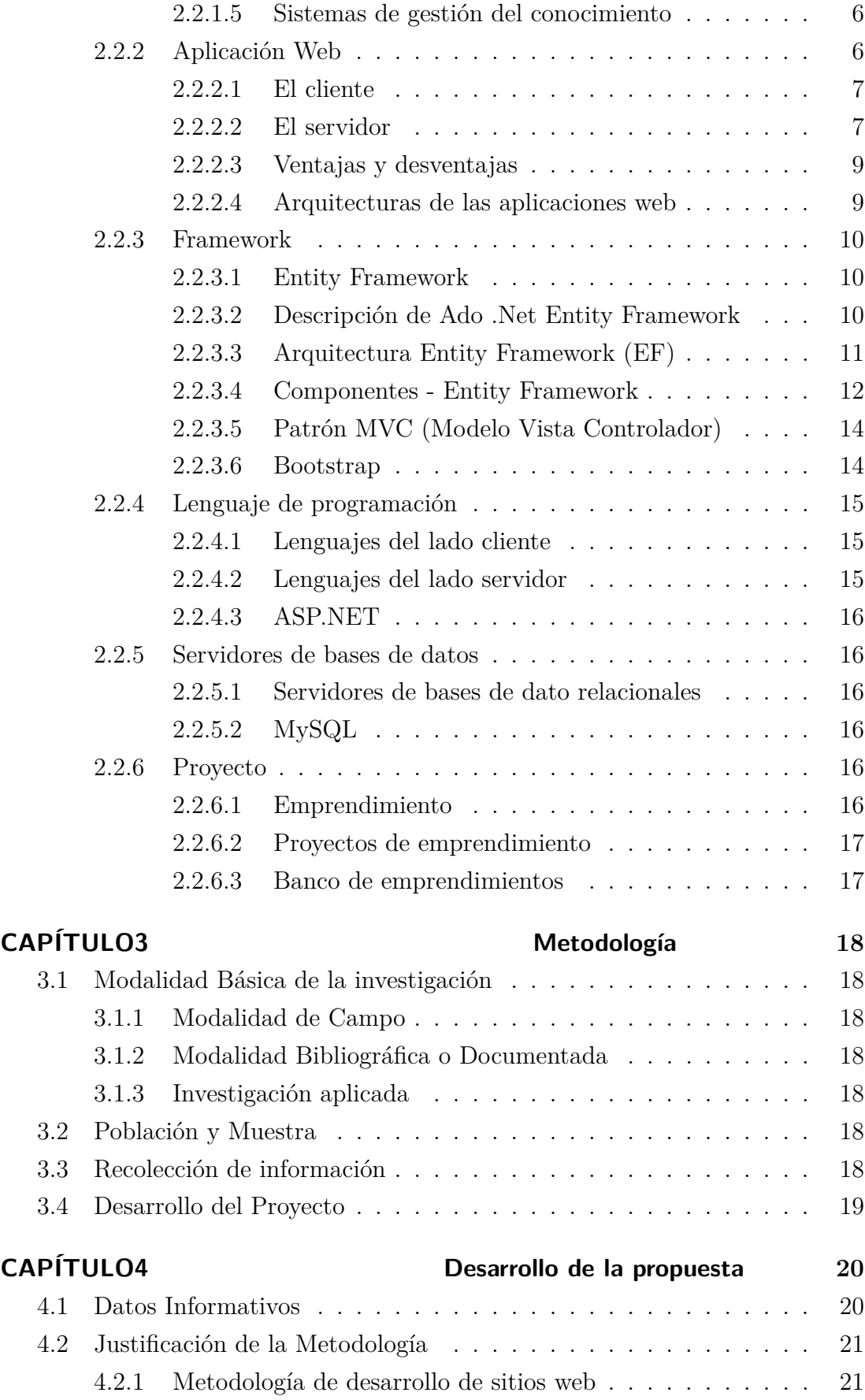

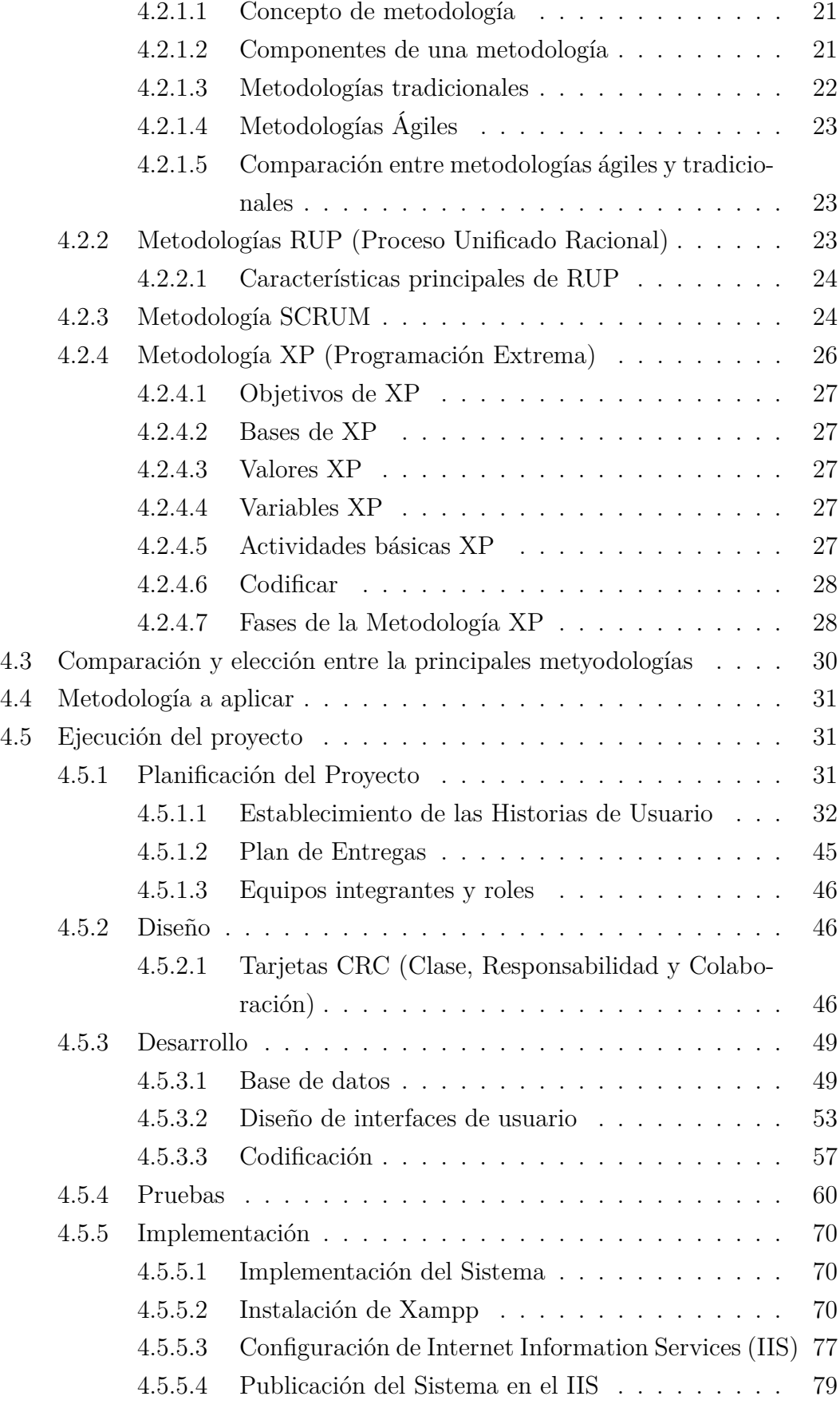

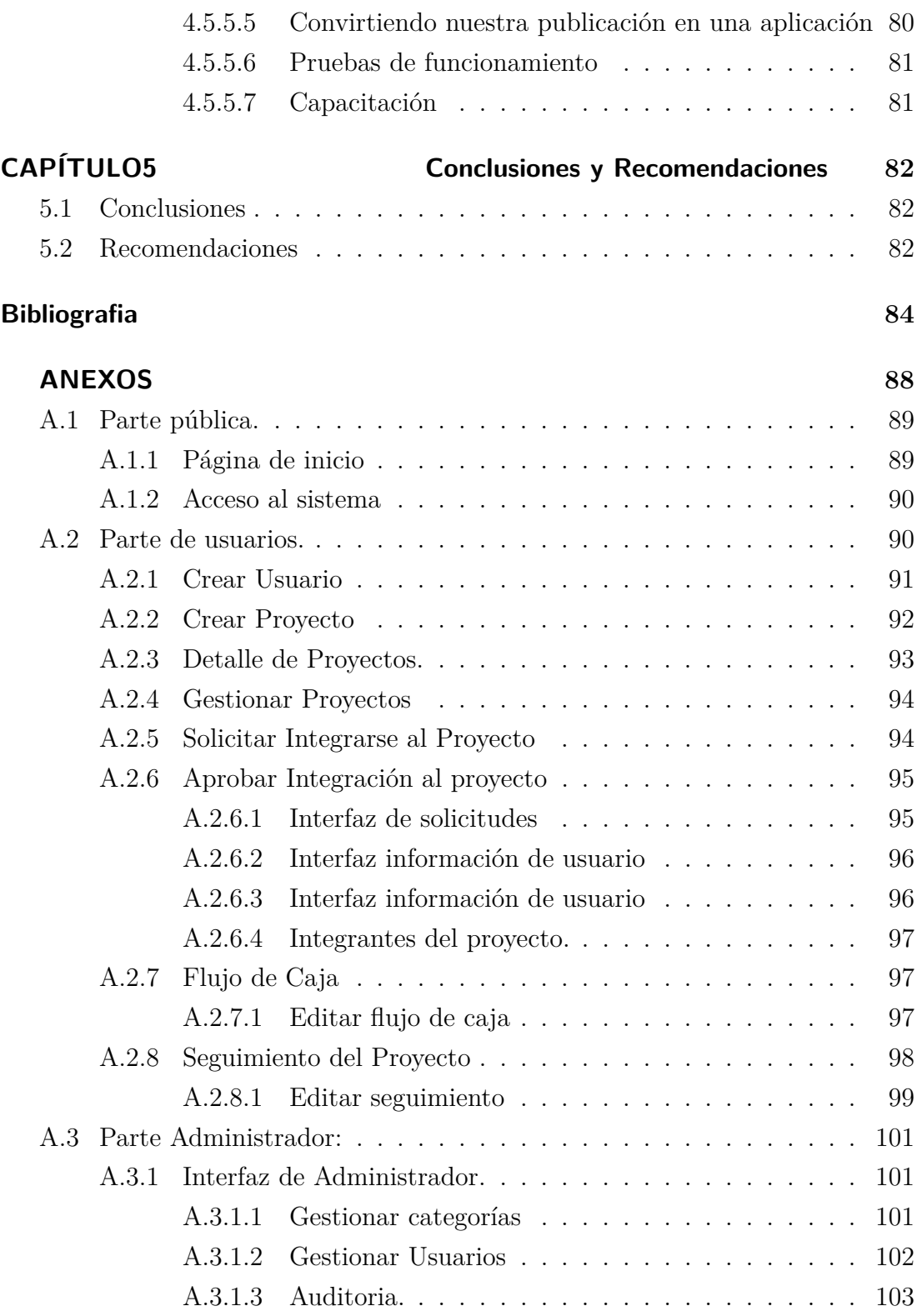

## **ÍNDICE DE TABLAS**

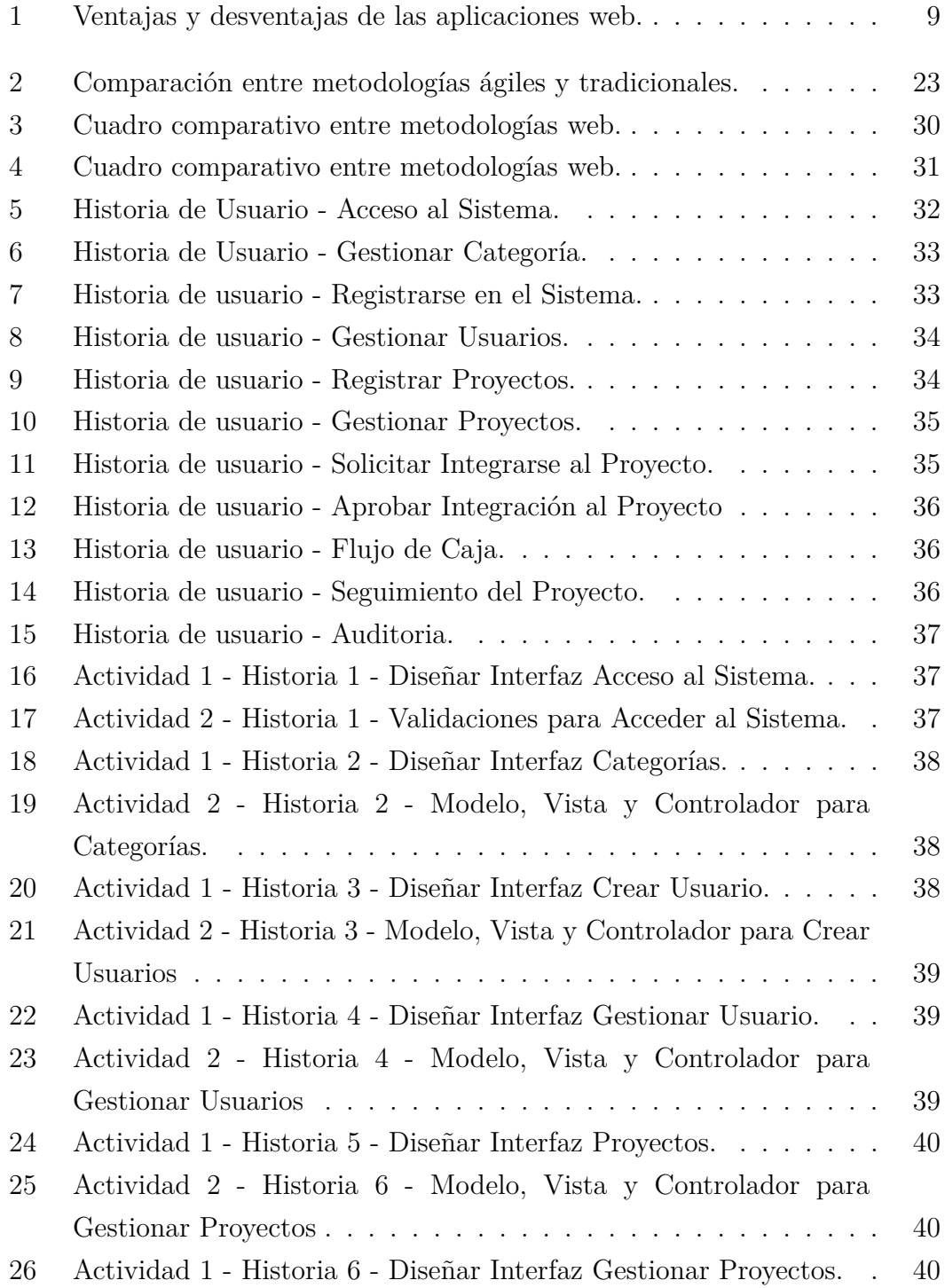

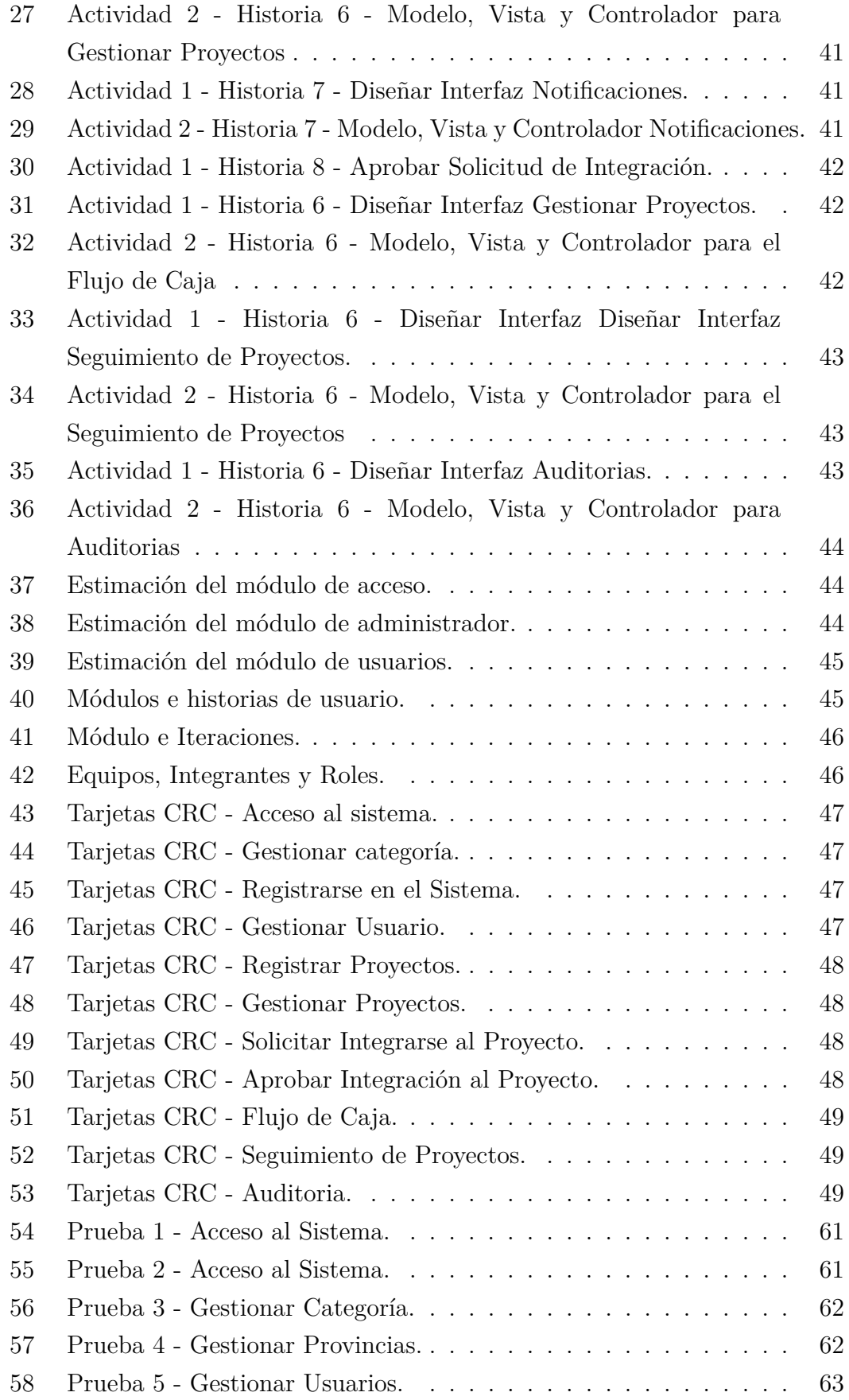

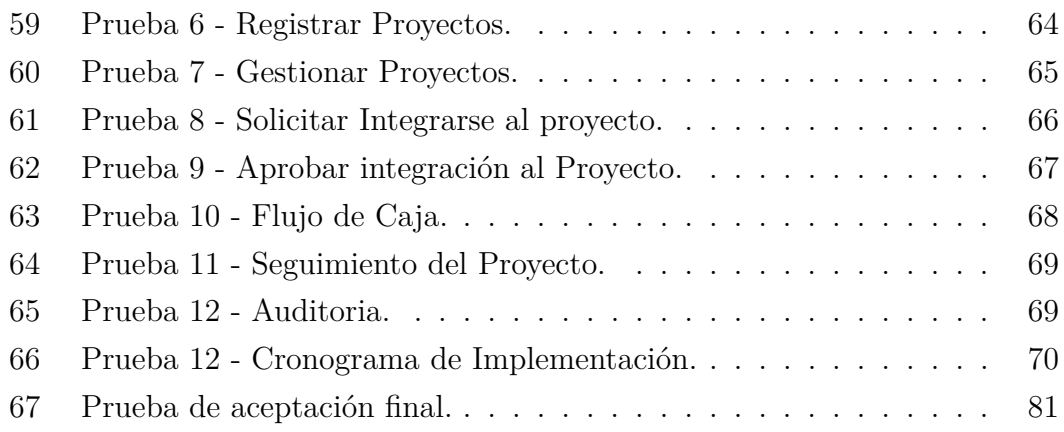

## **ÍNDICE DE FIGURAS**

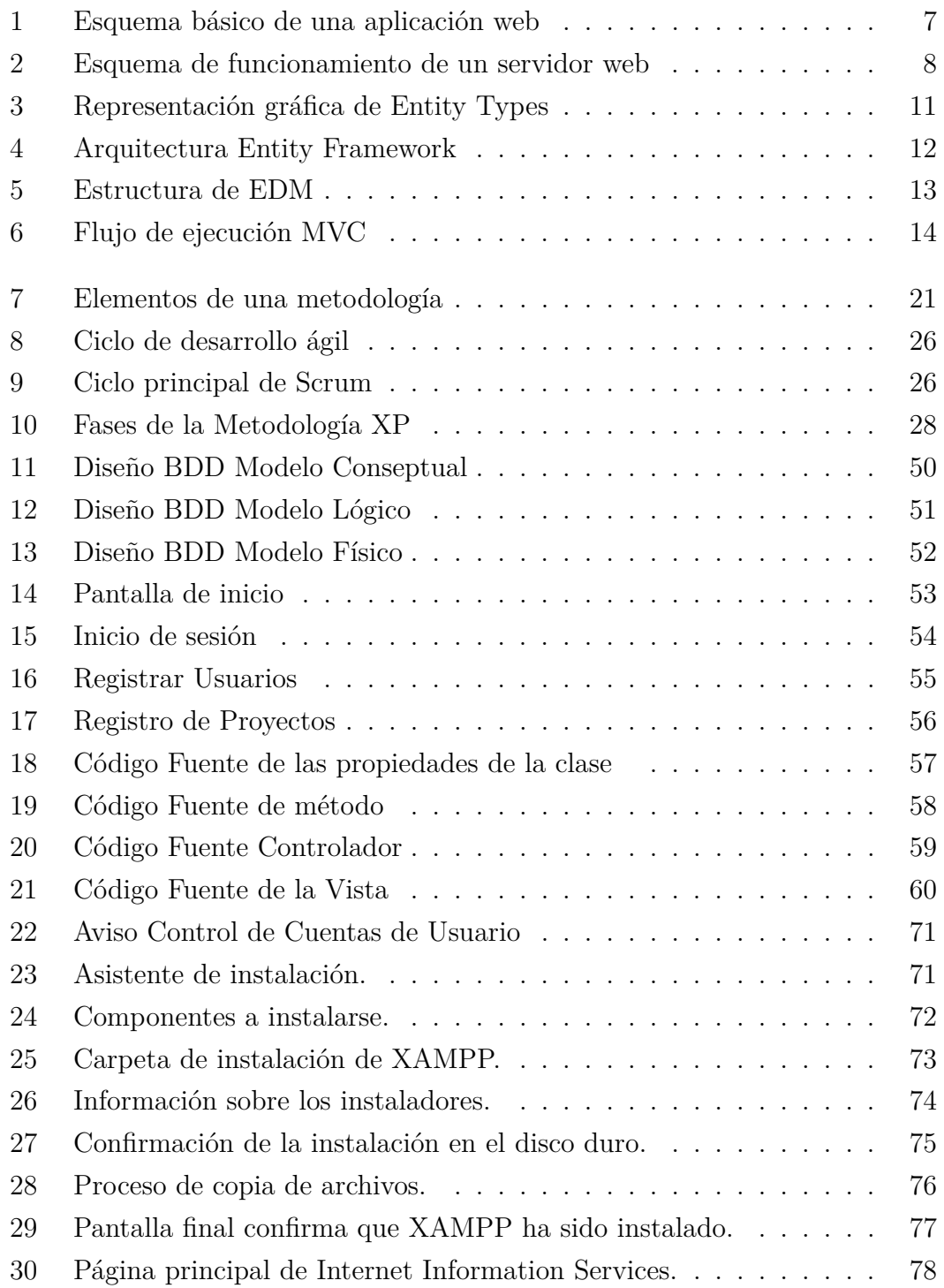

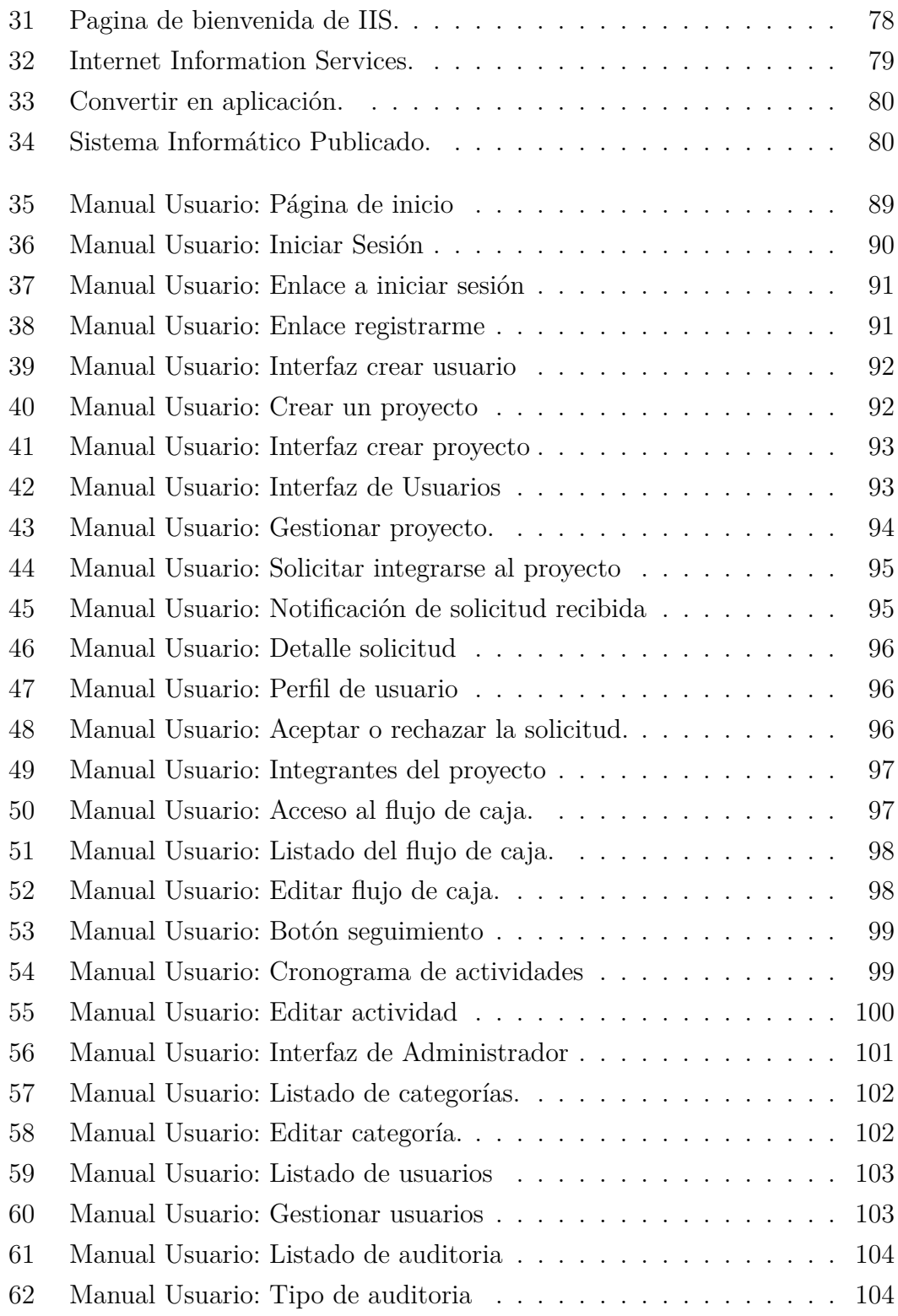

#### **RESUMEN EJECUTIVO**

El presente proyecto se desarrolló con el fin de ayudar a los estudiantes de la Facultad de Ciencia e Ingeniería en Alimentos de la Universidad Técnica de Ambato, dando a conocer sus ideas de emprendimiento a la sociedad, los mismos que permitirán el desarrollo económico de la comunidad. Entendiéndose que un emprendedor busca alguien que lo conecte con la industria, que le sirva de mentor y que le brinde oportunidades de negocio.

El sistema informático se desarrollo aplicando la metodología XP, la cual asegura un mayor control sobre el proyecto, y una implementación más efectiva y eficiente. Se utilizo ASP.NET como entorno de desarrollo, C# como lenguaje de programación, para facilitar el acceso a los datos se hizo uso de la tecnología Entity Framework. Ademas de aquello se utilizo bootstrap con el objetivo de que las interfaces se adapten automáticamente a cualquier dispositivo. Finalmente se obtuvo un sistema ligero, amigable, responsivo e intuitivo para el usuario.

El sistema permite al usuario registrar sus ideas y sean publicados siempre y cuando cumplan con los requerimientos planteados por la Facultad.

#### **ABSTRACT**

The present project was developed with the purpose of helping the students of the Faculty of Food Science and Engineering of the Technical University of Ambato, making known their ideas of entrepreneurship to society, which will allow the economic development of the community . Understanding that an entrepreneur is looking for someone who connects him with the industry, who serves as a mentor and provides business opportunities.

The computer system was developed applying the XP methodology, which ensures greater control over the project, and a more effective and efficient implementation. ASP.NET was used as a development environment,  $C \#$  as a programming language, to facilitate access to the data, the Entity Framework technology was used. In additionwas used boostrap with the aim that the interfaces adapt automatically to any device. Finally, a light, friendly, responsive and intuitive system was obtained for the user.

The system allows the user to register their ideas and be published as long as they meet the requirements set by the Faculty.

### **INTRODUCCIÓN**

Varias de las ideas o proyectos de emprendimiento de estudiantes de la Facultad de Ciencia e Ingeniería en Alimentos de la Universidad Técnica de Ambato son brillantes, pero muchas veces no reciben el apoyo necesario para sacar adelante sus proyectos y se han quedado en un escrito. El emprendedor busca alguien o algo que lo conecte con la industria, y le sirva de mentor permitiendo generar fuentes de trabajo.

El presente trabajo investigativo denominado "SISTEMA INFORMÁTICO PA-RA EMPRENDIMIENTOS EN LA FACULTAD DE CIENCIA E INGENIERÍA EN ALIMENTOS DE LA UNIVERSIDAD TÉCNICA DE AMBATO Y CO-MUNIDAD", tiene como finalidad desarrollar una aplicación web que permita fomentar las ideas o proyectos de emprendimiento a la comunidad, basado en la metodología XP, la misma que permite asegura un mayor control sobre el proyecto, y la implementación sea más efectiva y eficiente. Dando como resultado un sistema ligero, amigable, responsivo e intuitivo para el usuario. Para el entendimiento del mismo se ha dividido en los siguientes capítulos:

### **CAPÍTULO I**

"EL PROBLEMA". - Expone la carencia de un sistema informático que permita promocionar las ideas o proyectos emprendedores creados por los estudiantes de la Facultad de Ciencia e Ingeniería en Alimentos de la Universidad Técnica de Ambato y Comunidad.

### **CAPÍTULO II**

"MARCO TEÓRICO". -Consta de las investigaciones previas realizadas para la implementación del sistema informático conjuntamente con la metodología de desarrollo.

### **CAPÍTULO III**

"METODOLOGÍA". -Se determina la metodología de investigación a utilizar, la modalidad de la investigación, y el tipo de investigación.

### **CAPÍTULO IV**

"DESARROLLO DE LA PROPUESTA". -Presenta el desarrollo del sistema informático en conjunto con la metodología.

## **CAPÍTULO V**

"CONCLUSIONES Y RECOMENDACIONES". -Dentro de este capítulo se presentan las conclusiones y recomendaciones del proyecto desarrollado.

### **CAPÍTULO 1**

#### **El problema**

#### **1.1. Tema de Investigación**

Sistema informático para emprendimientos en la Facultad de Ciencias e Ingeniería en Alimentos de la Universidad Técnica de Ambato y comunidad.

#### **1.2. Planteamiento del problema**

En el Ecuador los sistemas informáticos y toma de decisiones emprendedoras no era bien vistos como una fuente de inversión para el desarrollo de la economía del país. En la actualidad los proyectos de emprendimiento son entes importantes en el bienestar social y económico, básicamente la función de un emprendimiento es la de mejorar los niveles de vida de las personas; desarrollando su potencial de innovar con ideas en el ámbito micro-empresarial.

La provincia de Tungurahua es reconocida por ser muy comercial debido a la gran variedad de productos de manufactura, agroindustria y artesanales, reconocidos a nivel nacional por su calidad. Los mismos que necesitan de algo que les permita dar a conocer sus productos a nivel nacional e internacional, de esa manera se pueda generar fuentes de trabajo que a su vez ayudará al desarrollo socioeconómico.

En la Universidad Técnica de Ambato los futuros profesionales cuentan con proyectos de emprendimiento las mismas que necesitan ser cristalizadas e ir superando todo tipo de obstáculos, tales como: falta de capital, desmotivación, miedo al fracaso.

La Facultad de Ciencia e Ingeniería en Alimentos no cuenta con un sistema informático, que permita publicar proyectos de emprendimiento a la comunidad y conectar con personas emprendedoras que estén dispuestas a ejecutar el proyecto.

#### **1.3. Delimitación**

#### **1.3.1. De contenidos**

**Área Académica:** Software **Línea de investigación:** Desarrollo de Software

#### **Sublínea de investigación:** Aplicaciones web

#### **1.3.2. Espacial**

La presente propuesta de investigación se realizará en la Facultad de Ciencia e Ingeniería en Alimentos de la Universidad Técnica de Ambato y la comunidad.

#### **1.3.3. Temporal**

La presente investigación se desarrollará durante los seis meses posteriores a la aprobación del proyecto por parte del Consejo Directivo de la Facultad de Tecnologías de la información, Telecomunicaciones e Industrial.

#### **1.4. Justificación**

Esta investigación está enfocada en cómo incide un sistema informático en los procesos de emprendimientos, destinados por la Facultad de Ciencia e Ingeniería en Alimentos de la Universidad Técnica de Ambato a la comunidad. Con el fin de ejecutar un proceso de emprendimiento exitoso con apoyo técnico y socios estratégicos.

En síntesis, este proyecto de investigación se fomenta en que la comunidad necesita dar a conocer sus ideas emprendedoras, mediante un sitio web a futuros inversionistas o interesados que deseen formar parte de estos proyectos, esta herramienta permitirá promover el emprendimiento, mediante el cual ayudará a proporcionar empleo que a su vez ayudará al desarrollo socioeconómico.

#### **1.5. Objetivos**

#### **1.5.1. General**

Implementar un Sistema Informático que permita mejorar el desarrollo emprendedor de la Facultad de Ciencia e Ingeniería en Alimentos de la Universidad Técnica de Ambato y la comunidad.

#### **1.5.2. Específicos**

Analizar los requerimientos del sistema informático para el desarrollo emprendedor de la Facultad de Ciencia e Ingeniería en Alimentos y la comunidad.

- Desarrollar una aplicación web a partir de la selección de una metodología adecuada.
- Implantar un sistema informático para difundir proyectos de emprendimiento en la Facultad de Ciencia e Ingeniería en Alimentos.

### **CAPÍTULO 2**

#### **Marco Teórico**

#### **2.1. Antecedentes Investigativos**

Para llevar a cabo el proyecto se tuvo que indagar varios trabajos investigativos, en diferentes bibliotecas virtuales con temas relacionados al mismo, a continuación se detallan los proyectos encontrados:

En el repositorio de proyectos de las universidades a nivel nacional existen temas similares a este estudio. Como es el siguiente tema "ANÁLISIS DEL EMPREN-DEDOR Y DEL EMPRENDIMIENTO DE ÉXITO EN EL ECUADOR PARA INCENTIVAR LA CREACIÓN DE UNA RED DE INVERSIONISTAS ÁNGE-LES EN QUITO", en la cual concluye que un emprendedor es una persona que identifica una oportunidad y organiza los recursos necesarios para cogerla, capaz de aceptar riesgos con el fin de iniciar un negocio, administrarlo y liderarlo. La actitud y aptitud son lo que lleva a los emprendedores a establecer sus empresas que van desde la necesidad básica de sustento a el deseo de materialización de un sueño. [\[1\]](#page--1-212).

Jaime Alfredo López Romero estudiante de la carrera de Ingeniería en Sistemas Computaciones e Informáticos de la Universidad Técnica de Ambato realizó un proyecto con el tema "SISTEMA DE RESERVAS WEB PARA EL SERVICIO DE TRANSPORTE PUERTA A PUERTA APLICANDO WEB SERVICES", en la cual concluye que para la parte de los procesos de reserva del uso de transporte puerta a puerta, se empleó estructuras como el modelado del negocio en caso de uso, entrevista y observación resultando capaces para poseer claro el procedimiento. Con la utilización del proceso Rup y Uml como metodología logró realizar el desarrollo de la aplicación, desde el análisis, creación de la base de datos, creación de los servicios web y desarrollo del sitio web de una forma eficaz [\[2\]](#page--1-213).

Angel Patricio Landa Manotoa estudiante de la carrera de Ingeniería en Sistemas Computaciones e Informáticos de la Universidad Técnica de Ambato realizó un proyecto con el tema "PORTAL WEB PARA LA GESTIÓN DE LA IN-FORMACIÓN DE LA UNIDAD DESCONCENTRADA DE TERMINALES DE AMBATO", muestra como ayuda el uso de la tecnología web a la institución, gestionando la información y promocionando sus servicios a través de internet. El portal web fue desarrollado con las herramientas: Microsoft SQL Server 2017 en su versión Developer Edition, Entorno de Desarrollo Integrado (IDE) Spring Tool Suite 3.6.4, y Java como lenguaje de programación. [\[3\]](#page--1-214).

Ana Verónica Álvarez Cisneros estudiante de la carrera de Ingeniería en Sistemas Computaciones e Informáticos de la Universidad Técnica de Ambato realizó un proyecto con el tema "SISTEMA WEB PARA LA GESTIÓN DE LA PENSIÓN DIFERENCIADA EN LA UNIDAD EDUCATIVA GONZÁLEZ SUÁREZ", concluye que Asp.Net junto con Bootstrap, HTML5 y JQuery son herramientas muy potentes para el desarrollo de una aplicación web [\[4\]](#page--1-215).

#### **2.2. Fundamentación teórica**

#### **2.2.1. Sistema Informático**

Se define como un grupo de partes integradas que están diseñadas para lograr un objetivo común. Así, un sistema está formado por más de un elemento o parte, donde cada elemento realiza una función específica y donde todos los Los elementos (partes) están relacionados lógicamente y se controlan de tal manera que el objetivo (propósito) del sistema se logra [\[5\]](#page--1-216).

#### **2.2.1.1. Sistemas de Información**

"Conjunto formal de procesos que, operando sobre una colección de datos estructurada de acuerdo a las necesidades de la empresa, recopila, elabora y distribuyen selectivamente la información necesaria para la operación de dicha empresa y para las actividades de dirección y control correspondientes, apoyando, al menos en parte, los procesos de toma de decisiones necesarios para desempeñar funciones de negocio de la empresa de acuerdo con su estrategia". [\[6\]](#page--1-217).

#### **2.2.1.2. Sistemas de apoyo a la toma de decisiones**

Este tipo de sistema apoya el trabajo individual o grupal en torno a las decisiones de los negocios [\[7\]](#page--1-80).

#### **2.2.1.3. Sistemas basados en la inteligencia artificial**

Estos sistemas trata de imitar las actividades de un ser humano para solucionar problemas complejos, el cual posee conocimiento especifico. Estos sistemas van almacenando conocimientos concretos mediante deducción lógica de conclusiones solucionan los problemas [\[7\]](#page--1-80).

#### **2.2.1.4. Sistemas basados en técnicas WEB**

Estos sistemas trabajan dentro de los intranets que son medios de comunicación interna en las organizaciones. A través de ella el flujo de información se realiza mediante la red, disminuyendo la utilización de documentos físicos [\[8\]](#page--1-218).

#### **2.2.1.5. Sistemas de gestión del conocimiento**

Esta clase de sistemas están asociados a aquellos que orientan la detección, obtención, conservación y difusión del conocimiento de la organización [\[8\]](#page--1-218).

#### **2.2.2. Aplicación Web**

La aplicación web es la combinación de los scripts del lado del servidor y los scripts del lado del cliente En los scripts del lado del servidor para manejar la información de almacenamiento, pero en los scripts del lado del cliente para presentar la información al usuario. Permite a los usuarios conectarse con la organización a través de compras en línea, compartir información y más. [\[9\]](#page--1-219).

"Una aplicación web (web-based application) es un tipo especial de aplicación cliente/servidor, donde tanto el cliente (el navegador, explorador o visualizador1 ) como el servidor (el servidor web) y el protocolo mediante el que se comunican (HTTP) están estandarizados y no han de ser creados por el programador de aplicaciones" (Figura 1) [\[10\]](#page--1-220).

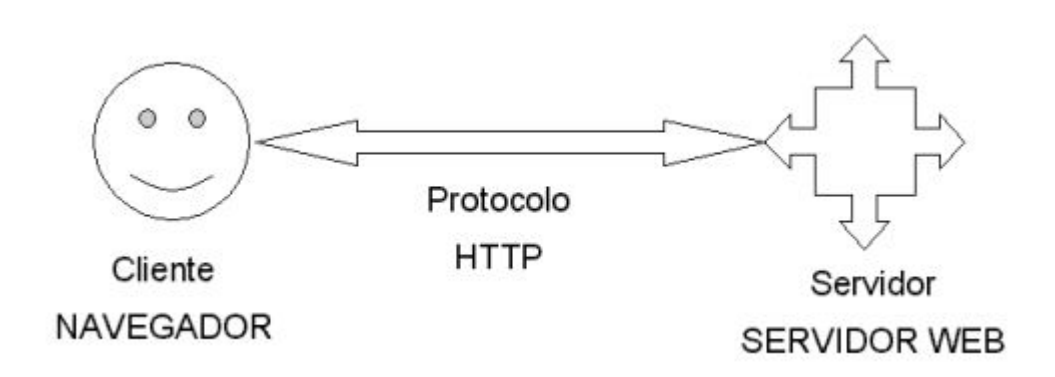

Figura 1: Esquema básico de una aplicación web Fuente: [\[10\]](#page--1-220).

#### **2.2.2.1. El cliente**

El cliente web es un programa con el que interacciona el usuario para pedir a un servidor web el envío de los recursos que desea conseguir mediante HTTP. Las tecnologías que se suelen utilizar para programar el cliente web son:

- HTML.
- $\overline{\text{CSS}}$ .
- DHTML.
- Lenguajes de script: JavaScript, VBScript, etc.
- ActiveX.
- Applets programados en Java.
- Distintas tecnologías que necesitan la existencia de un plug-in en el navegador: Adobe Acrobat Reader, Autodesk MapGuide, Live Picture PhotoVista, Macromedia Flash, Macromedia Shockwave, Virtual Reality Modeling Language (VRML), etc [\[10\]](#page--1-220).

#### **2.2.2.2. El servidor**

El servidor web es un programa que está atento a las solicitudes de enlace mediante el protocolo HTTP por parte de los clientes web. El servidor de las aplicaciones web está formada por:

- Páginas estáticas que constantemente muestran el mismo contenido.
- Recursos adicionales (multimedia, documentos adicionales, etc.).

• Programas o scripts [\[11\]](#page--1-221)

Un servidor web tiene un esquema de funcionamiento muy sencillo, ejecutando de forma infinita el bucle siguiente:

- 1. Espera peticiones en el puerto TCP asignado (el estándar para HTTP es el 80).
- 2. Recibe una petición.
- 3. Busca el recurso en la cadena de petición.
- 4. Envía el recurso por la misma conexión por donde ha recibido la petición.
- 5. Vuelve al punto 2 [\[11\]](#page--1-221).

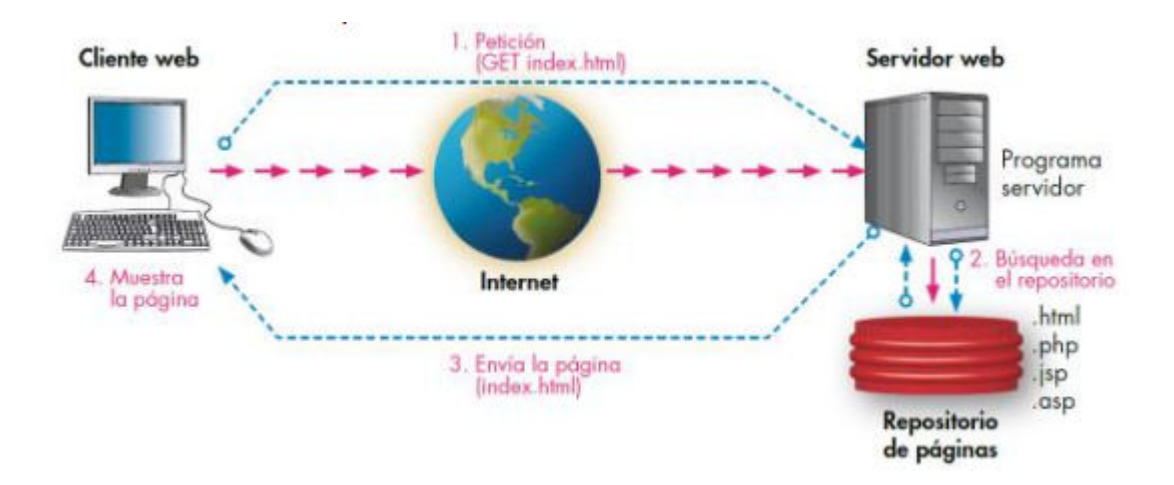

Figura 2: Esquema de funcionamiento de un servidor web Fuente: [\[9\]](#page--1-219).

### **2.2.2.3. Ventajas y desventajas**

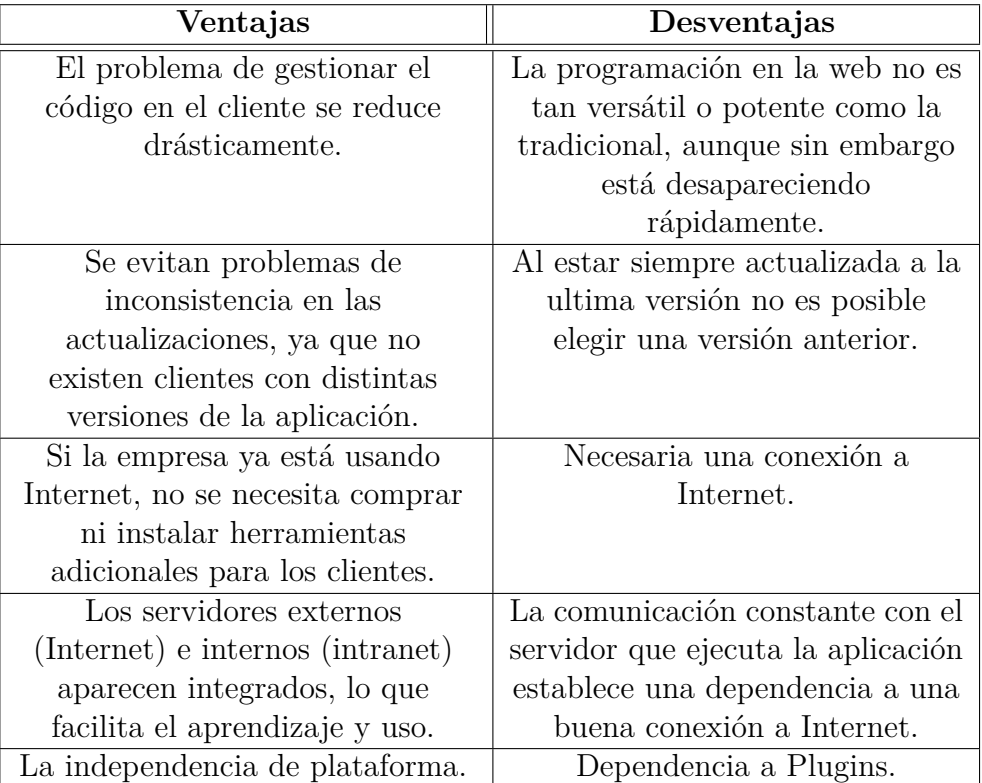

Tabla 1: Ventajas y desventajas de las aplicaciones web.

Fuente:[\[10\]](#page--1-220)

#### **2.2.2.4. Arquitecturas de las aplicaciones web**

Las aplicaciones web se guían en una arquitectura cliente/servidor: por un lado está el cliente (el navegador, explorador o visualizador) y por otro lado el servidor (el servidor web).

Existen diversas variantes de la arquitectura básica según como se implementen las diferentes funcionalidades de la parte servidor. Las arquitecturas más comunes son:

- 1. **Todo en un servidor. -** Un único ordenador aloja el servicio de HTTP, la lógica de negocio y la lógica de datos y los datos. El software que ofrece el servicio de HTTP gestiona también la lógica de negocio.
- 2. **Servidor de datos separado. -** A partir de la arquitectura anterior, se separa la lógica de datos y los datos a un servidor de bases de datos específico.
- 3. **Todo en un servidor, con servicio de aplicaciones. -** En la arquitectura número 1 se se separa la lógica de negocio del servicio de HTTP y se incluye el servicio de aplicaciones para gestionar los procesos que implementan la lógica de negocio.
- 4. **Servidor de datos separado, con servicio de aplicaciones. -** A partir de la arquitectura anterior, se separa la lógica de datos y los datos a un servidor de bases de datos específico.
- 5. **Todo separado. -** Las tres funcionalidades básicas del servidor web se separan en tres servidores específicos. [\[12\]](#page--1-222)

#### **2.2.3. Framework**

Es el entorno o marco de trabajo que se utiliza para el desarrollo múltiples aplicaciones aplicaciones, por ejemplo:

- Aplicaciones médicas.
- Aplicaciones de visión por computador.
- Desarrollo de juegos.
- Y para cualquier ámbito que pueda ocurrirnos [\[11\]](#page--1-221).

Los principales objetivos de un framework son: acelerar el proceso de desarrollo, reutilizar código ya existente y promover buenas prácticas de desarrollo como el uso de patrones [\[11\]](#page--1-221).

#### **2.2.3.1. Entity Framework**

Entity Framework es un conjunto de tecnologías o framework de ADO.NET que permiten el desarrollo de aplicaciones de acceso a datos de una manera mas rápida y sencilla. [\[13\]](#page--1-223).

#### **2.2.3.2. Descripción de Ado .Net Entity Framework**

Es un mecanismo adicional de ADO.NET para acceder a los datos y trabajar con los resultados. Utilizando esta tecnología se pueden desarrollar aplicaciones de escritorio, aplicaciones cliente - servidor, aplicaciones web, ademas se puede utilizar herramientas complementarias que nos ayuden a lograr estos propósitos como ASP.NET, (WCF) [\[14\]](#page--1-31).

Entity Framework (EF) permite abstraer la estructura de la base de datos y todo

el acceso y almacenamiento de datos se realiza frente a un modelo conceptual de datos que refleja los objetos de negocio. Los ítems usados para representar el modelo conceptual se conocen como entidades [\[14\]](#page--1-31).

Una Entidad para Entity Framework es una instancia de un EntityType que gráficamente es una caja formada por varias propiedades que se pueden observar (figura 3) [\[14\]](#page--1-31).

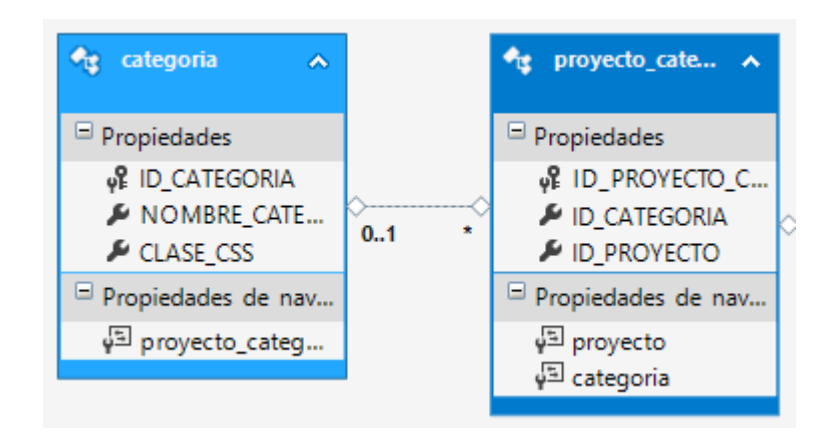

Figura 3: Representación gráfica de Entity Types Fuente: Elaboración propia a partir de la utilización del Entity Framework

De forma general un EntityType es una plantilla que representa un tipo de dato del negocio en el dominio de la aplicación. Está formando por varios componentes como: nombre del entity type, propiedades del entity type pueden utilizar tipos de datos simples, compuestos (otros entity types o colecciones), propiedades de navegación (hacen referencia a otra entidad dentro de la asociación), entity key (propiedad utilizada como identificador del EntityType) y asociaciones [\[14\]](#page--1-31). Cabe recalcar que un EntityType no representa exclusivamente a una tabla de la base de datos ya que un EntityType puede estar formado por propiedades que representan diferentes tablas de una base de datos [\[14\]](#page--1-31).

#### **2.2.3.3. Arquitectura Entity Framework (EF)**

Los principales componentes que forman la arquitectura de EF que se pueden observar (Figura 4).

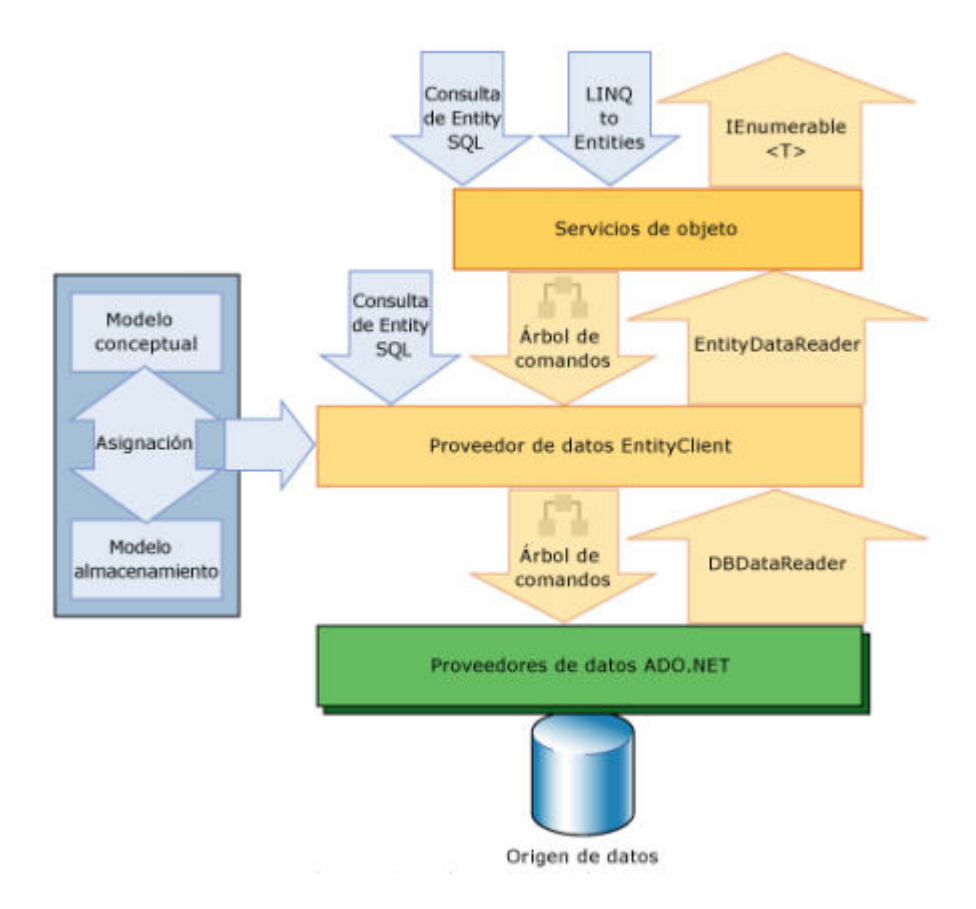

Figura 4: Arquitectura Entity Framework Fuente: [\[13\]](#page--1-223).

#### **2.2.3.4. Componentes - Entity Framework**

- **Data Providers.-** Esta capa le permite a Entity Framework comunicarse con una base de datos específica a través de un proveedor de datos con soporte ADO.NET[\[14\]](#page--1-31).
- **Entity Data Model (EDM).-** Entity Data Model (modelo Entidad-Relación) permite describir la estructura de los datos de una aplicación en forma de entidades y relaciones creando una vista conceptual de la información que se encuentra en una base de datos, xml, archivos de texto, informes, etc. Permitiendo a los desarrolladores centrarse en el modelo conceptual sin tener que preocuparse por el esquema de almacenamiento.[\[14\]](#page--1-31).

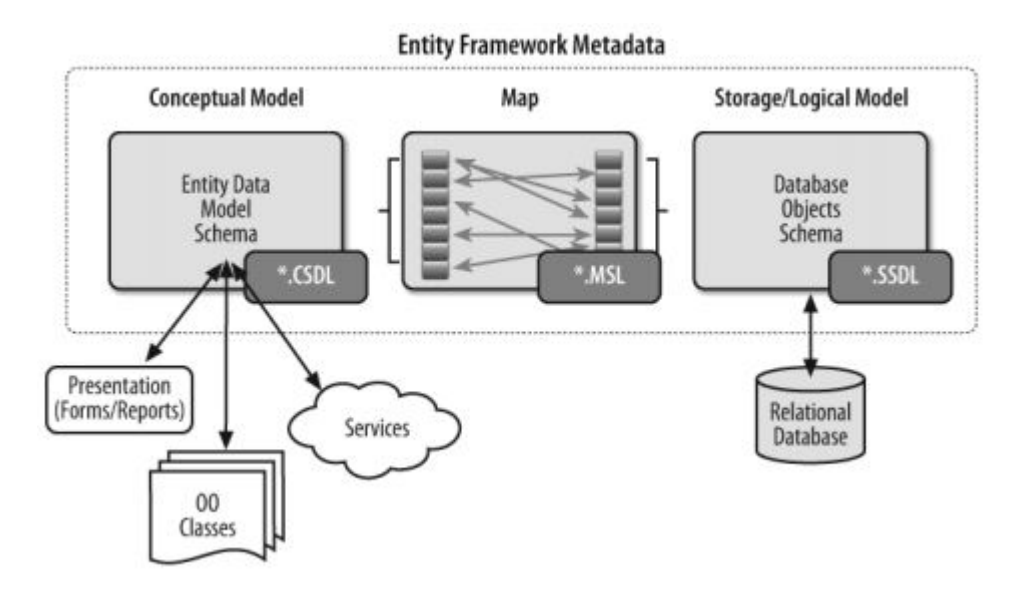

Figura 5: Estructura de EDM Fuente: [\[14\]](#page--1-31).

- 1. **Modelo Conceptual. -** En esta sección se declaran y definen entidades, asociaciones y herencia, se utiliza el Lenguaje de definición del esquema conceptual.
- 2. **Modelo Lógico / Almacenamiento. -** En esta sección se describen las tablas, relaciones, etc. del contenedor de almacenamiento (base de datos) en el cual se va a persistir los datos.
- 3. **Mapeo. -** En esta sección se define el mapeo de las tablas [\[14\]](#page--1-31).
- **EntityClient. -** Crea una conexión, pero en lugar de apuntar a una fuente de datos física se realiza una conexión hacia un modelo conceptual representado en la capa EDM. Al obtener la conexión EntityClient permite crear comandos de consulta usando una sintaxis ideada para consultar entidades que es muy similar al lenguaje SQL [\[14\]](#page--1-31).
- **Object Services. -** Es la parte de Framework que crea y administra estos objetos. Al igual que EntityClient esta capa también permite realizar consultas, la diferencia es que cuando se trabaja directamente con EntityClient los resultados que se obtienen son DataReaders (resultados tabulares solo de lectura) pero al trabajar con Object Services se puede transformar los datos tabulares creados por EntityClient en objetos, con la capacidad de realizar cambios en los valores de sus propiedades y retomarlos a la base de datos [\[14\]](#page--1-31).

#### **2.2.3.5. Patrón MVC (Modelo Vista Controlador)**

Para comprender como trabajan los frameworks Web existentes es imprescindible conocer el patrón MVC. Este patrón organiza la aplicación en tres modelos separados.

- El primero es un modelo que representa los datos de la aplicación y sus reglas de negocio.
- El segundo es un conjunto de vistas que representa los formularios de entrada y salida de información.
- El tercero es un conjunto de controladores que actúa como intermediario entre el modelo y la vista procesando las peticiones de los usuarios y controlando el flujo de ejecución del sistema [\[15\]](#page--1-224).

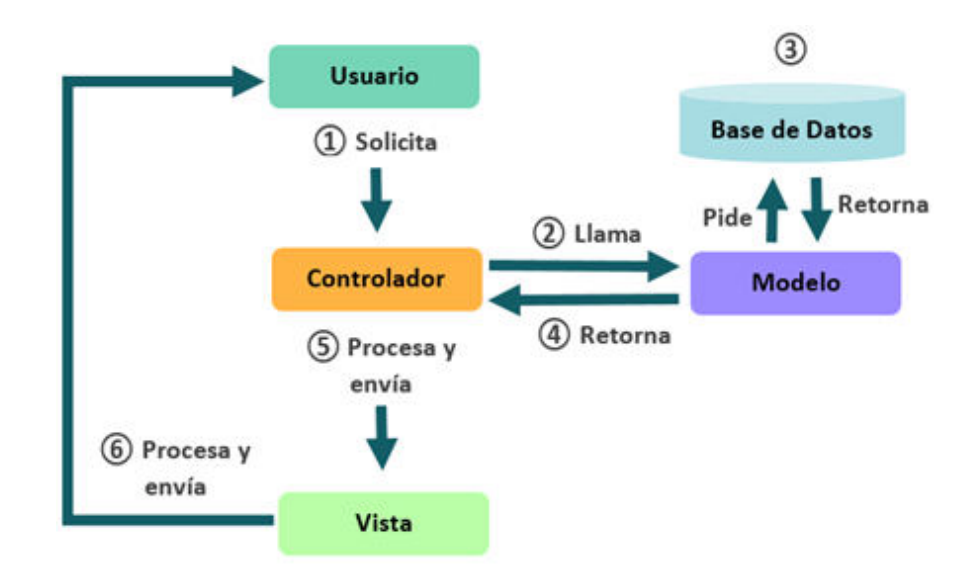

Figura 6: Flujo de ejecución MVC Fuente: [\[15\]](#page--1-224).

#### **2.2.3.6. Bootstrap**

Bootstrap es un framework desarrollado bajo librerías de software libre, permitiendo crear páginas web responsivas. Las páginas web responsivas permiten a los desarrolladores de software presentar el contenido de la página web en diferentes dispositivos sean de escritorio o móviles. Entre las principales características del desarrollo adaptable están:

Minimizar el tiempo de desarrollo.

- Trabajar en una sola plataforma tecnológica.
- Facilidad para realizar pruebas de interfaz [\[16\]](#page--1-225).

#### **2.2.4. Lenguaje de programación**

Es un sistema ordenado de comunicación, conformado por conjuntos de instrucciones, palabras claves, símbolos y reglas sintácticas y semánticas que permiten un entendimiento entre el programador y la máquina [\[10\]](#page--1-220).

### **2.2.4.1. Lenguajes del lado cliente**

Estos lenguajes son asimilados directamente por el navegador y no necesitan pre tratamiento.

**JavaScript** Es un lenguaje interpretado basado en guiones que permiten incluir programación en las páginas web. Las principales características de este lenguaje son:

- Es un lenguaje interpretado.
- No necesita compilación.
- Multiplataforma.
- Lenguaje de alto nivel.
- Admite programación estructurada.
- Basado en objetos.
- Maneja la mayoría de los eventos que se pueden producir sobre la página web.
- No se necesita ningún kit o entorno de desarrollo [\[17\]](#page--1-226).

**CSS** Este lenguaje permite mejorar la presentación de una pagina web, otorgando atributos a los elementos de los documentos realizados en HTML [\[18\]](#page--1-227).

#### **2.2.4.2. Lenguajes del lado servidor**

Estos lenguajes son ejecutados por el propio servidor y son enviados al cliente en un formato claro para él.

#### **2.2.4.3. ASP.NET**

Es un lenguaje de la plataforma de Microsoft para el desarrollo de aplicaciones Web. Es un componente de IIS que permite a través de un lenguaje de programación integrado en la .NET Framework para crear páginas dinámicas. ASP.NET está basado en el Framework .NET heredando todas sus características, por eso, como cualquier aplicación .NET, las aplicaciones para esa plataforma pueden ser escritas en varios lenguajes, como C# y Visual Basic .NET. [\[19\]](#page--1-0).

#### **2.2.5. Servidores de bases de datos**

Permiten manejar grandes y complejos volúmenes de datos, al tiempo que requieren compartir la información con un conjunto de clientes (que pueden ser tanto aplicaciones como usuarios) de una manera segura [\[20\]](#page--1-219).

#### **2.2.5.1. Servidores de bases de dato relacionales**

Es un sistema bajo arquitectura cliente/servidor que proporciona servicios de gestión, administración y protección de la información (datos) a través de conexiones de red a los que acceden los usuarios, de modo concurrente, a través de aplicaciones [\[20\]](#page--1-219).

#### **2.2.5.2. MySQL**

Es un sistema gestor de bases de datos libre que funciona sobre una gran cantidad de sistemas operativos (tanto tipo UNIX/Linux/BSD como Windows) y plataformas hardware. Entre sus principales características se destacan su bajo consumo de recursos manejando grandes cantidades de datos [\[11\]](#page--1-221).

#### **2.2.6. Proyecto**

Consiste en planificar, organizar y coordinar un conjunto de actividades que se lleva a cabo con la finalidad de crear o brindar un producto, servicio o resultado único.

#### **2.2.6.1. Emprendimiento**

Es tener espíritu emprendedor capaz de asumir riesgos, creativo y orientado para iniciar algo el cual nos exige esfuerzo o trabajo [\[21\]](#page--1-228).

#### **2.2.6.2. Proyectos de emprendimiento**

Es un conjunto de actividades que nacen desde cero y que su objetivo final es obtener un rendimiento económico en un plazo determinado. Para planificar y gestionar un proyecto de emprendimiento es necesario realizar las siguientes actividades:

- Identifica las razones por las que quieres empezar una nueva empresa.
- Selecciona una idea de negocio atractiva pero sencilla.
- Describe tu público objetivo.
- Realiza un estudio de mercado.
- Desarrolla una estrategia de venta.
- Realizar una primera planificación flexible en tu calendario.
- Define los costes e identifica necesidades de financiación.
- Marca unos hitos en tu planificación para ponerte unos límites en el calendario.
- Identifica y evalúa los posibles riesgos.
- Hacer evaluaciones continuas y a tiempo real del proyecto de emprendimiento.
- Entiende, mima y cuida tu producto y servicio [\[22\]](#page--1-29).

#### **2.2.6.3. Banco de emprendimientos**

Un banco de emprendimiento tiene como objetivo ofrecer información que permita ayudar a la toma de decisiones para el planteamiento de un proyecto de emprendimiento. Toda la información que contenga en el mismo debe ser revisada, adaptada, ampliada y particularizada, por parte de la persona emprendedora [\[22\]](#page--1-29).
# **CAPÍTULO 3**

### **Metodología**

### **3.1. Modalidad Básica de la investigación**

El presente trabajo tiene las siguientes modalidades de investigación:

## **3.1.1. Modalidad de Campo**

Se tomó a consideración esta modalidad porque buscará recolectar información en el propio lugar de los hechos, permitiendo analizar y estudiar la situación del problema para desarrollar una herramienta de administración de los proyectos. Se realizaron reuniones continuas con el cliente.

### **3.1.2. Modalidad Bibliográfica o Documentada**

Se considera este tipo de modalidad ya que se recurre a diferentes fuentes obtenidas de libros, artículos científicos, tesis desarrolladas en Universidades para profundizar enfoques con respecto al tema de la investigación.

De esta manera se amplió y se profundizó en el tema, la cual fue muy importante y necesario para el desarrollo de la investigación.

### **3.1.3. Investigación aplicada**

Se realizó una investigación que permite conocer el problema que se está presentando en la administración de los proyectos de emprendimiento.

### **3.2. Población y Muestra**

El presente proyecto de investigación no requiere de población y muestra.

## **3.3. Recolección de información**

Para la recolección de información se decidió realizar reuniones con la persona encargada de los proyectos de emprendimiento en la Facultad de Ciencia e Ingeniería en Alimentos de la Universidad Técnica de Ambato, de esta manera se fue detallando los requerimientos del sistema, ademas de aquello se busco

información en Internet, libros, artículos académicos y documentos relacionados al tema, todo esto para alcanzar los objetivos planteados.

## **3.4. Desarrollo del Proyecto**

Las actividades a llevar a cabo para el desarrollo del proyecto son las siguientes:

- Análisis de requerimientos del sistema informático.
- Levantamientos de requisitos.
- Determinación del alcance del sistema.
- Diseño de la arquitectura del sistema informático.
- Desarrollo del sistema informático.
- Evaluación del sistema informático.
- Implantación del sistema.

# **CAPÍTULO 4**

## **Desarrollo de la propuesta**

## **4.1. Datos Informativos**

### **Título**

# SISTEMA INFORMÁTICO PARA EMPRENDIMIENTOS EN LA FACULTAD DE CIENCIA E INGENIERÍA EN ALIMENTOS DE LA UNIVERSIDAD TÉCNICA DE AMBATO Y COMUNIDAD.

### **Instituciones**

- Facultad de Ingeniería en Sistemas, Electrónica e Industrial.
- Facultad de Ciencia e Ingeniería en Alimentos.

# **Beneficiarios**

- Comunidad Estudiantil.
- **Emprendedores.**
- **Empresarios.**

### **Ubicación**

- Provincia: Tungurahua
- Cantón:Ambato
- Dirección: Av. Los Chasquis y Río Payamino, Ambato 180207
- Teléfono: (03)-3700090 ext. 83518

### **Equipo Responsable**

- Tutor Académico: Ing. Dennis Chicaiza
- Tutor Empresarial: Ing.Juan Carlos Ruiz
- Investigador: Sr. Daniel Paucar

# **4.2. Justificación de la Metodología**

Antes de iniciar con el desarrollo del proyecto se debe elegir una metodología a seguir, para la cual se decido hacer una descripción y comparación entre las metodologías: RUP, XP y SCRUM.

## **4.2.1. Metodología de desarrollo de sitios web**

Lla revista electrónica International Journal of Computer Applications define una metodología de desarrollo como "un proceso mediante el cual un proyecto de software es completado o desarrollado a través de procesos o etapas bien definidas" [\[23\]](#page--1-0).

# **4.2.1.1. Concepto de metodología**

Es un conjunto de métodos y técnicas que se utiliza para el desarrollo de un proyecto [\[24\]](#page--1-1).

## **4.2.1.2. Componentes de una metodología**

Los elementos que componen a una metodología son:

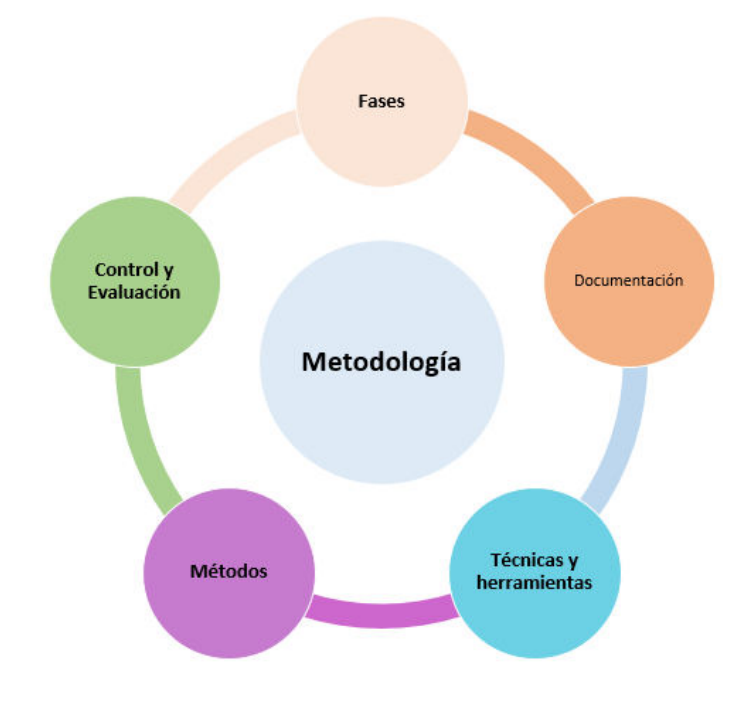

Figura 7: Elementos de una metodología Fuente:[\[24\]](#page--1-1)

- 1. **Las fases:** En este punto se marcarán las diferentes actividades que hay que realizar por cada fase.
- 2. **Los métodos:** Se tendrá que identificar el modo en el que se realizará el proceso de desarrollo del producto software. Generalmente se suele descomponer los procesos en tareas más pequeñas, en estas tareas se definen los valores que recibirá cada fase, así como los que generará y la técnica que se tendrá que usar.
- 3. **Técnicas y herramientas:** Indicarán cómo se debería de resolver cada tarea y qué herramientas podríamos usar. Existe diferentes tipos de técnicas, algunas de ellas son:
	- *a*) **De recopilación de datos:** Uso de entrevistas, formularios, etc.
	- *b*) **Técnicas gráficas:** Diagramas, organigrama, diagramas de matrices, etc.
	- *c*) **Técnicas de modelado:** Desarrollos estructurados y orientados a objetos.
- 4. **Documentación:** Es necesario indicar qué documentación se va a entregar durante todas las fases, esa documentación se debería de realizar de una manera exhaustiva y completa usando todos los valores de entrada y salida que se van generando, esto servirá para recoger los resultados y tomar decisiones de las diferentes situaciones planteadas.
- 5. **Control y evaluación:** El control y la evaluación también se debe de realizar a lo largo de todo el ciclo de vida. Consistirá en comprobar y aceptar/denegar todos los resultados que se vayan obteniendo y poder replantear, si es necesario, una nueva planificación de las tareas asignadas, la meta será lograr el objetivo. Suelen usarse técnicas, como PERT o los diagramas de Gannt [\[24\]](#page--1-1).

### **4.2.1.3. Metodologías tradicionales**

Las metodologías tradicionales de desarrollo de software son orientadas por planeación. Inician el desarrollo de un proyecto con un riguroso proceso de e licitación de requerimientos, previo a etapas de análisis y diseño. Con esto tratan de asegurar resultados con alta calidad circunscritos a un calendario [\[25\]](#page--1-2).

# **4.2.1.4. Metodologías Ágiles**

Las metodologías ágiles son flexibles, pueden ser modificadas para que se ajusten a la realidad de cada equipo y proyecto.

Los proyectos ágiles se subdividen en proyectos más pequeños mediante una lista ordenada de características. Cada proyecto es tratado de manera independiente y desarrolla un subconjunto de características durante un período de tiempo corto, de entre dos y seis semanas. La comunicación con el cliente es constante al punto de requerir un representante de él durante el desarrollo. Los proyectos son altamente colaborativos y se adaptan mejor a los cambios; de hecho, el cambio en los requerimientos es una característica esperada y deseada, al igual que las entregas constantes al cliente y la retroalimentación por parte de él. Tanto el producto como el proceso son mejorados frecuentemente [\[25\]](#page--1-2).

### **4.2.1.5. Comparación entre metodologías ágiles y tradicionales**

La tabla 1 muestra aspectos relevantes de las metodologías de desarrollo tradicional contrastándolas con los aspectos relevantes de las metodologías de desarrollo ágil [\[25\]](#page--1-2).

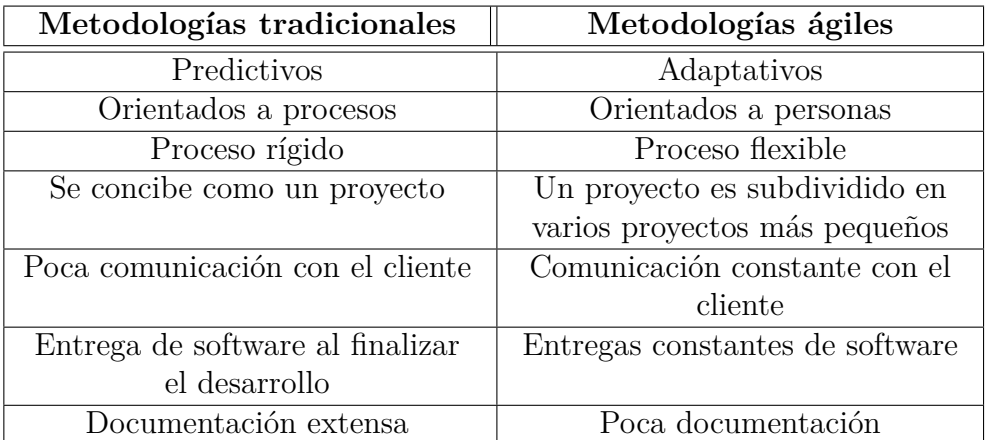

Tabla 2: Comparación entre metodologías ágiles y tradicionales.

Fuente:[\[25\]](#page--1-2)

#### **4.2.2. Metodologías RUP (Proceso Unificado Racional)**

El proceso unificado de desarrollo (RUP) es una metodología para la ingeniería de software, que va más allá del mero análisis y diseño orientado a objetos para proporcionar una familia de técnicas que soportan el ciclo completo de desarrollo de software. El resultado es un proceso basado en componentes, dirigido por los casos de uso, centrado en la arquitectura, iterativo e incremental [\[26\]](#page--1-3).

#### **4.2.2.1. Características principales de RUP**

**Centrado en los modelos:** Los diagramas son un vehículo de comunicación más expresivo que las descripciones en lenguaje natural. Se trata de minimizar el uso de descripciones y especificaciones textuales del sistema.

**Guiado por los Casos de Uso:** Los Casos de Uso son el instrumento para validar la arquitectura del software y extraer los casos de prueba.

**Centrado en la arquitectura:** Los modelos son proyecciones del análisis y el diseño constituye la arquitectura del producto a desarrollar.

**Iterativo E Incremental:** Durante todo el proceso de desarrollo se producen versiones incrementales (que se acercan al producto terminado) del producto en desarrollo.

**Beneficios que aporta RUP:** Permite desarrollar aplicaciones sacando el máximo provecho de las nuevas tecnologías, mejorando la calidad, el rendimiento, la reutilización, la seguridad y el mantenimiento del software mediante una gestión sistemática de riesgos.

Permite la producción de software que cumpla con las necesidades de los usuarios, a través de la especificación de los requisitos, con una agenda y costo predecible. Enriquece la productividad en equipo y proporciona prácticas óptimas de software a todos sus miembros [\[26\]](#page--1-3).

#### **4.2.3. Metodología SCRUM**

Scrum es adecuado para aquellas empresas en las que el desarrollo de los productos se realiza en entornos que se caracterizan por tener:

- 1. **Incertidumbre:** Sobre esta variable se plantea el objetivo que se quiere alcanzar sin proporcionar un plan detallado del producto. Esto genera un reto y da una autonomía que sirve para generar una "tensión" adecuada para la motivación de los equipos.
- 2. **Auto-organización:** Los equipos son capaces de organizarse por sí solos, no necesitan roles para la gestión, pero tienen que reunir las siguientes características:
	- *a*) **Autonomía:** Son los encargados de encontrar la solución usando la estrategia que encuentren adecuada.
	- *b*) **Autosuperación:** Las soluciones iniciales sufrirán mejoras.
	- *c*) **Auto-enriquecimiento:** Al ser equipos multidisciplinares se ven enriquecidos de forma mutua, aportando soluciones que puedan

complementarse.

- 3. **Control moderado:** Se establecerá un control suficiente para evitar descontroles. Se basa en crear un escenario de "autocontrol entre iguales" para no impedir la creatividad y espontaneidad de los miembros del equipo.
- 4. **Transmisión del conocimiento:** Todo el mundo aprende de todo el mundo. Las personas pasan de unos proyectos a otros y así comparten sus conocimientos a lo largo de la organización.

Scrum al ser una metodología de desarrollo ágil tiene como base la idea de creación de ciclos breves para el desarrollo, que comúnmente se llaman iteraciones y que en Scrum se llamarán "Sprints".

Para entender el ciclo de desarrollo de Scrum es necesario conocer las 5 fases que definen el ciclo de desarrollo ágil:

- 1. **Concepto:** Se define de forma general las características del producto y se asigna el equipo que se encargará de su desarrollo.
- 2. **Especulación:** En esta fase se hacen disposiciones con la información obtenida y se establecen los límites que marcarán el desarrollo del producto, tales como costes y agendas. Se construirá el producto a partir de las ideas principales y se comprueban las partes realizadas y su impacto en el entorno.
- 3. **Exploración:** Se incrementa el producto en el que se añaden las funcionalidades de la fase de especulación.
- 4. **Revisión:** El equipo revisa todo lo que se ha construido y se contrasta con el objetivo deseado.
- 5. **Cierre:** Se entregará en la fecha acordada una versión del producto deseado. Al tratarse de una versión, el cierre no indica que se ha finalizado el proyecto, sino que seguirá habiendo cambios, denominados "mantenimiento", que hará que el producto final se acerque al producto final deseado [\[24\]](#page--1-1).

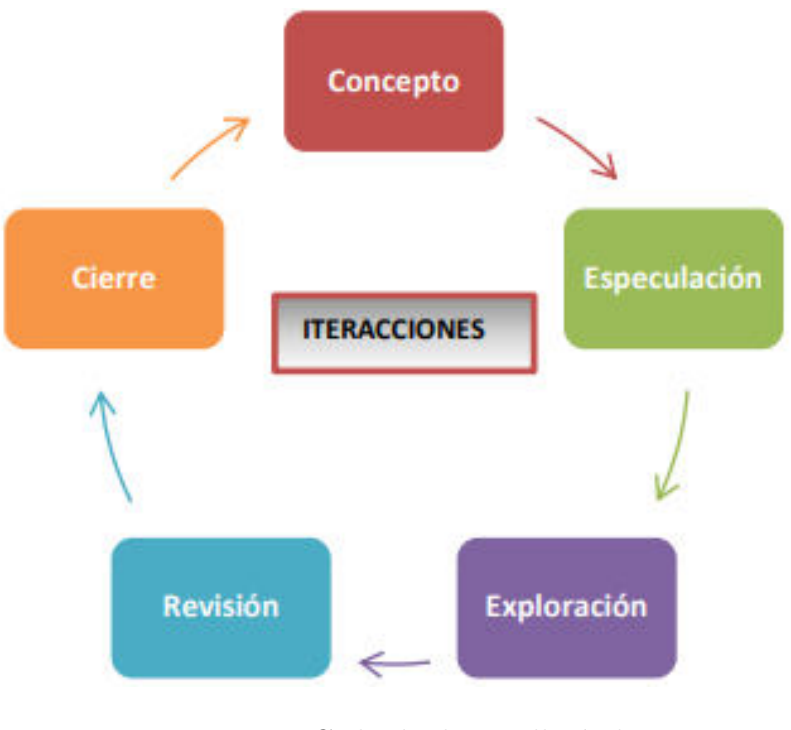

Figura 8: Ciclo de desarrollo ágil Fuente:[\[24\]](#page--1-1).

Scrum gestiona estas iteraciones a través de reuniones diarias, uno de los elementos fundamentales de esta metodología.

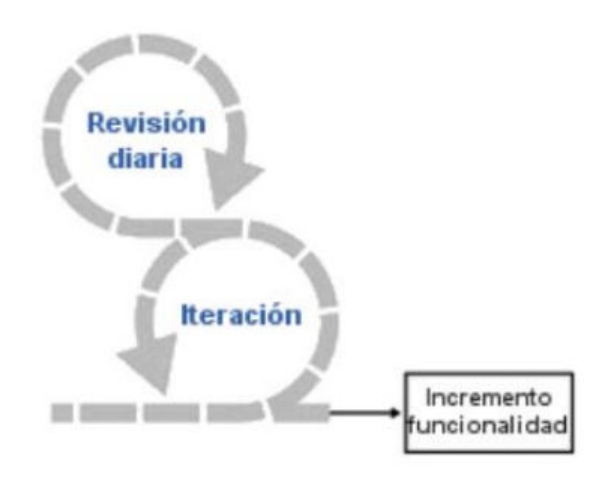

Figura 9: Ciclo principal de Scrum Fuente:[\[24\]](#page--1-1).

### **4.2.4. Metodología XP (Programación Extrema)**

La Programación Extrema surge ideada por Kent Beck, como proceso de creación de software diferente al convencional. En palabras de Beck: "XP es una metodología ligera, eficiente, con bajo riesgo, flexible, predecible y divertida para

desarrollar software" [\[26\]](#page--1-3).

### **4.2.4.1. Objetivos de XP**

Los objetivos de XP son muy simples: **la satisfacción del cliente.** Esta metodología trata de dar al cliente el software que él necesita y cuándo lo necesita. Por tanto, debemos responder muy rápido a las necesidades del cliente, incluso cuando los cambios sean al final de ciclo de la programación.

El segundo objetivo es **potenciar al máximo el trabajo en grupo**. Tanto los jefes de proyecto, los clientes y desarrolladores, son parte del equipo y están involucrados en el desarrollo del software [\[26\]](#page--1-3).

#### **4.2.4.2. Bases de XP**

La programación extrema se basa en la simplicidad, la comunicación y el reciclado continuo de código, para algunos no es más que aplicar una pura lógica. Lo que buscan en definitiva es la reducción de costes [\[26\]](#page--1-3).

## **4.2.4.3. Valores XP**

Una de las cosas que a los programadores nos tiene que quedar muy claro es que en el ciclo de vida del desarrollo de un proyecto software los cambios van a aparecer, cambiarán los requisitos, las reglas de negocio, el personal, la tecnología, todo va a cambiar. Por tanto, el problema no es el cambio en sí, ya que éste va a suceder, sino la incapacidad de enfrentarnos a estos cambios. Como en otra cualquier actividad humana necesitamos valores para desarrollar nuestro trabajo y conseguir los planteamientos iniciales. Estos cuatro valores son: Comunicación, Sencillez, Retroalimentación, Valentía [\[26\]](#page--1-3).

### **4.2.4.4. Variables XP**

XP define cuatro variables para proyectos: Coste, Tiempo, Calidad, y Ámbito [\[26\]](#page--1-3).

#### **4.2.4.5. Actividades básicas XP**

Ahora que tenemos nuestros cuatro valores estamos preparados para construir una disciplina de desarrollo de software.[\[26\]](#page--1-3).

#### **4.2.4.6. Codificar**

Es la única actividad de la que no podremos prescindir. Sin código fuente no hay programa, por tanto necesitamos codificar y plasmar nuestras ideas a través del código. En una programación en XP en pareja el código expresa tu interpretación del problema, así podemos utilizar el código para comunicar, para hacer mías tus ideas, y por consiguiente para aprender y mejorar [\[26\]](#page--1-3).

#### **4.2.4.7. Fases de la Metodología XP**

La programación extrema usa un enfoque orientado a objetos como paradigma preferido de desarrollo, y engloba un conjunto de reglas y prácticas que ocurren en el contexto de cuatro actividades estructurales: planeación, diseño, codificación y pruebas. La figura 10 ilustra el proceso XP y resalta algunas de las ideas y tareas clave que se asocian con cada actividad estructural [\[27\]](#page--1-4).

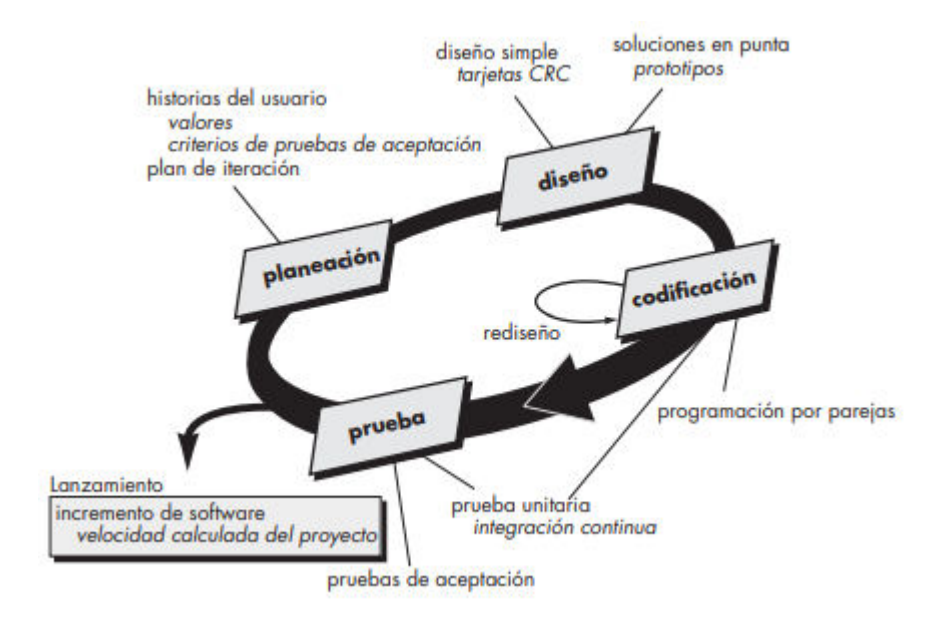

Figura 10: Fases de la Metodología XP Fuente: [\[27\]](#page--1-4).

**Planeación. -** La actividad de planeación (también llamada juego de planeación) comienza escuchando, actividad para recabar requerimientos que permite que los miembros técnicos del equipo XP entiendan el contexto del negocio para el software y adquieran la sensibilidad de la salida y características principales y funcionalidad que se requieren. Escuchar lleva a la creación de algunas "historias" (también llamadas historias del usuario) que describen la salida necesaria, características y funcionalidad del software que se va a elaborar [\[27\]](#page--1-4).

**Diseño. -** El diseño XP sigue rigurosamente el principio MS (mantenlo sencillo). Un diseño sencillo siempre se prefiere sobre una representación más compleja. Además, el diseño guía la implementación de una historia conforme se escribe: nada más y nada menos. Se desalienta el diseño de funcionalidad adicional porque el desarrollador supone que se requerirá después [\[27\]](#page--1-4).

**Codificación. -** Después de que las historias han sido desarrolladas y de que se ha hecho el trabajo de diseño preliminar, el equipo no inicia la codificación, sino que desarrolla una serie de pruebas unitarias a cada una de las historias que se van a incluir en la entrega en curso (incremento de software). Una vez creada la prueba unitaria, el desarrollador está mejor capacitado para centrarse en lo que debe implementarse para pasar la prueba. No se agrega nada extraño (MS). Una vez que el código está terminado, se le aplica de inmediato una prueba unitaria, con lo que se obtiene retroalimentación instantánea para los desarrolladores [\[27\]](#page--1-4). **Pruebas. -** Ya se dijo que la creación de pruebas unitarias antes de que comience la codificación es un elemento clave del enfoque de XP. Las pruebas unitarias que se crean deben implementarse con el uso de una estructura que permita automatizarlas (de modo que puedan ejecutarse en repetidas veces y con facilidad). Esto estimula una estrategia de pruebas de regresión siempre que se modifique el código (lo que ocurre con frecuencia, dada la filosofía del re-diseño en XP).

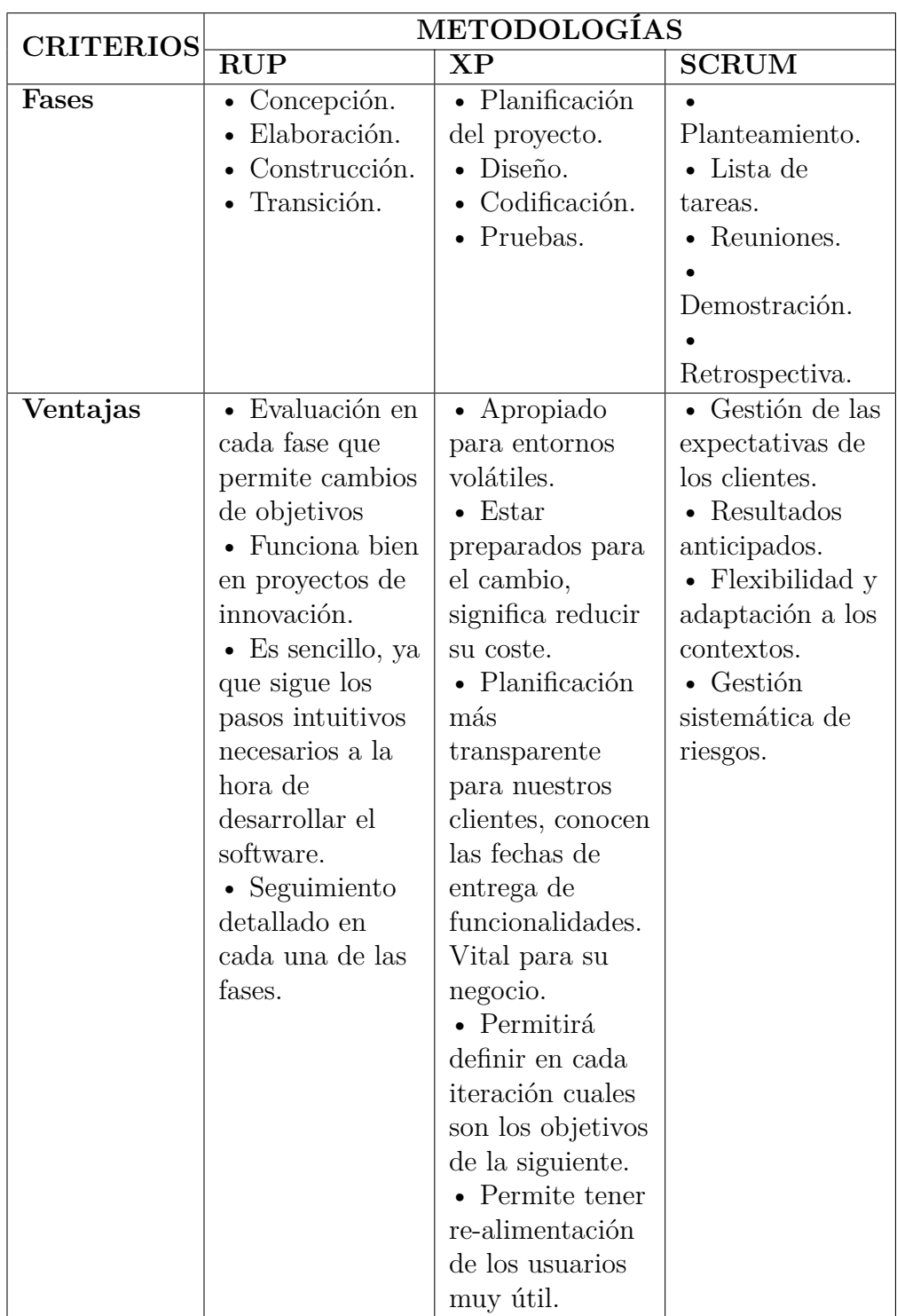

# **4.3. Comparación y elección entre la principales metyodologías**

Tabla 3: Cuadro comparativo entre metodologías web.

Fuente: Elaboración propia a partir de [\[28\]](#page--1-5).

|                    | • Delimitar el   | $\bullet$ Funciona  |
|--------------------|------------------|---------------------|
| de riesgos es      | alcance del      | sobre todo con      |
| compleja.          | proyecto con     | equipos             |
| $\bullet$ Excesiva | nuestro cliente. | reducidos.          |
| flexibilidad para  | $\bullet$ Es     | • Requiere una      |
| algunos            | recomendable     | exhaustiva          |
| proyectos.         | emplearlo solo   | definición de las   |
| $\bullet$ Estamos  | en proyectos a   | tareas y sus        |
| poniendo a         | corto plazo.     | plazos.             |
| nuestro cliente    | • Altas          | $\bullet$ Exige una |
| en una situación   | comisiones en    | alta                |
| que puede ser      | caso de fallar.  | cualificación o     |
| muy incómoda       |                  | formación.          |
| para él.           |                  |                     |
|                    | • La evaluación  |                     |

Tabla 4: Cuadro comparativo entre metodologías web.

Fuente: Elaboración propia a partir de [\[28\]](#page--1-5).

De acuerdo al cuadro anterior se decide eligir como metodología para el desarrollo del proyecto a XP o programación extrema. Esta metodología da mucha prioridad a las necesidades del cliente, permitiendo incorporarlo como si fuera un miembro más del equipo. Al ser ligera e iterativa permite obtener productos tangibles en poco tiempo, ya sea un documento o un prototipo del software y gracias a los prototipos el cliente tiene la posibilidad de validar el producto continuamente. Además, permite incorporar o modificar necesidades no detectadas o no planteadas en las primeras etapas de definición del producto.

# **4.4. Metodología a aplicar**

Para el desarrollo del presente proyecto se empleó una metodología ágil de desarrollo de software como lo es "Extreme Programming"(XP), esta metodología permite el rápido análisis, diseño, desarrollo y pruebas necesarias para un correcto funcionamiento del sistema, además permite una interacción y entrega de incrementales del producto hacia los usuarios..

# **4.5. Ejecución del proyecto**

### **4.5.1. Planificación del Proyecto**

Basado en la metodología XP, se inició realizando reuniones con el cliente permitiendo recolectar información muy esencial para el desarrollo de la aplicación

web, a la ves se realizó la definición de varias historias de usuario conjuntamente con sus respectivas tareas.

# **4.5.1.1. Establecimiento de las Historias de Usuario**

Luego de realizar varias reuniones con el cliente se definir los requerimientos que tendrá el sistema informático. Se analizó cada caso posible mediante la definición de las Historias de Usuario, que a continuación se irán detallan en las siguientes tablas.

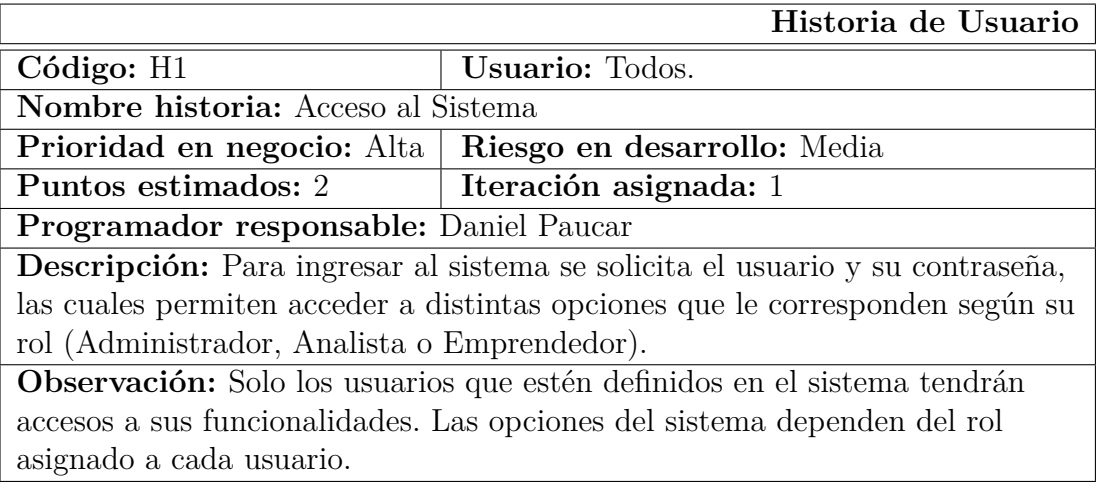

Tabla 5: Historia de Usuario - Acceso al Sistema.

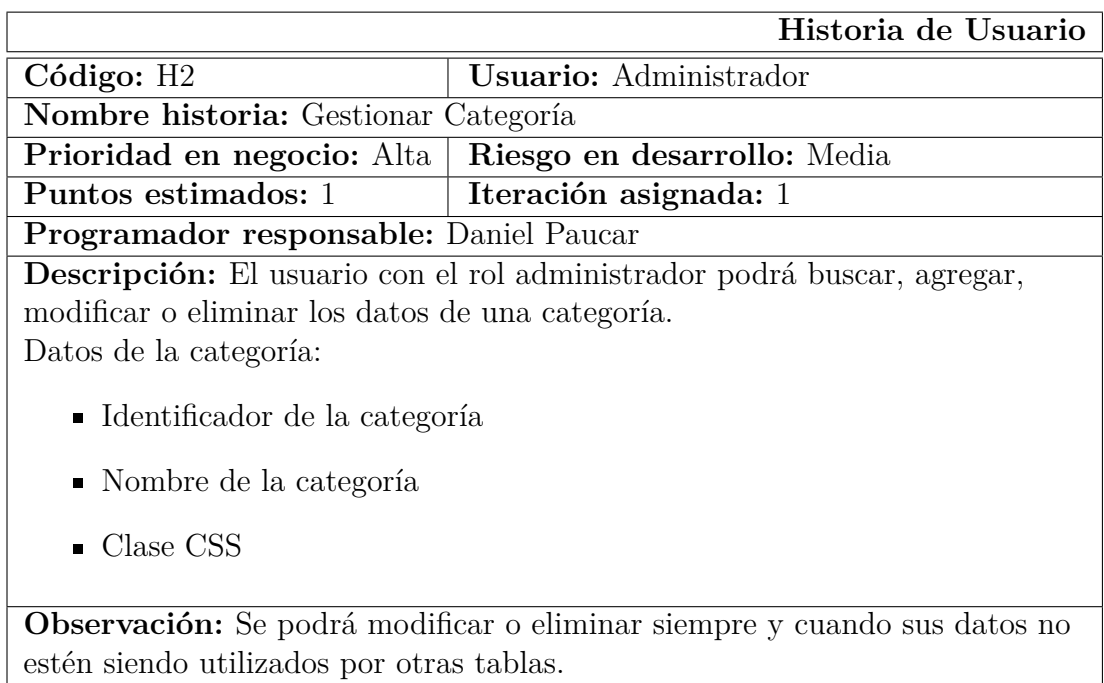

Tabla 6: Historia de Usuario - Gestionar Categoría.

 $\overline{\phantom{a}}$ 

Fuente: Elaboración propia a partir de las reuniones con el cliente.

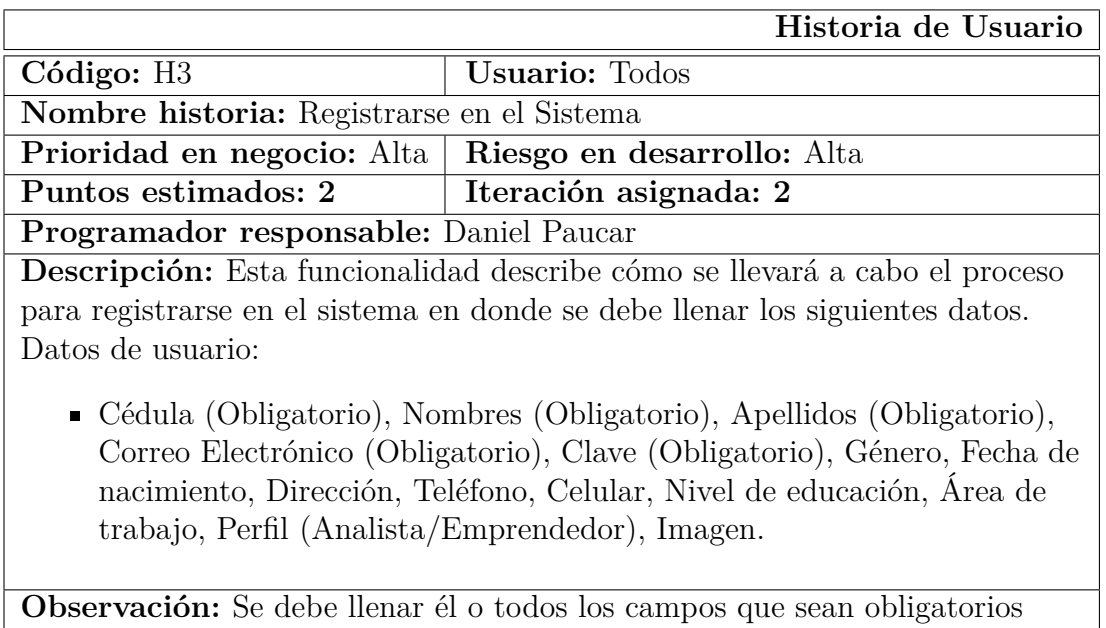

para que se registre el usuario.

Tabla 7: Historia de usuario - Registrarse en el Sistema.

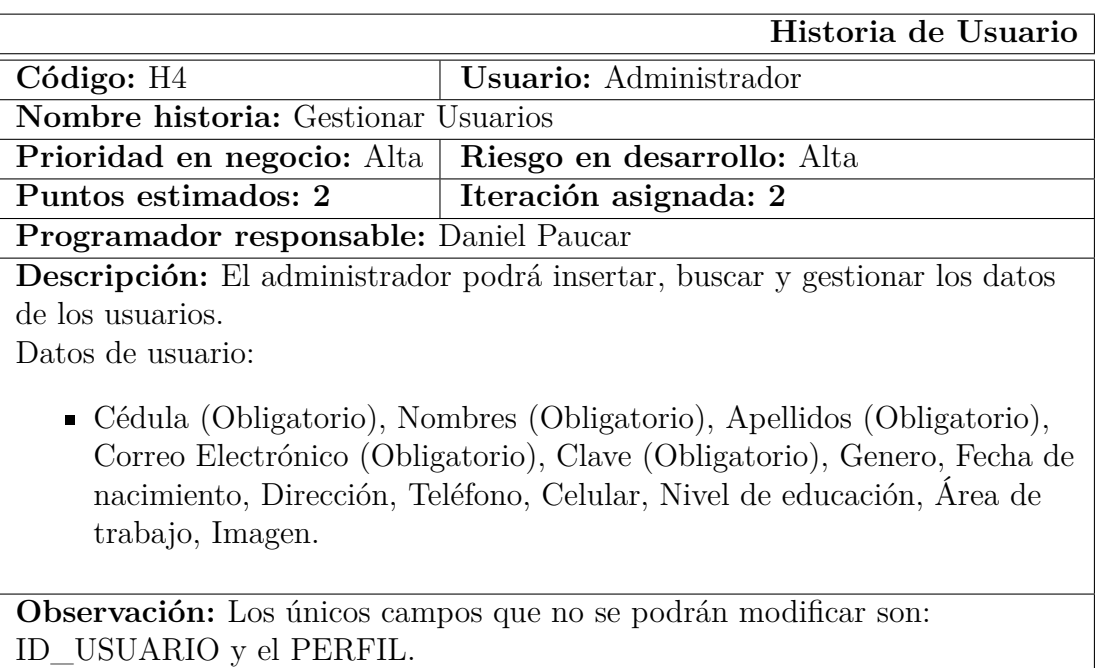

Tabla 8: Historia de usuario - Gestionar Usuarios.

Fuente: Elaboración propia a partir de las reuniones con el cliente.

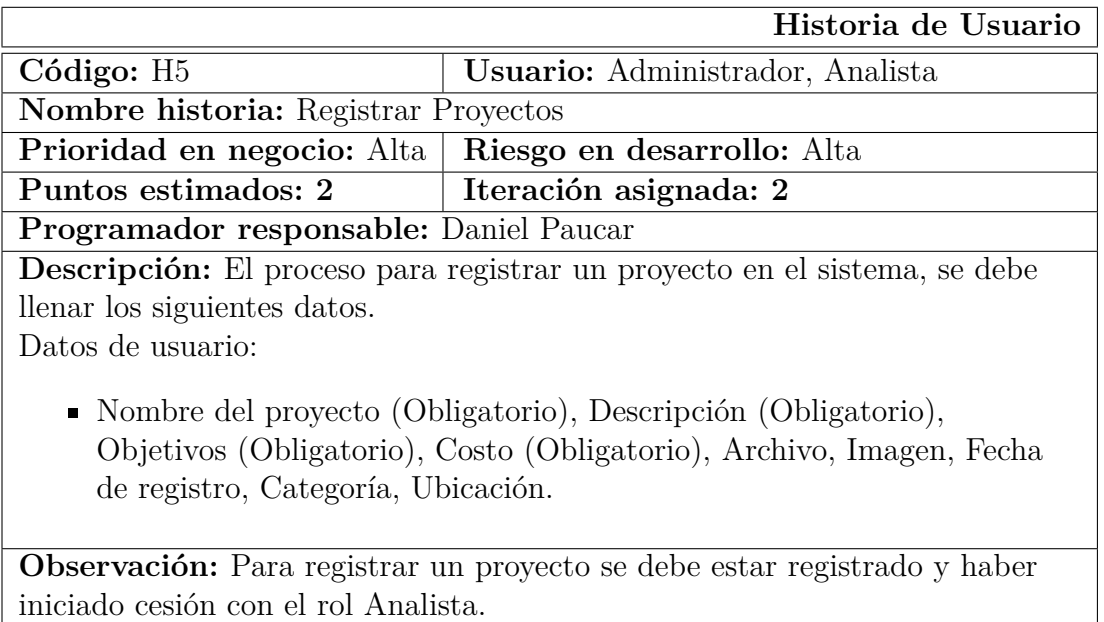

Tabla 9: Historia de usuario - Registrar Proyectos.

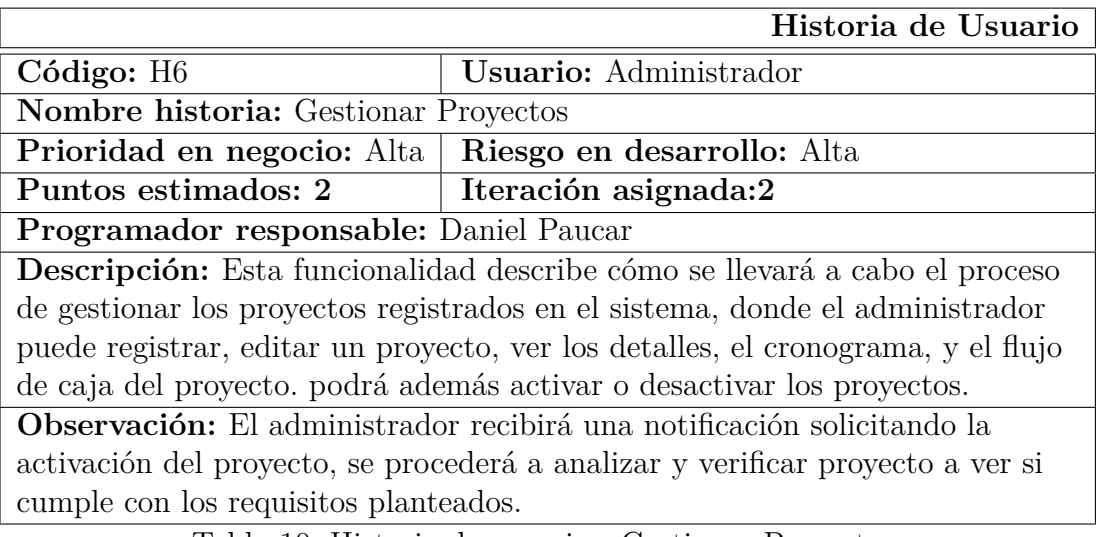

Tabla 10: Historia de usuario - Gestionar Proyectos.

Fuente: Elaboración propia a partir de las reuniones con el cliente.

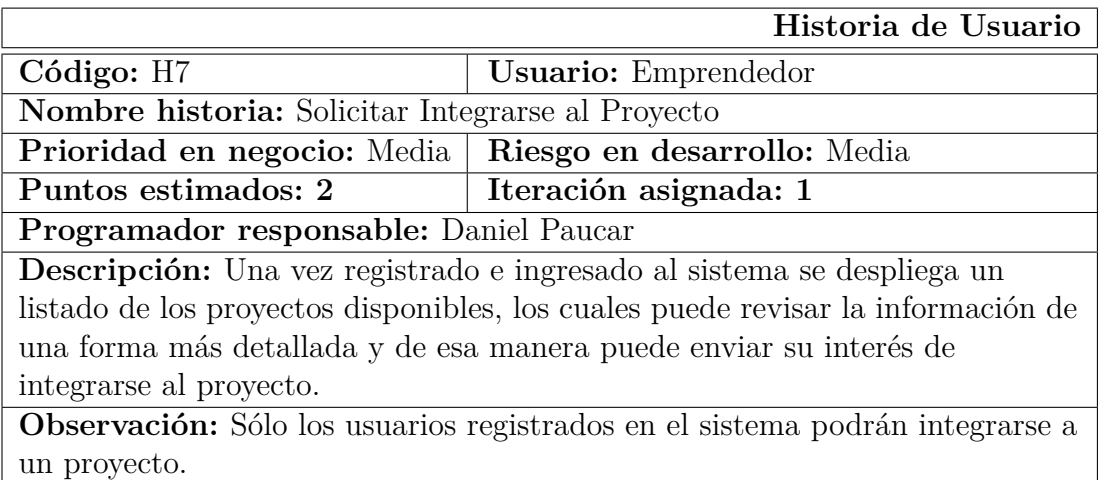

Tabla 11: Historia de usuario - Solicitar Integrarse al Proyecto.

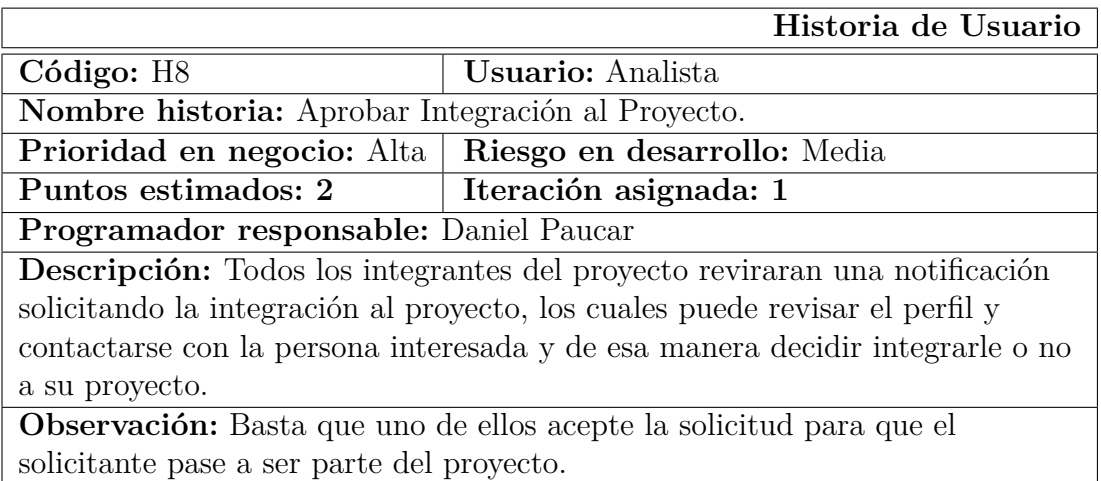

Tabla 12: Historia de usuario - Aprobar Integración al Proyecto

Fuente: Elaboración propia a partir de las reuniones con el cliente.

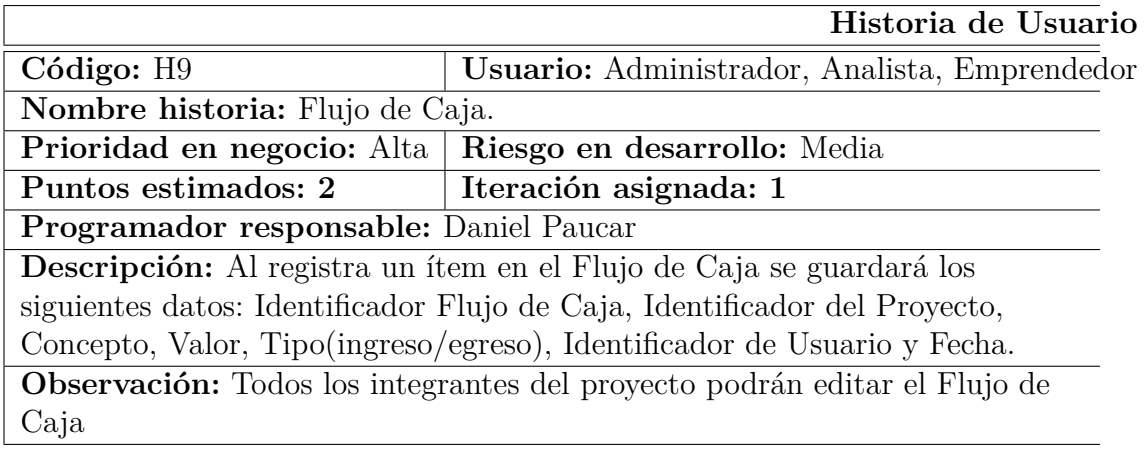

Tabla 13: Historia de usuario - Flujo de Caja.

Fuente: Elaboración propia a partir de las reuniones con el cliente.

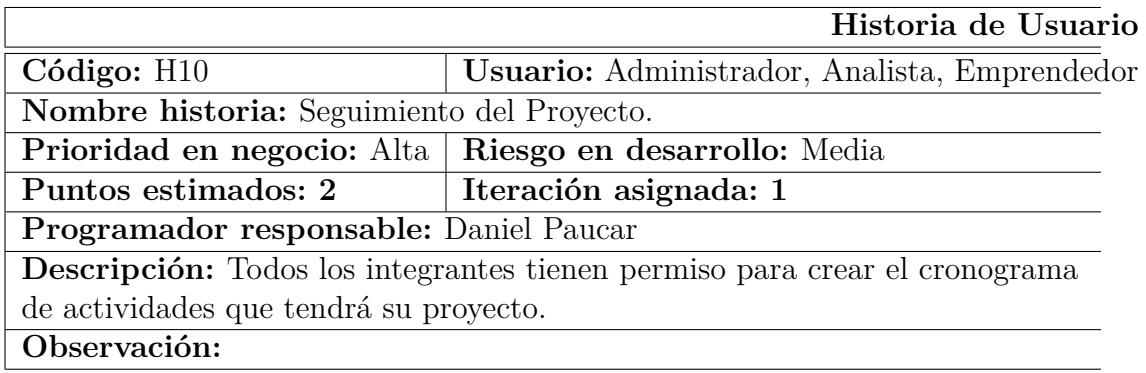

Tabla 14: Historia de usuario - Seguimiento del Proyecto.

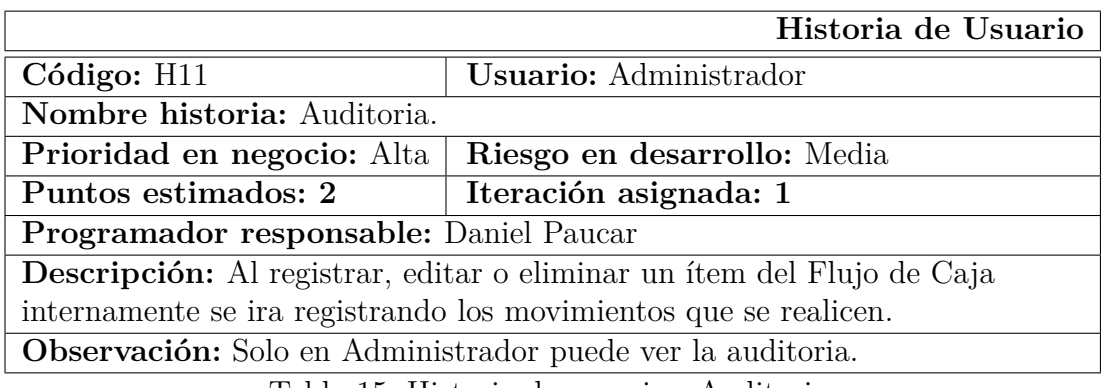

Tabla 15: Historia de usuario - Auditoria.

Fuente: Elaboración propia a partir de las reuniones con el cliente.

# **Actividades**

**Historia:** Acceso al Sistema

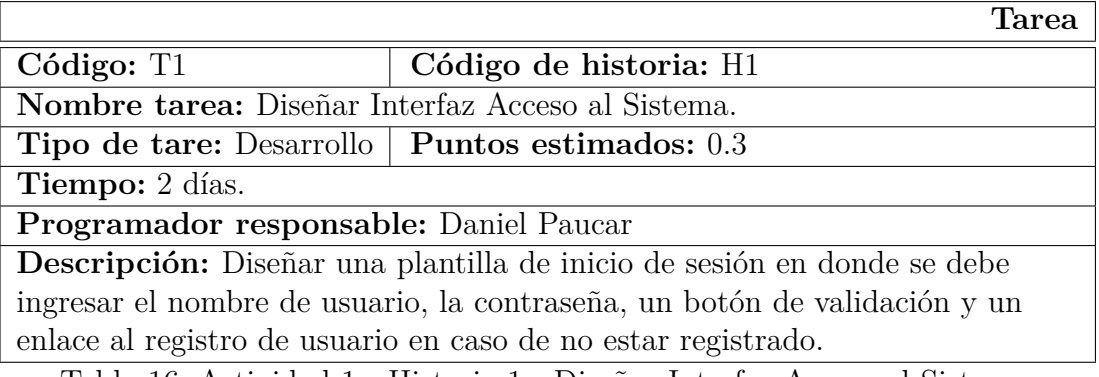

Tabla 16: Actividad 1 - Historia 1 - Diseñar Interfaz Acceso al Sistema.

Fuente: Elaboración propia a partir de la historia de usuario H1.

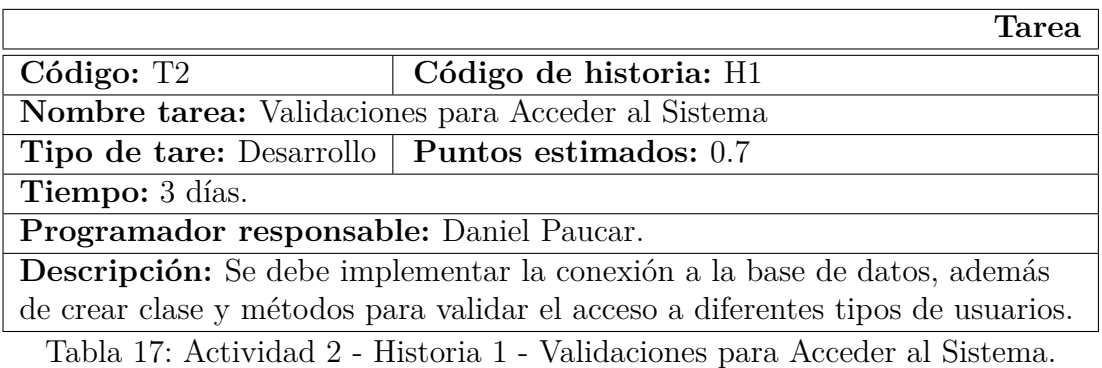

Fuente: Elaboración propia a partir de la historia de usuario H1.

**Historia:** Gestionar Categoría

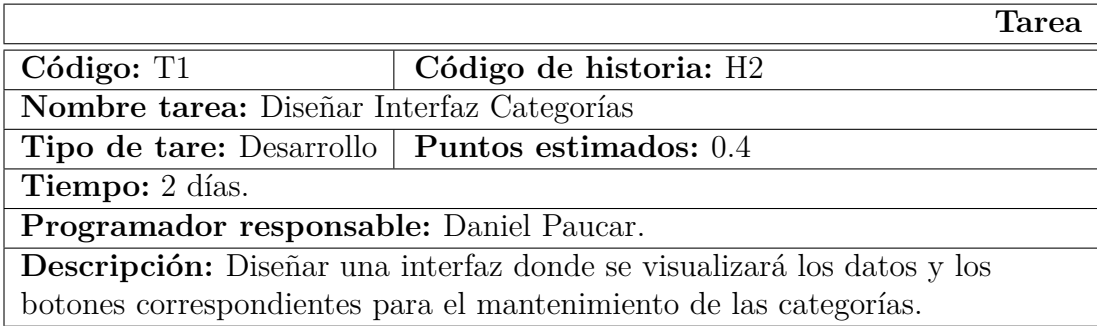

Tabla 18: Actividad 1 - Historia 2 - Diseñar Interfaz Categorías.

Fuente:Elaboración propia a partir de la historia de usuario H2.

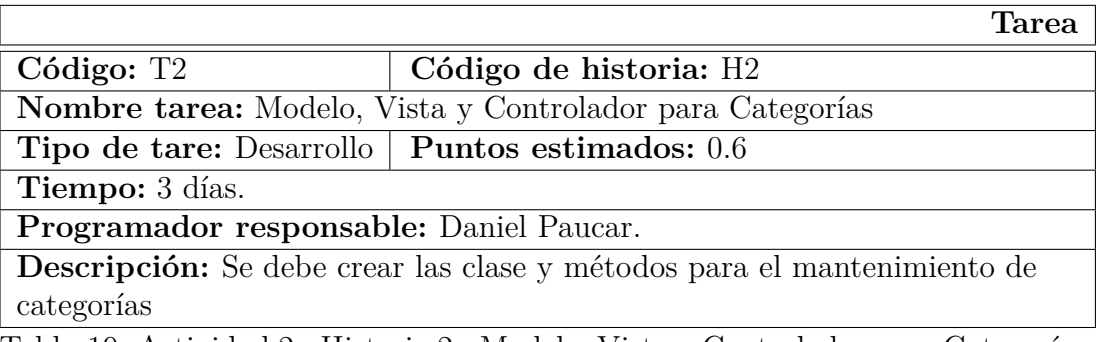

Tabla 19: Actividad 2 - Historia 2 - Modelo, Vista y Controlador para Categorías.

Fuente:Elaboración propia a partir de la historia de usuario H2.

### **Historia:** Registrarse en el Sistema

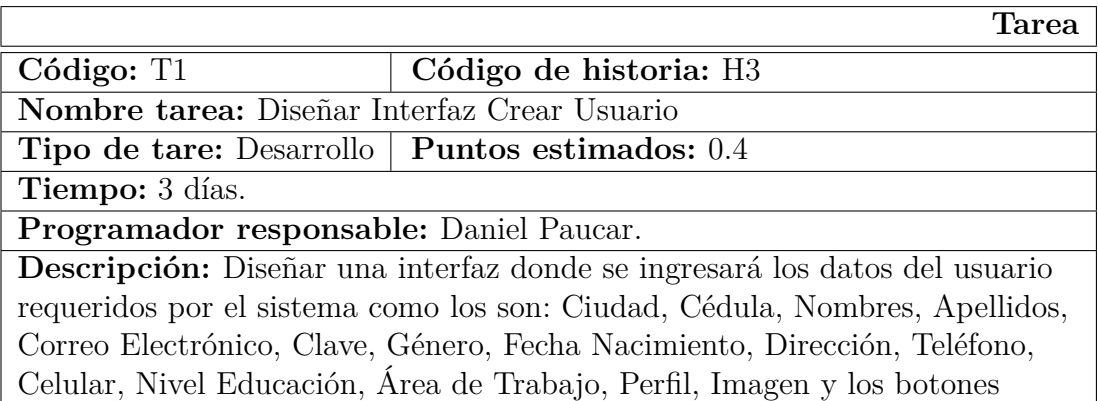

Guardar y Regresar.

Tabla 20: Actividad 1 - Historia 3 - Diseñar Interfaz Crear Usuario.

Fuente: Elaboración propia a partir de la historia de usuario H3.

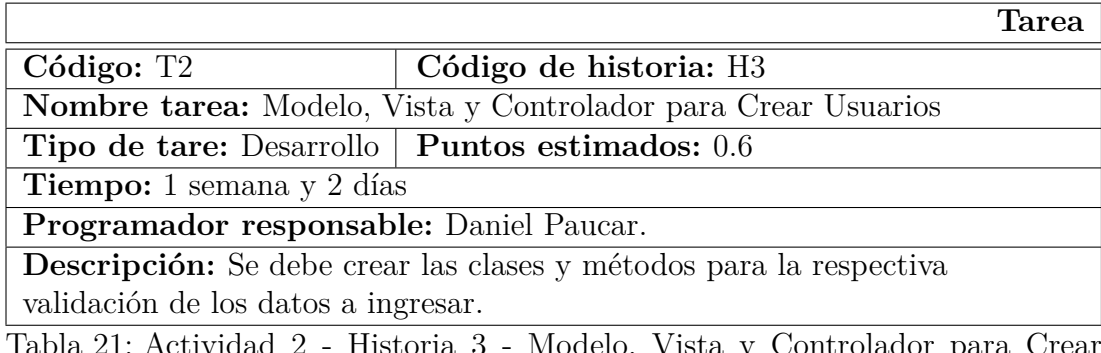

Tabla 21: Actividad 2 - Historia 3 - Modelo, Vista y Controlador para Crear Usuarios

Fuente: Elaboración propia a partir de la historia de usuario H3.

### **Historia:** Gestionar Usuario

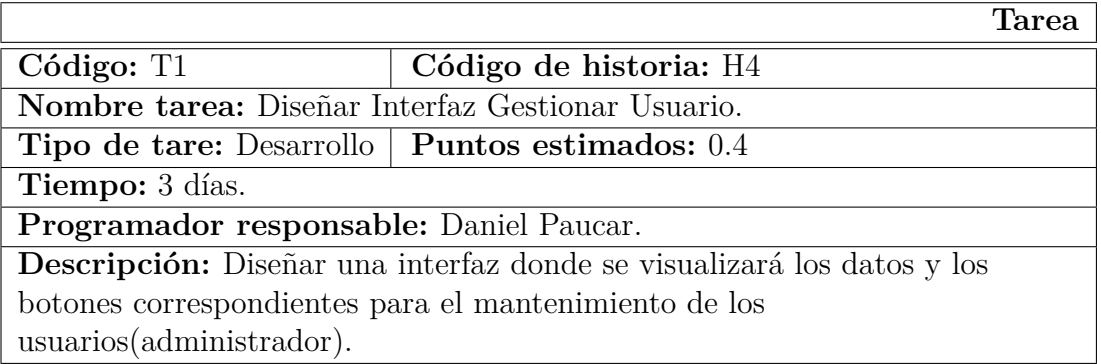

Tabla 22: Actividad 1 - Historia 4 - Diseñar Interfaz Gestionar Usuario.

Fuente: Elaboración propia a partir de la historia de usuario H4.

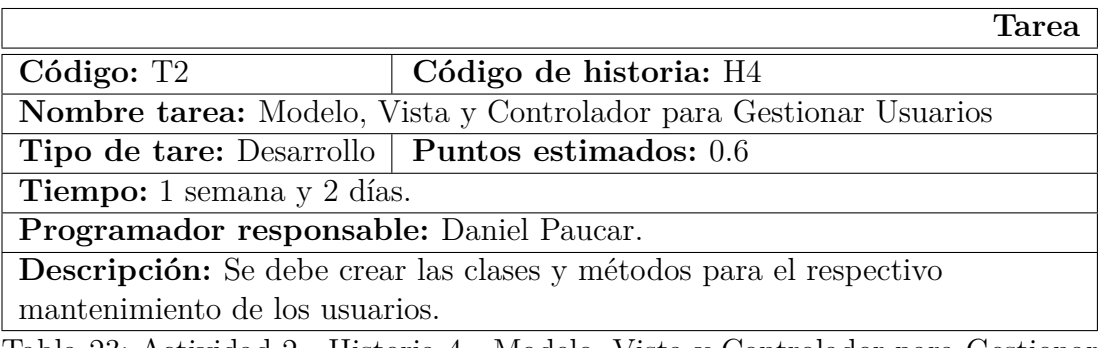

Tabla 23: Actividad 2 - Historia 4 - Modelo, Vista y Controlador para Gestionar Usuarios

Fuente: Elaboración propia a partir de la historia de usuario H4.

**Historia:** Registrar Proyectos

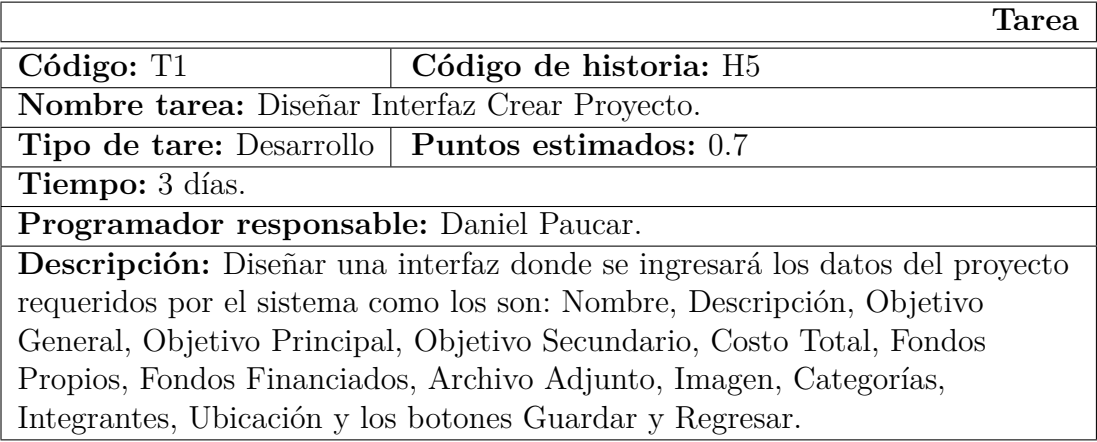

Tabla 24: Actividad 1 - Historia 5 - Diseñar Interfaz Proyectos.

Fuente: Elaboración propia a partir de la historia de usuario H5.

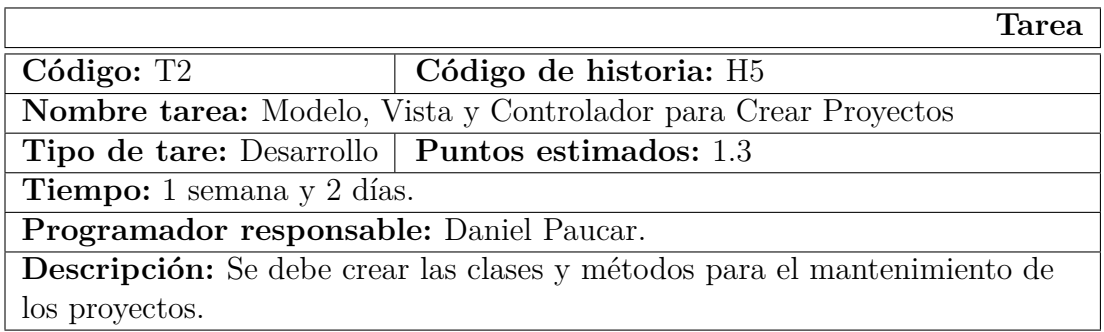

Tabla 25: Actividad 2 - Historia 6 - Modelo, Vista y Controlador para Gestionar Proyectos

Fuente: Elaboración propia a partir de la historia de usuario H5.

#### **Historia:** Gestionar Proyectos

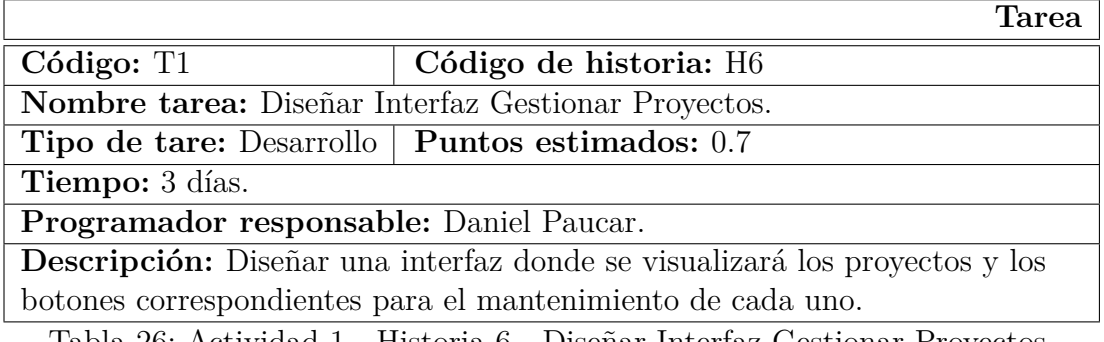

Tabla 26: Actividad 1 - Historia 6 - Diseñar Interfaz Gestionar Proyectos.

Fuente: Elaboración propia a partir de la historia de usuario H6.

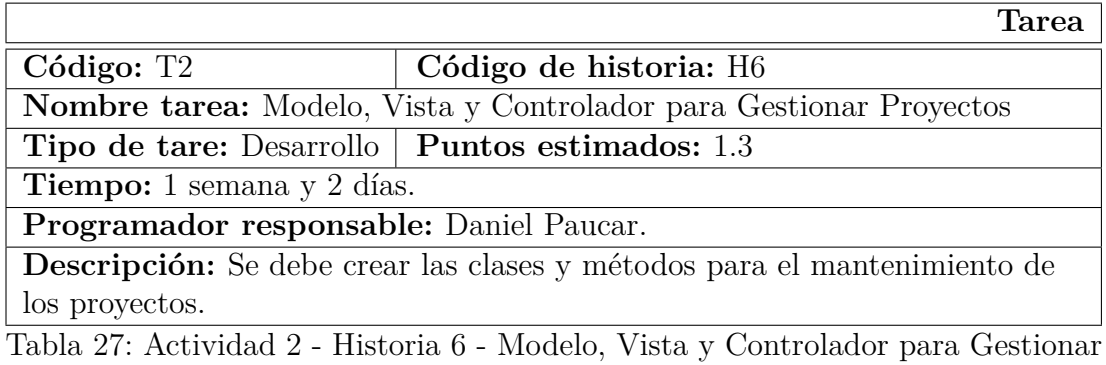

Proyectos

Fuente: Elaboración propia a partir de la historia de usuario H6.

**Historia:** Solicitar Integrarse al Proyecto

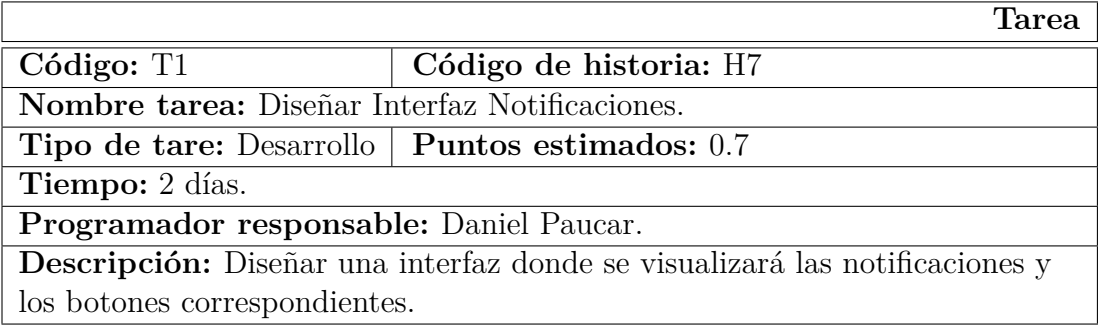

Tabla 28: Actividad 1 - Historia 7 - Diseñar Interfaz Notificaciones.

Fuente: Elaboración propia a partir de la historia de usuario H7.

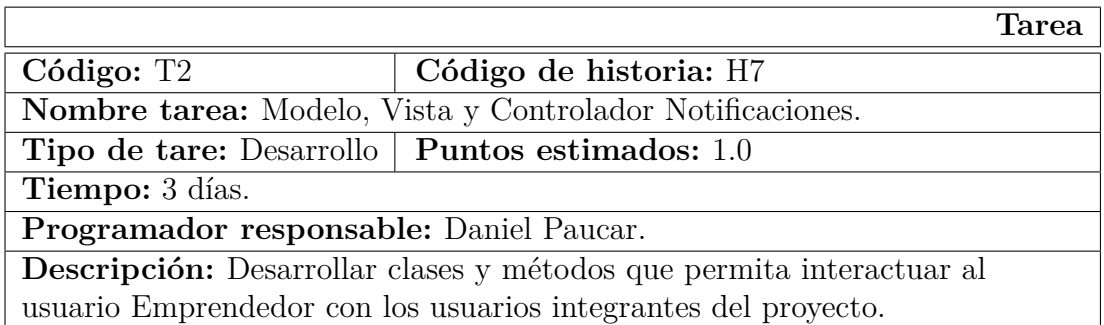

Tabla 29: Actividad 2 - Historia 7 - Modelo, Vista y Controlador Notificaciones.

Fuente: Elaboración propia a partir de la historia de usuario H7.

**Historia:** Aprobar Integración al Proyecto

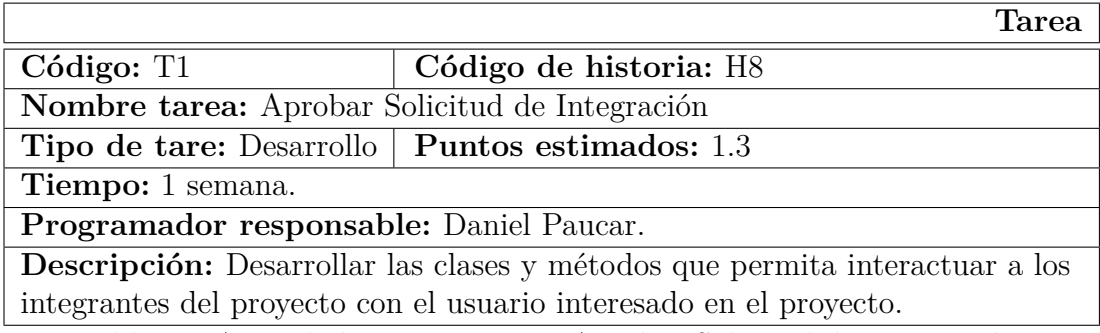

Tabla 30: Actividad 1 - Historia 8 - Aprobar Solicitud de Integración.

Fuente: Elaboración propia a partir de la historia de usuario H8.

### **Historia:** Flujo de Caja

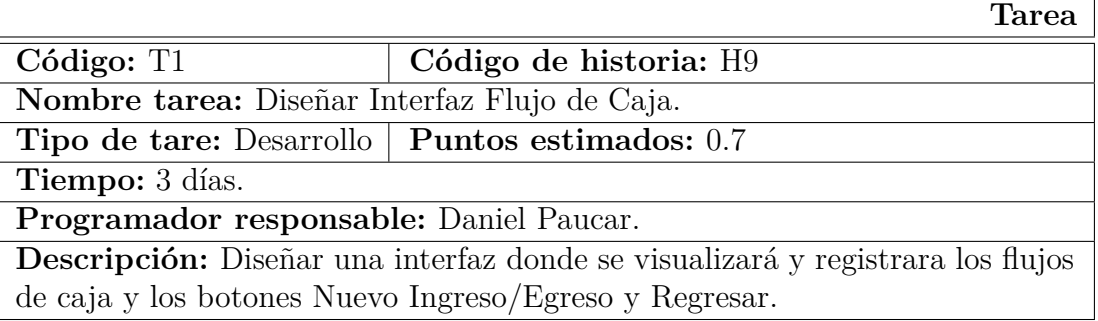

Tabla 31: Actividad 1 - Historia 6 - Diseñar Interfaz Gestionar Proyectos.

Fuente: Elaboración propia a partir de la historia de usuario H9.

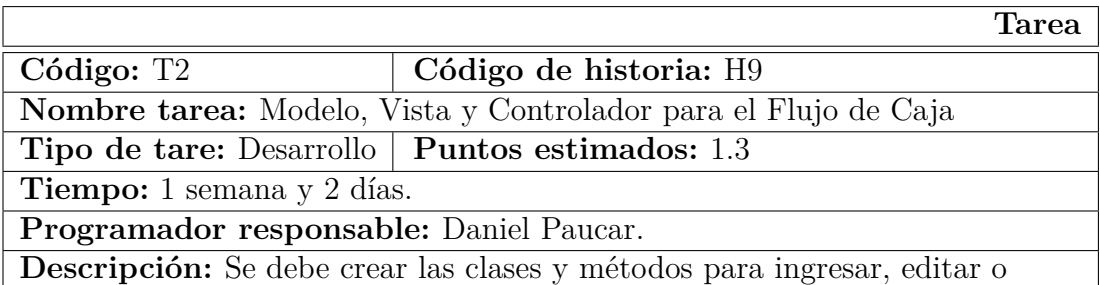

eliminar los datos.

Tabla 32: Actividad 2 - Historia 6 - Modelo, Vista y Controlador para el Flujo de Caja

Fuente: Elaboración propia a partir de la historia de usuario H9.

**Historia:** Seguimiento de Proyectos

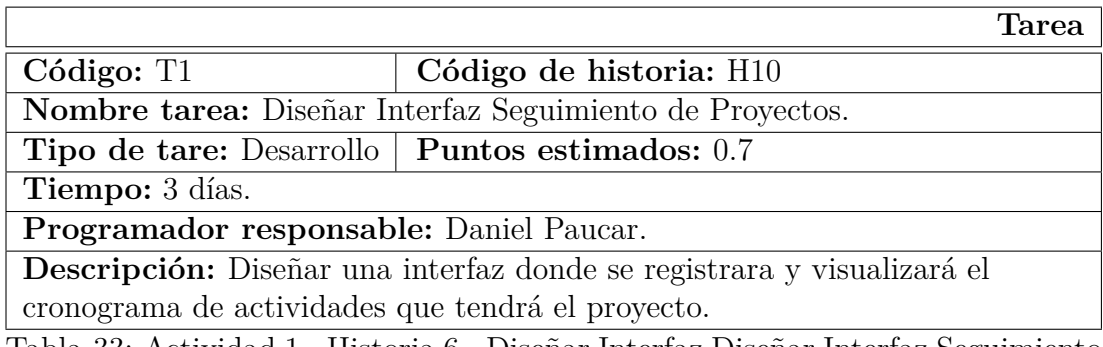

Tabla 33: Actividad 1 - Historia 6 - Diseñar Interfaz Diseñar Interfaz Seguimiento de Proyectos.

Fuente: Elaboración propia a partir de la historia de usuario H10.

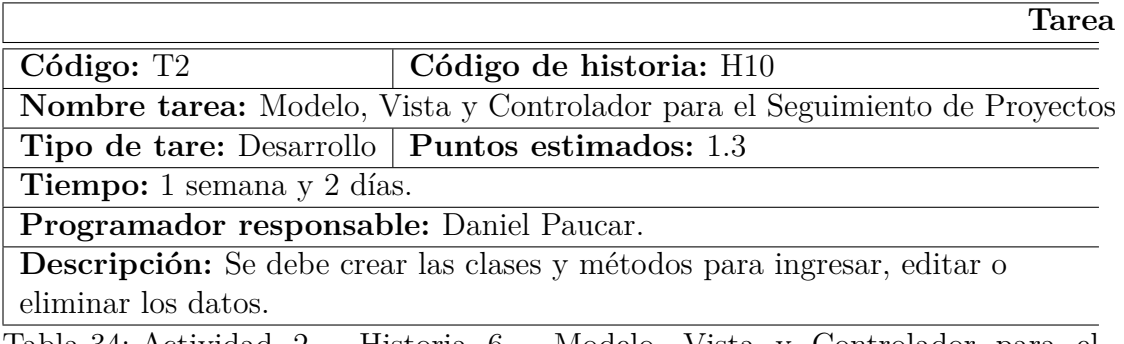

Tabla 34: Actividad 2 - Historia 6 - Modelo, Vista y Controlador para el Seguimiento de Proyectos

Fuente: Elaboración propia a partir de la historia de usuario H10.

### **Historia:** Auditoria

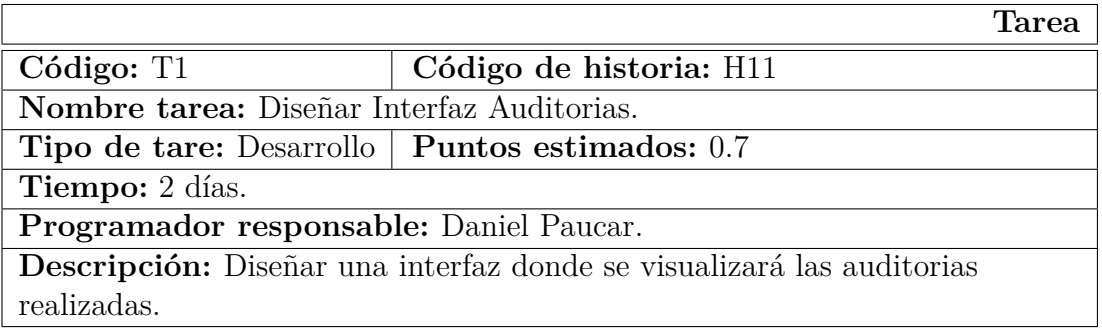

Tabla 35: Actividad 1 - Historia 6 - Diseñar Interfaz Auditorias.

Fuente: Elaboración propia a partir de la historia de usuario H11.

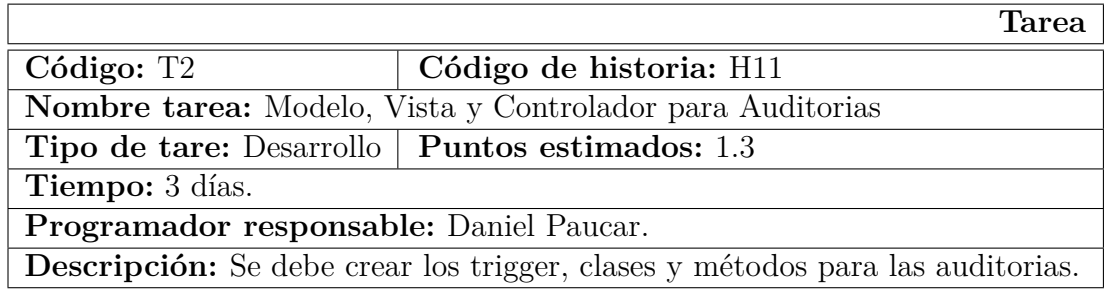

Tabla 36: Actividad 2 - Historia 6 - Modelo, Vista y Controlador para Auditorias

Fuente: Elaboración propia a partir de la historia de usuario H11.

### **Valoración de Historias de Usuario**

Mediante las historias de usuarios se considera la valoración de las mismas especificando un tiempo estimado para la elaboración de cada una, las cuales están definidas en dos semanas de tres días.

### **Estimación de Historias de Usuarios**

Para el desarrollo de la aplicación propuesta, se realizó una estimación del esfuerzo para cada una de las historias de usuario, las cuales están representadas en 3 módulos.

### **Módulo de Acceso**

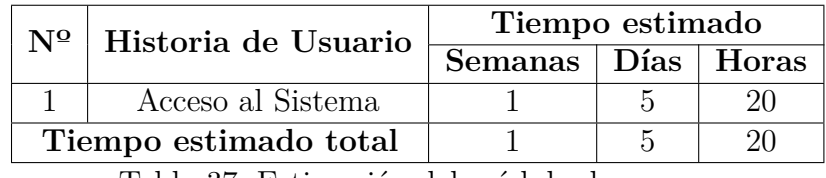

Tabla 37: Estimación del módulo de acceso.

Fuente: Elaboración propia a partir de las historia de usuario y sus respectivas tareas.

### **Módulo de Administrador**

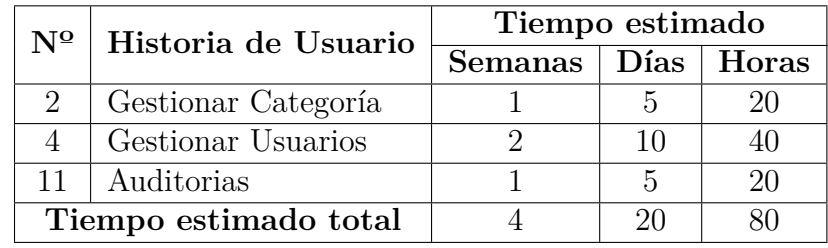

Tabla 38: Estimación del módulo de administrador.

Fuente: Elaboración propia a partir de las historia de usuario y sus respectivas tareas.

### **Módulo de Usuarios**

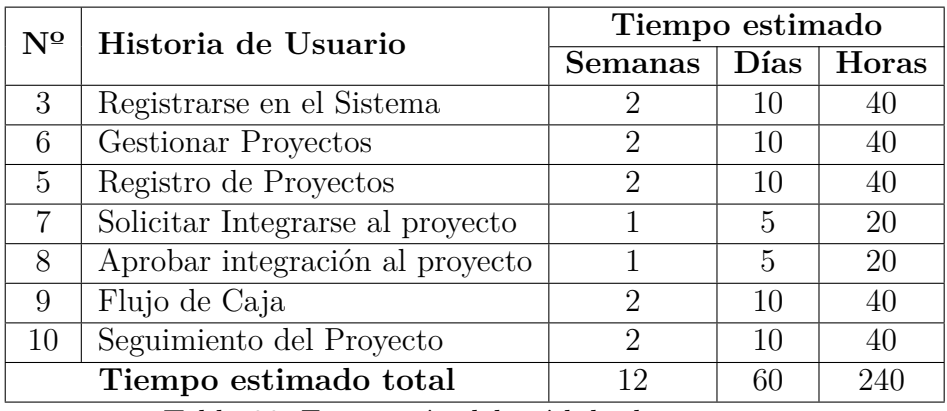

Tabla 39: Estimación del módulo de usuarios.

Fuente: Elaboración propia a partir de las historias de usuario y sus respectivas tareas.

### **4.5.1.2. Plan de Entregas**

Luego de haber establecido las Historias de Usuario se realiza la planificación de lanzamientos o entregas, como resultado de esto se establece el Plan de entregas. Luego de haber negociado con el cliente los alcances de cada Historia de Usuario, es decir haber evaluado los riesgos, las prioridades y realizado estimaciones basadas en los "Spike", se establece el plan mostrado en la siguiente Tabla.

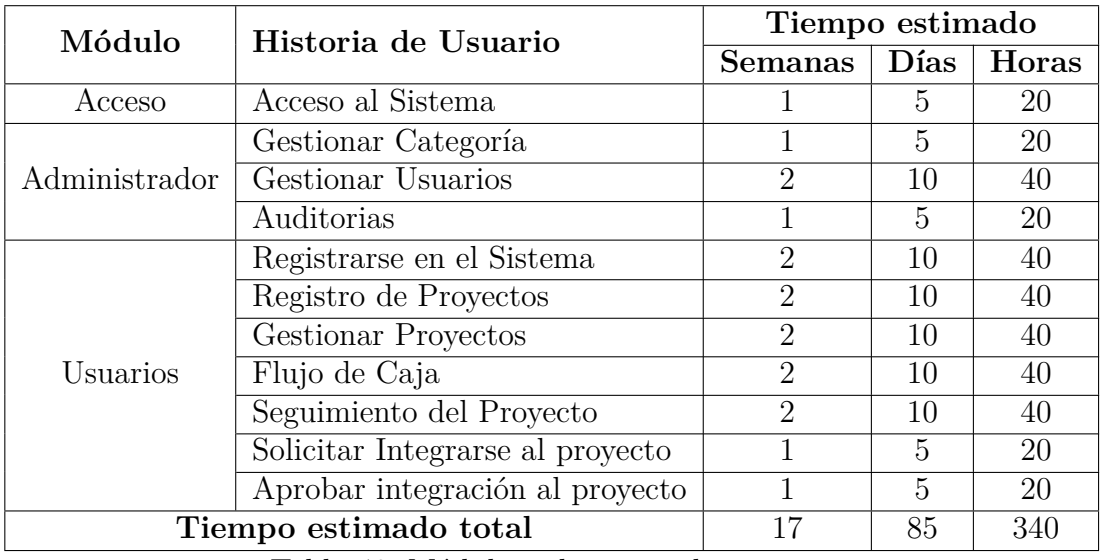

Tabla 40: Módulos e historias de usuario.

Fuente: Elaboración propia a partir de las estimaciones da cada modulo.

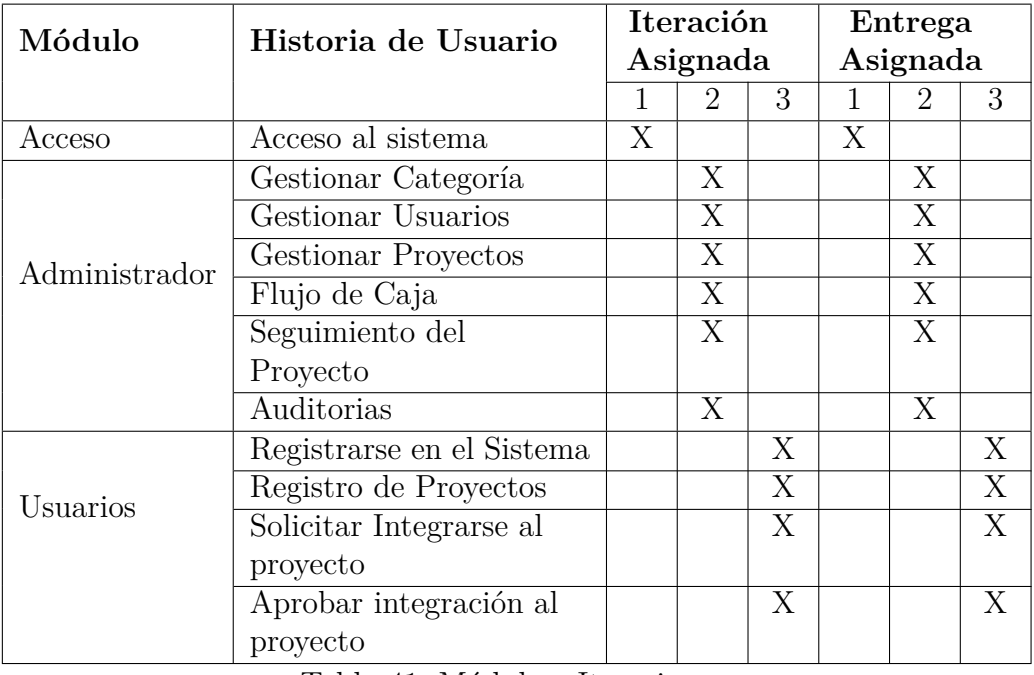

Tabla 41: Módulo e Iteraciones.

Fuente: Elaboración propia a partir de las estimaciones da cada modulo

### **4.5.1.3. Equipos integrantes y roles**

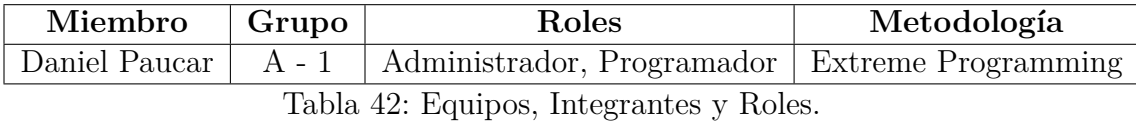

Fuente: Elaboración propia.

#### **4.5.2. Diseño**

### **4.5.2.1. Tarjetas CRC (Clase, Responsabilidad y Colaboración)**

Las tarjetas CRC son parte de la metodología XP para el diseño de software orientado por objetos, la forma de diseño y organización es diseñar una tarjeta CRC (Clase-Responsabilidad-Colaboración) por cada historia de usuario, ya que brinda una funcionalidad directa al negocio, una clase es una persona, cosa, evento, concepto, pantalla o reporte, las responsabilidades de una clase son las cosas que se conoce y las que se realizan por los atributos y métodos, los colaboradores de una clase son las demás clases con las que trabaja en conjunto para llevar a cabo sus responsabilidades.

#### **Acceso al Sistema**

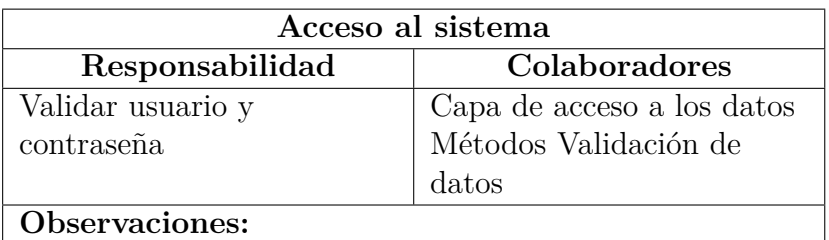

Tabla 43: Tarjetas CRC - Acceso al sistema.

Fuente: Elaboración propia a partir de las historia de usuario.

### **Gestionar Categoría**

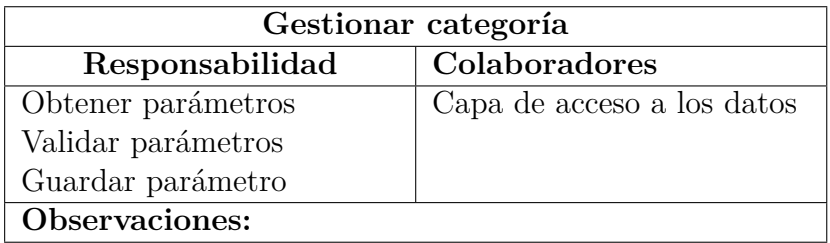

Tabla 44: Tarjetas CRC - Gestionar categoría.

Fuente: Elaboración propia a partir de las historia de usuario.

### **Registrarse en el Sistema**

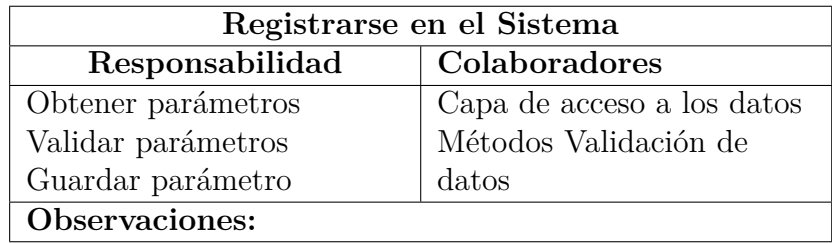

Tabla 45: Tarjetas CRC - Registrarse en el Sistema.

Fuente: Elaboración propia a partir de las historia de usuario.

### **Gestionar Usuario**

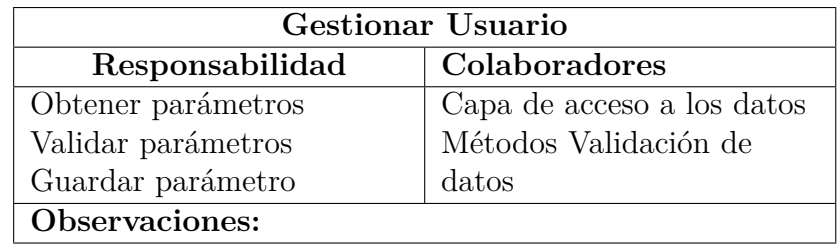

Tabla 46: Tarjetas CRC - Gestionar Usuario.

Fuente: Elaboración propia a partir de las historia de usuario.

### **Registrar Proyectos**

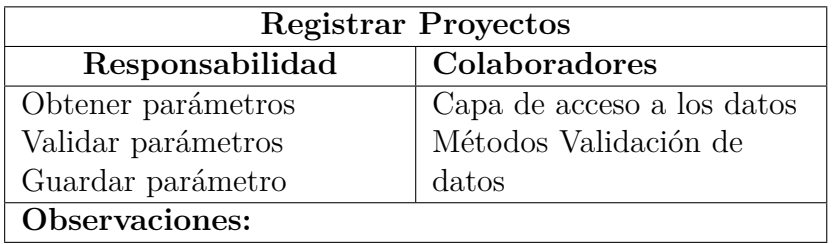

Tabla 47: Tarjetas CRC - Registrar Proyectos.

Fuente: Elaboración propia a partir de las historia de usuario.

### **Gestionar Proyectos**

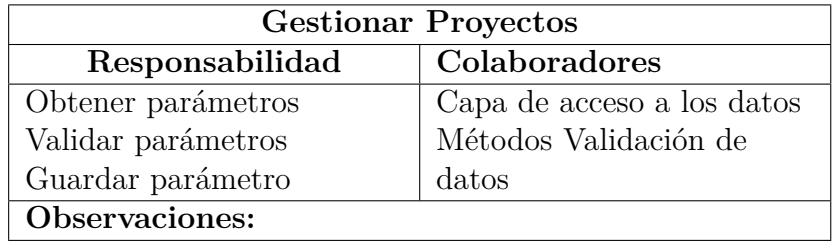

Tabla 48: Tarjetas CRC - Gestionar Proyectos.

Fuente: Elaboración propia a partir de las historia de usuario.

### **Solicitar Integrarse al Proyecto**

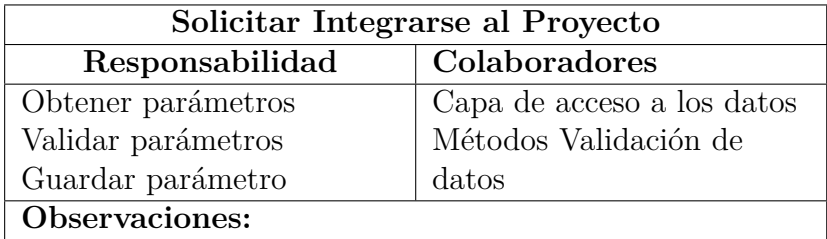

Tabla 49: Tarjetas CRC - Solicitar Integrarse al Proyecto.

Fuente: Elaboración propia a partir de las historia de usuario.

## **Aprobar Integración al Proyecto**

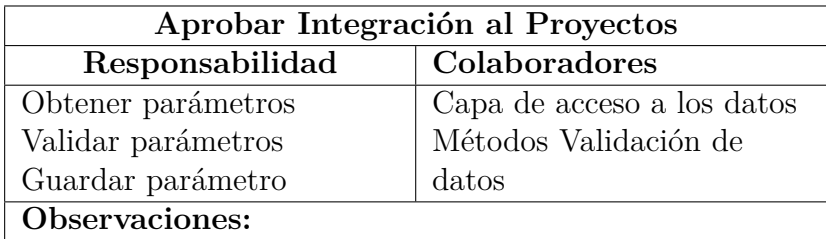

Tabla 50: Tarjetas CRC - Aprobar Integración al Proyecto.

Fuente: Elaboración propia a partir de las historia de usuario.

## **Flujo de Caja**

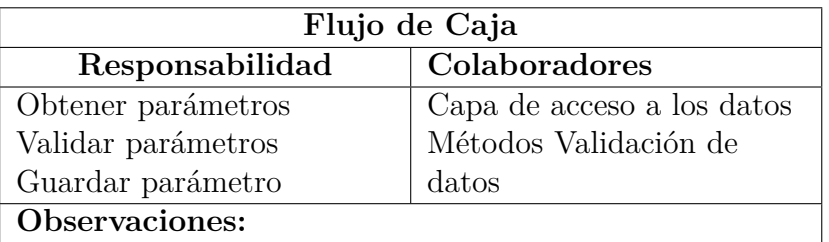

Tabla 51: Tarjetas CRC - Flujo de Caja.

Fuente: Elaboración propia a partir de las historia de usuario.

### **Seguimiento de Proyectos**

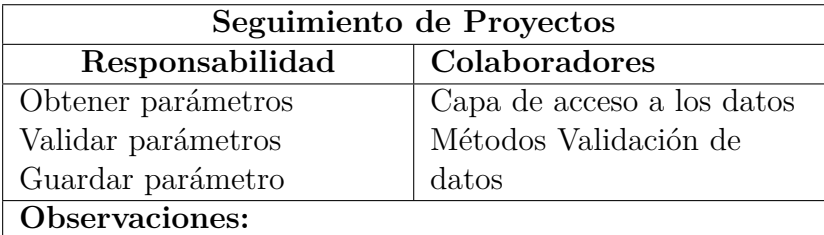

Tabla 52: Tarjetas CRC - Seguimiento de Proyectos.

Fuente: Elaboración propia a partir de las historia de usuario.

### **Auditoria**

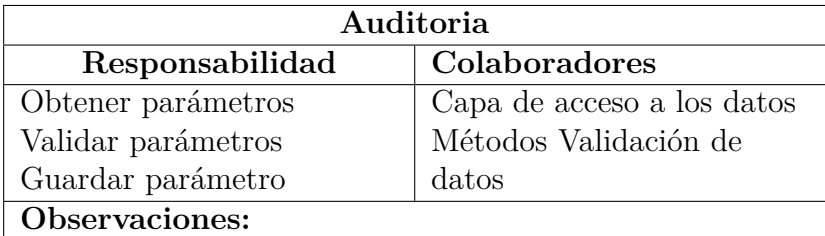

Tabla 53: Tarjetas CRC - Auditoria.

Fuente: Elaboración propia a partir de las historia de usuario.

### **4.5.3. Desarrollo**

### **4.5.3.1. Base de datos**

Para el diseño de la base de datos a usar en el Sistema Informático se llegó a un acuerdo entre el Tutor Empresarial y el investigador, en varias reuniones se tomaron todas las posibles opciones y variaciones del sistema. Mediante toda la información recolectada el esquema para la base de datos final se plasma en las siguientes Figuras.

#### **Modelo Conceptual**

Aqui se identifica las relaciones de más alto nivel entre las entidades

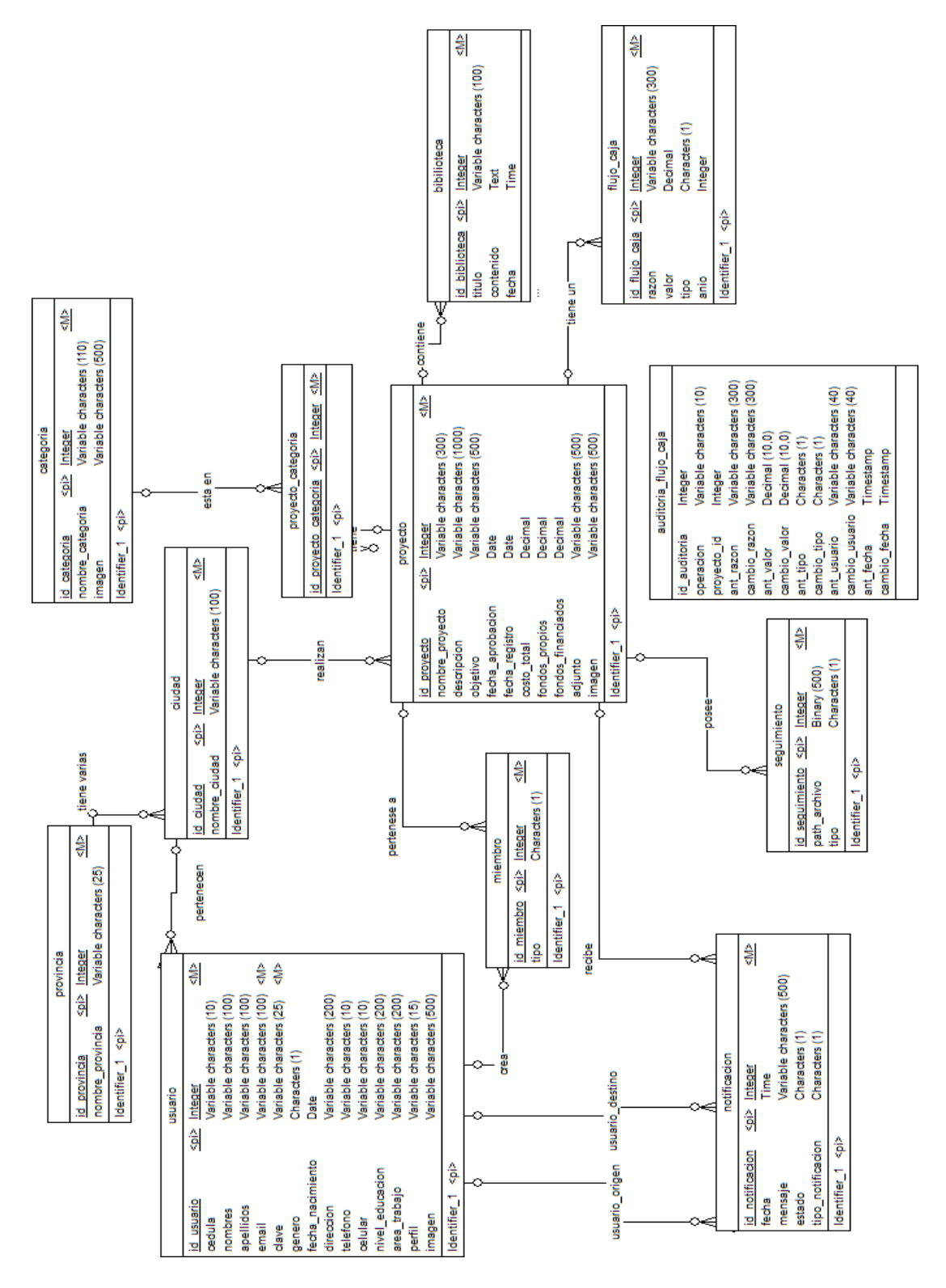

Figura 11: Diseño BDD Modelo Conseptual Fuente: Elaboración propia a partir de los requerimientos del sistema.

### **Modelo Lógico**

En este modelo se describe los datos con el mayor detalle posible.

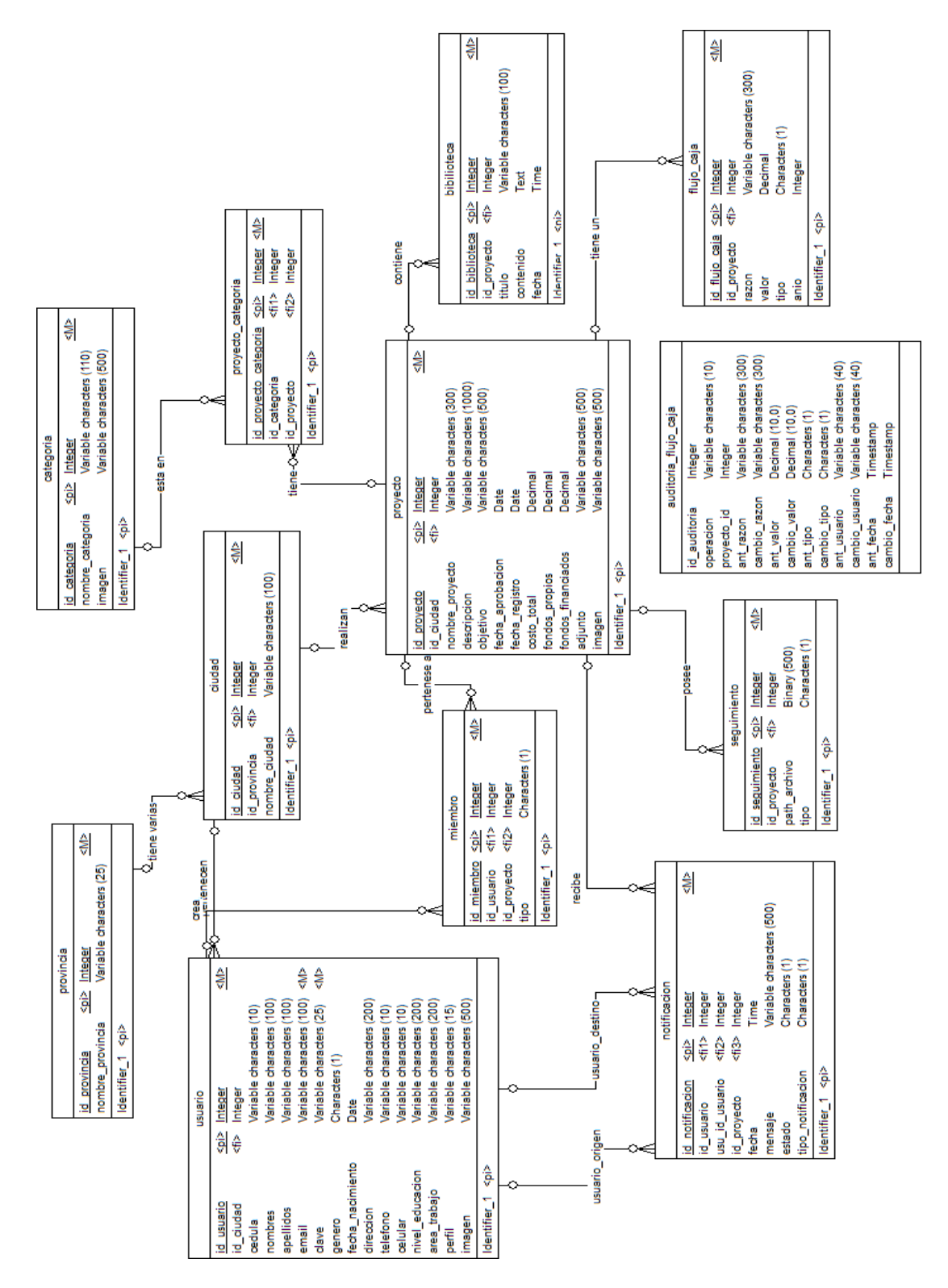

Figura 12: Diseño BDD Modelo Lógico Fuente: Elaboración propia a partir de los requerimientos del sistema.

#### **Modelo Físico**

Muestra todas las estructuras de tablas, incluidos el nombre de la columna, el tipo de dato de la columna, las restricciones de columna, la clave principal, la clave externa y las relaciones entre las tablas.

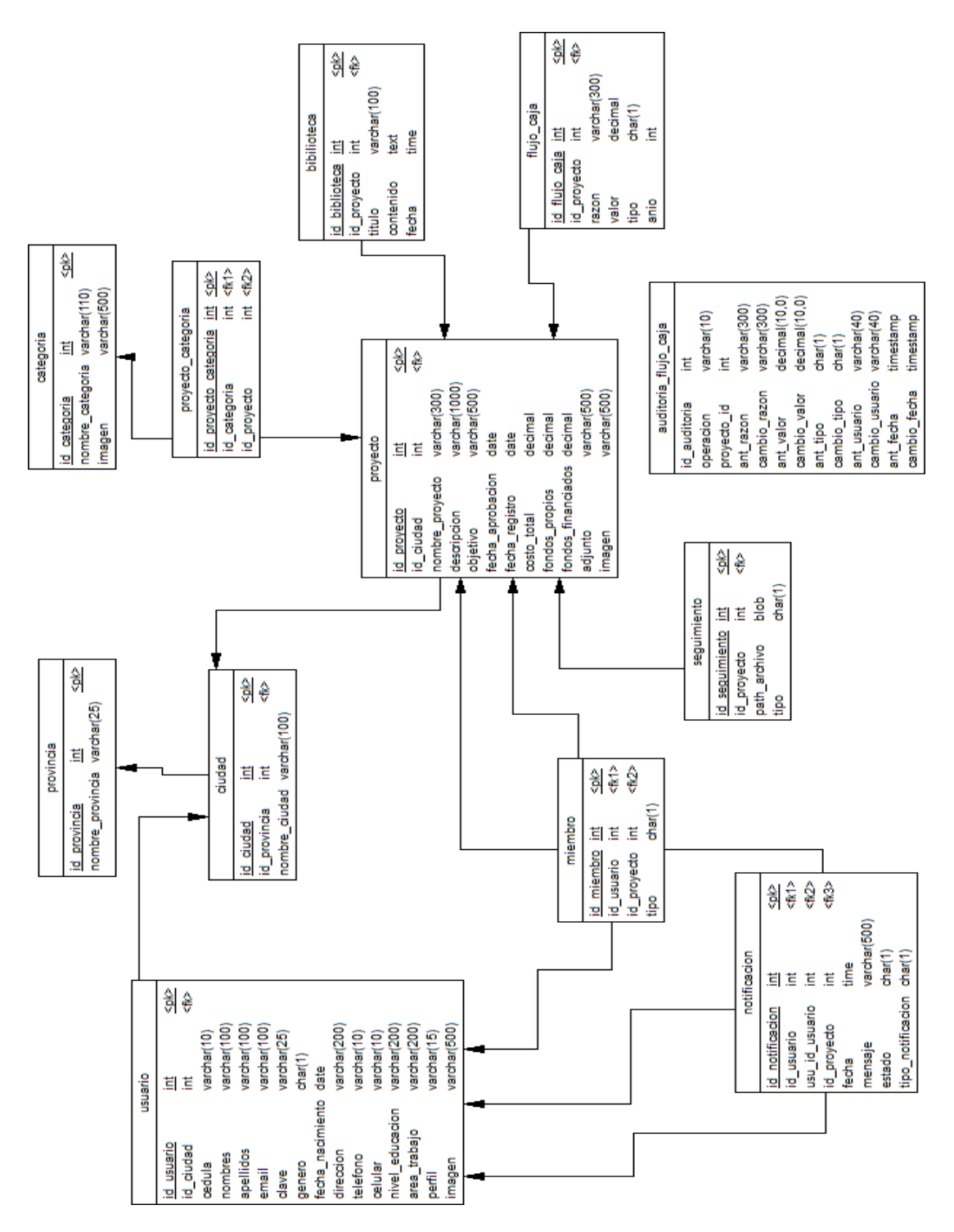

Figura 13: Diseño BDD Modelo Físico Fuente: Elaboración propia a partir de lo requerimientos del sistema.

# **4.5.3.2. Diseño de interfaces de usuario**

La interfaz de usuario está relacionada con las iteraciones de las historias de usuarios. De acuerdo a los requerimientos dados por el Tutor Empresarial, las interfaces de la aplicación fueron desarrolladas con el propósito de que sean amigables y de fácil manejo para el usuario final.

### **Pantalla de inicio**

Esta pantalla deberá utilizarse siempre que se requiera una pantalla de inicio o principal del sistema y en la mayoría de los casos será un requisito funcional. Como se muestra en la Figura (14).

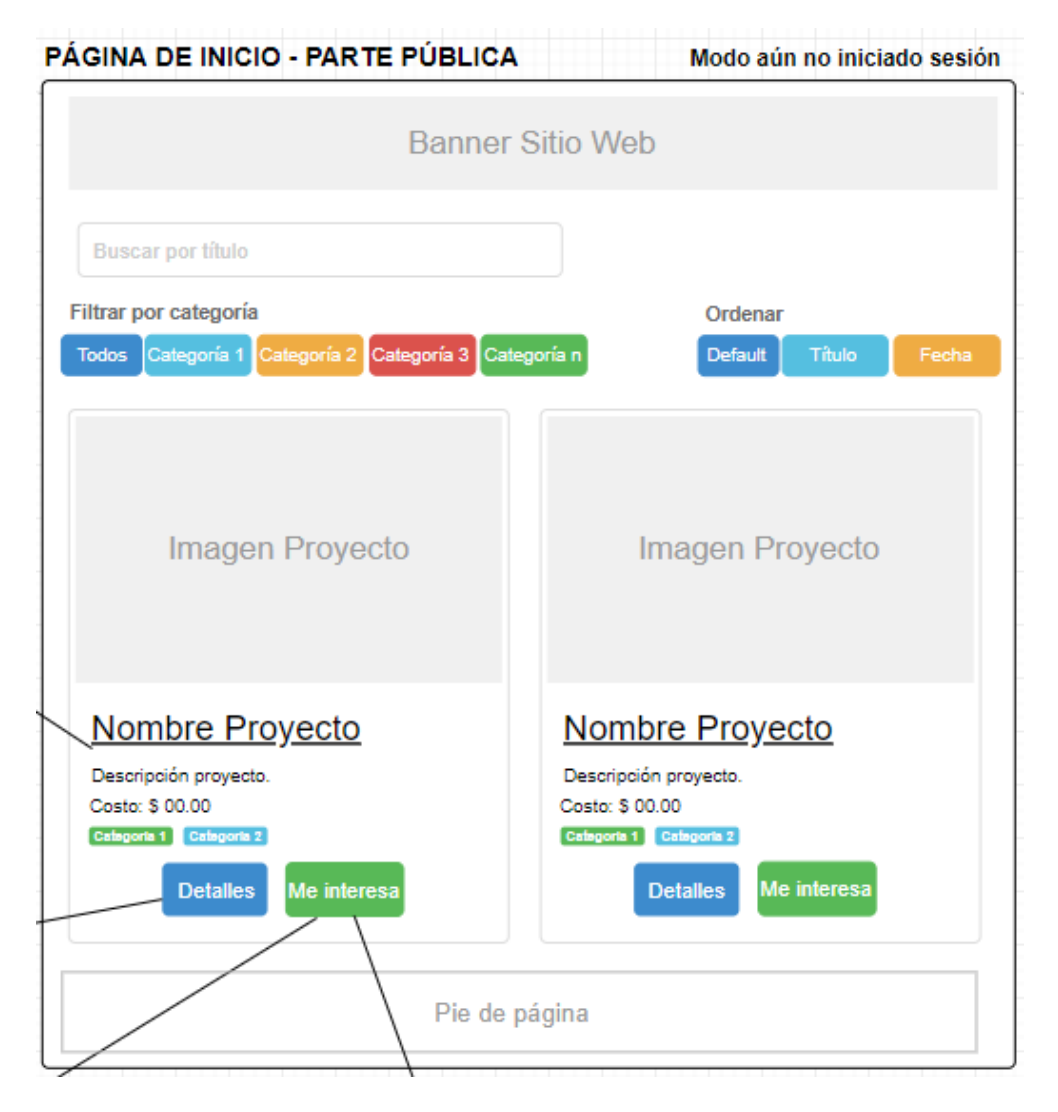

Figura 14: Pantalla de inicio

Fuente: Elaboración propia a partir de lo requerimientos del sistema.
### **Iniciar Sesión**

La pantalla incluirá un pequeño formulario donde se requiera el nombre del usuario y la clave asociada. Además, incluirá un botón para ejecutar el proceso de autenticación. Para que el usuario pueda acceder al sistema informático debe estar registrado y obtener los privilegios asociados a su cuenta, en caso de no estar registrado en el sistema, la pantalla de Inicio de Sesión cuenta con un enlace hacia la interfaz Registrar un Usuario, como se muestra en la Figura (15).

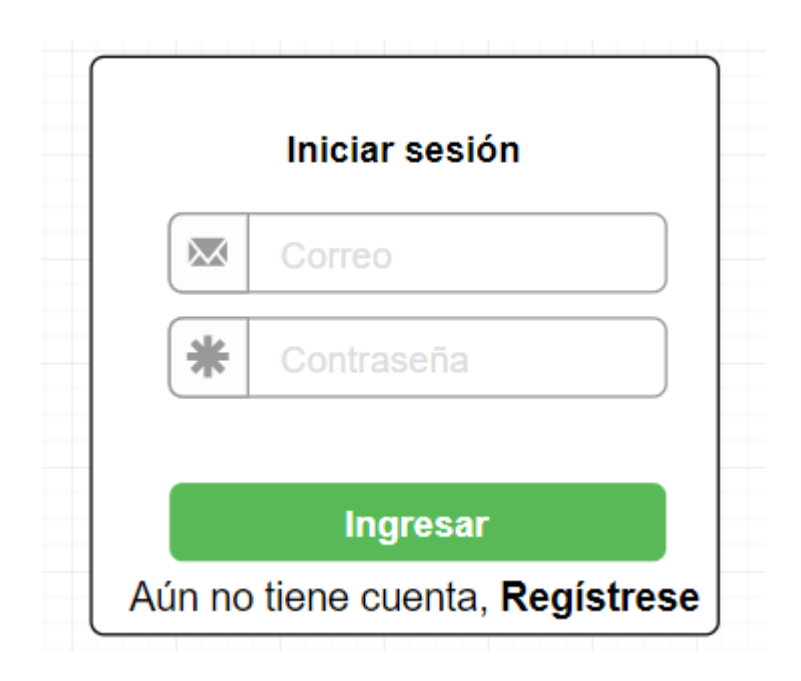

Figura 15: Inicio de sesión Fuente: Elaboración propia a partir de lo requerimientos del sistema.

## **Registrar Usuarios**

La pantalla registrar usuario incluye un formulario web con un conjunto ordenado de campos para añadir la información requerida. En la Figura (16), se presenta el formato que debe tener la pantalla:

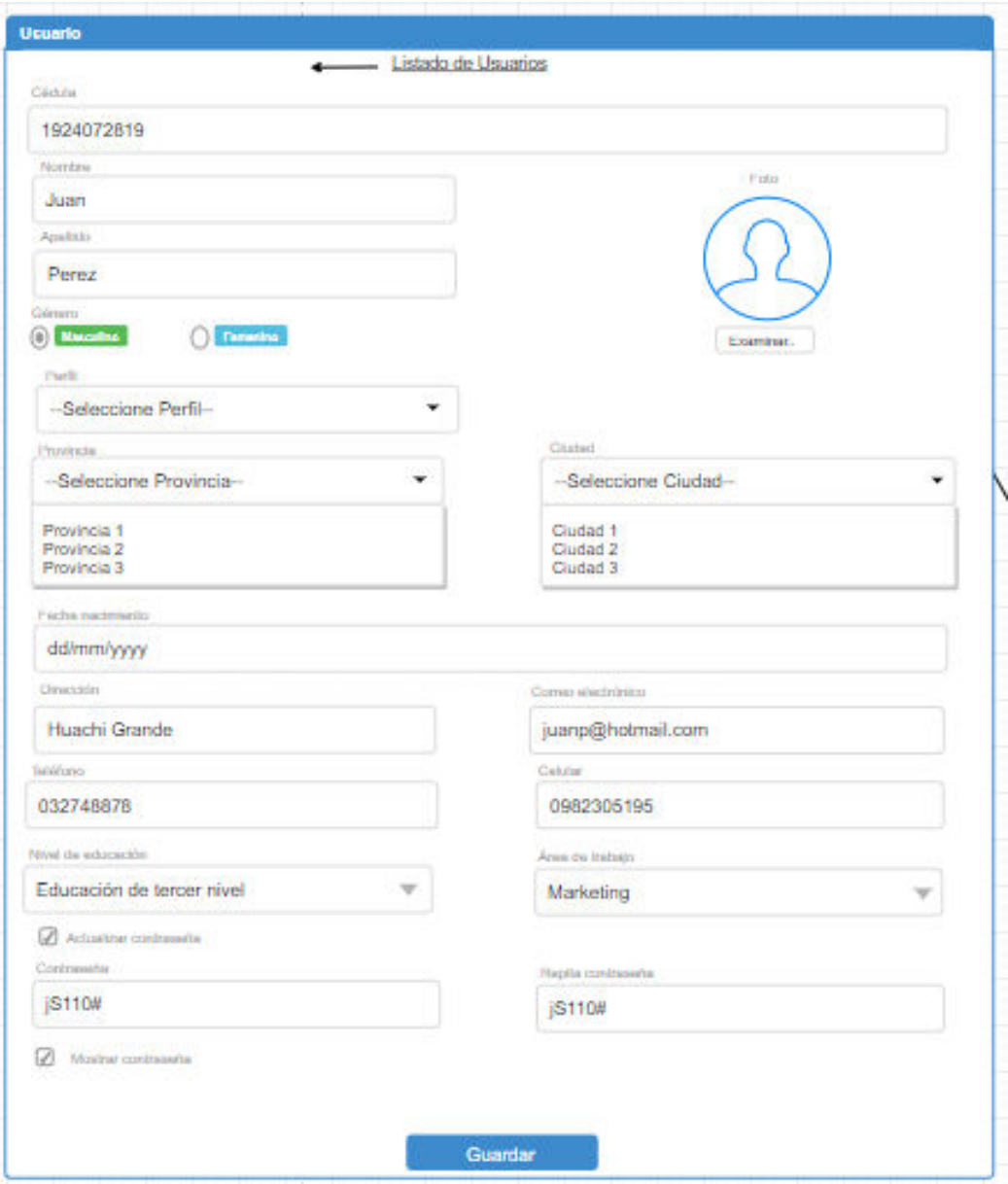

Figura 16: Registrar Usuarios

Fuente: Elaboración propia a partir de lo requerimientos del sistema.

## **Registro de Proyectos**

La interfaz registro de proyectos incluye un formulario web con un conjunto de campos para añadir la información requerida. En la Figura (17), se presenta el formato que deben tener la pantalla:

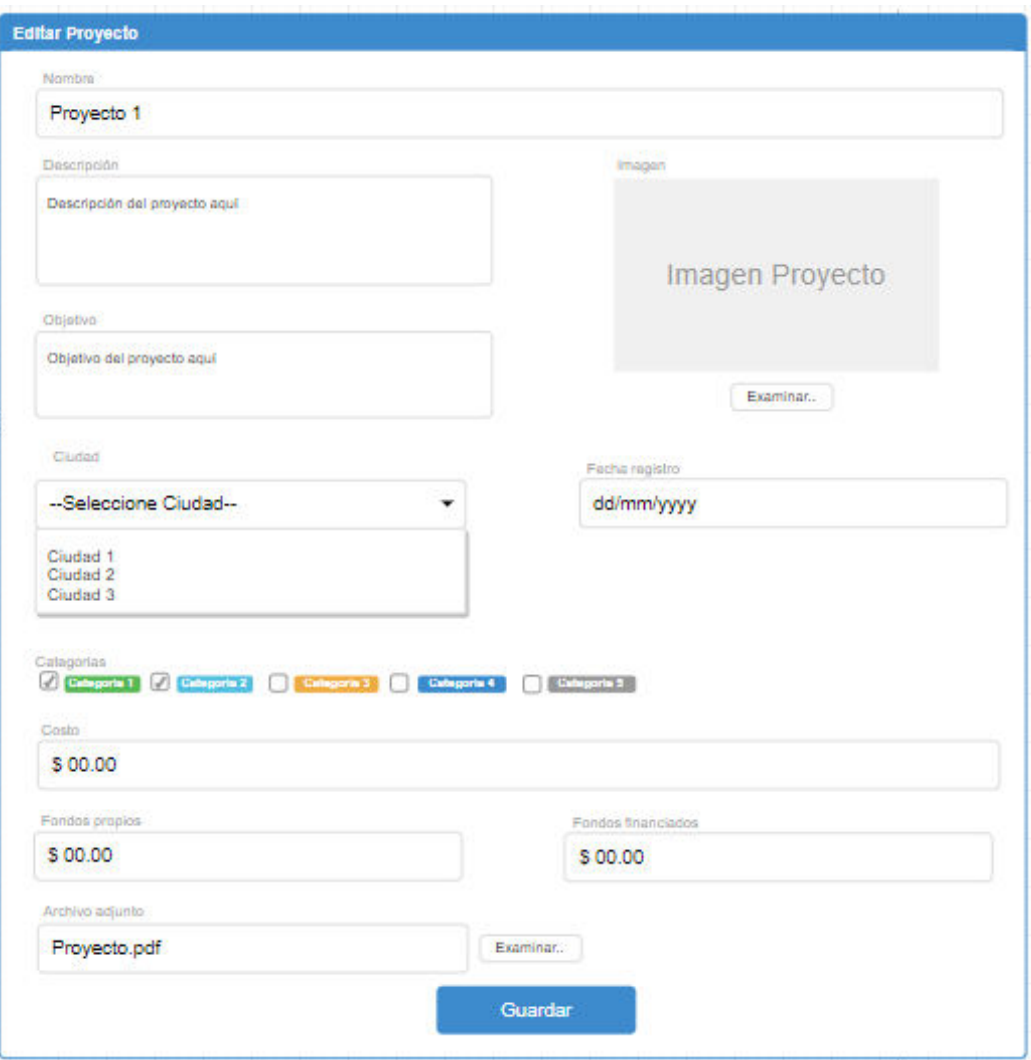

Figura 17: Registro de Proyectos Fuente: Elaboración propia a partir de lo requerimientos del sistema.

### **4.5.3.3. Codificación**

**Pantalla de inicio. -** Se creó los modelos de clases, conformadas por sus referencias, atributos, el tipo de datos y sus constructores. Como se muestra en la Figura (18).

```
\mathbf{1}⊟using System;
        using System.Collections.Generic;
 \overline{2}3
        using System.ComponentModel.DataAnnotations;
 \overline{4}using System.Ling;
 5
       using System.Web;
 6
 \overline{7}⊟namespace WebEmprendimiento.Models
 8
        €
            4 referencias
9
      Ė
            public class QProyectoPublico
10
             €
                 3 referencias
                 public int id_proyecto { get; set; }
11
                 4 referencias
                 public string nombre_proyecto { get; set; }
12
                 1 referencia
13
                 public string descripcion { get; set; }
14
                 2 referencias
                 public System.DateTime fecha_aprobacion { get; set; }
15
                 2 referencias
16
                 public string imagen { get; set; }
                 1 referencia
17
                 public decimal costo_total { get; set; }
                 2 referencias
18
                 public List<categoria> categoriasp { get; set; }
19
                 //campo con categorias concatenado para facilitar filtro
20
                 3 referencias
                 public string categoria { get; set; }
21
                 2 referencias
                 public string solo_fecha { get; set; }
22
23
             ŀ
24
        -}
```
Figura 18: Código Fuente de las propiedades de la clase Fuente: Elaboración propia a partir de la estructura de cada una de las tablas. Seguido se creó las clases con sus respectivos métodos que ejecutaran los procedimientos almacenado, un ejemplo se muestra en la Figura (19).

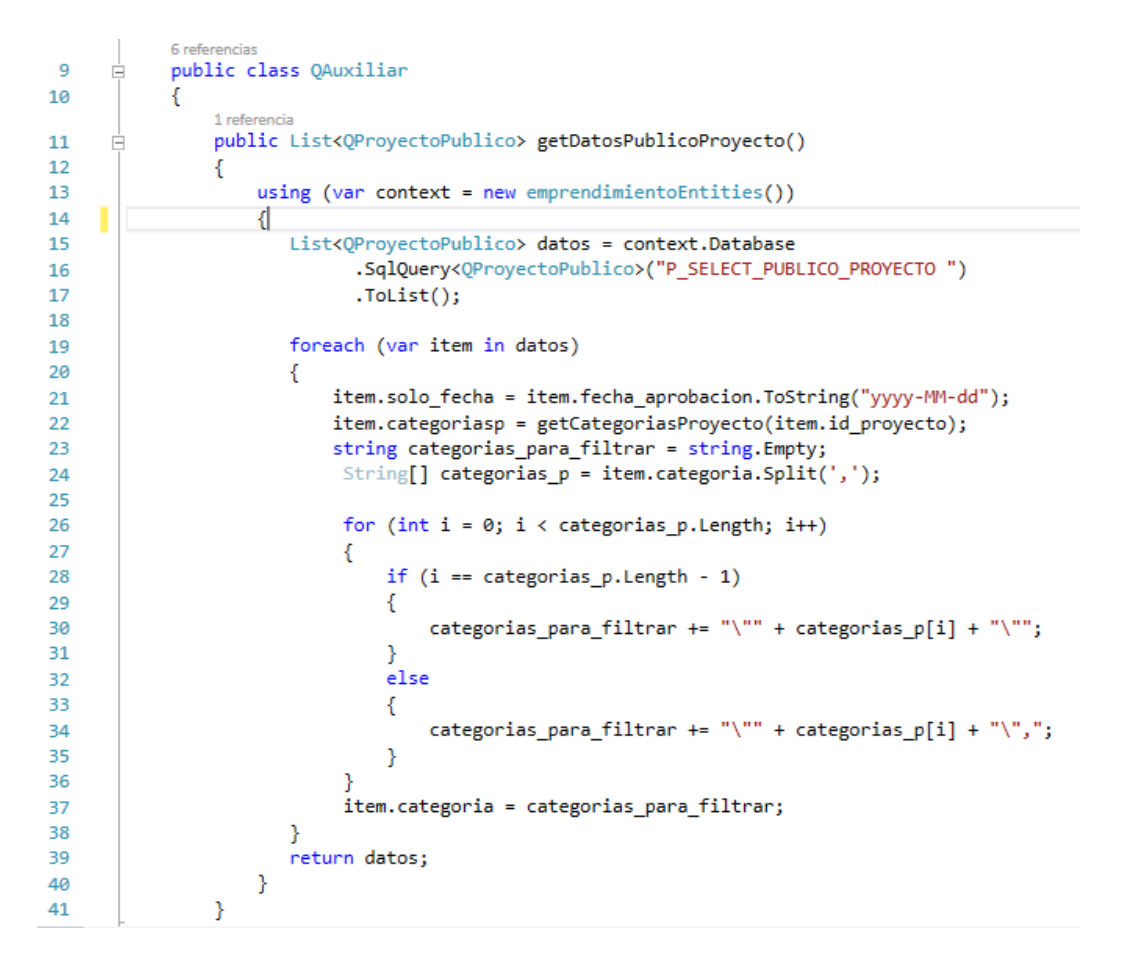

Figura 19: Código Fuente de método Fuente: Elaboración propia a partir de las propiedades de cada clase.

Por consiguiente, se crea el controlador, que estará formado por métodos que devolverá un objeto ya definido para su uso posterior. Como se muestra en la Figura (20).

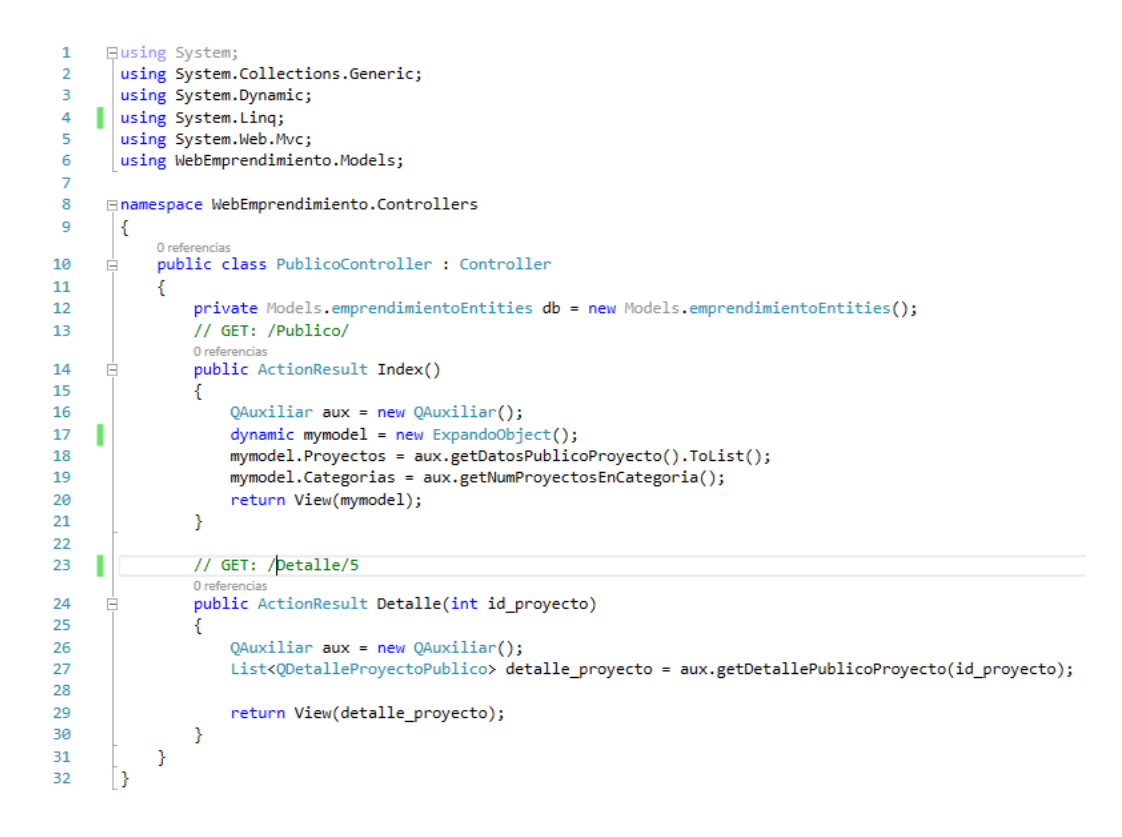

#### Figura 20: Código Fuente Controlador

Fuente: Elaboración propia a partir de los métodos que contiene cada clase.

Generamos la vista, que presentara los datos de los proyectos que obtiene del controlador. Figura (21).

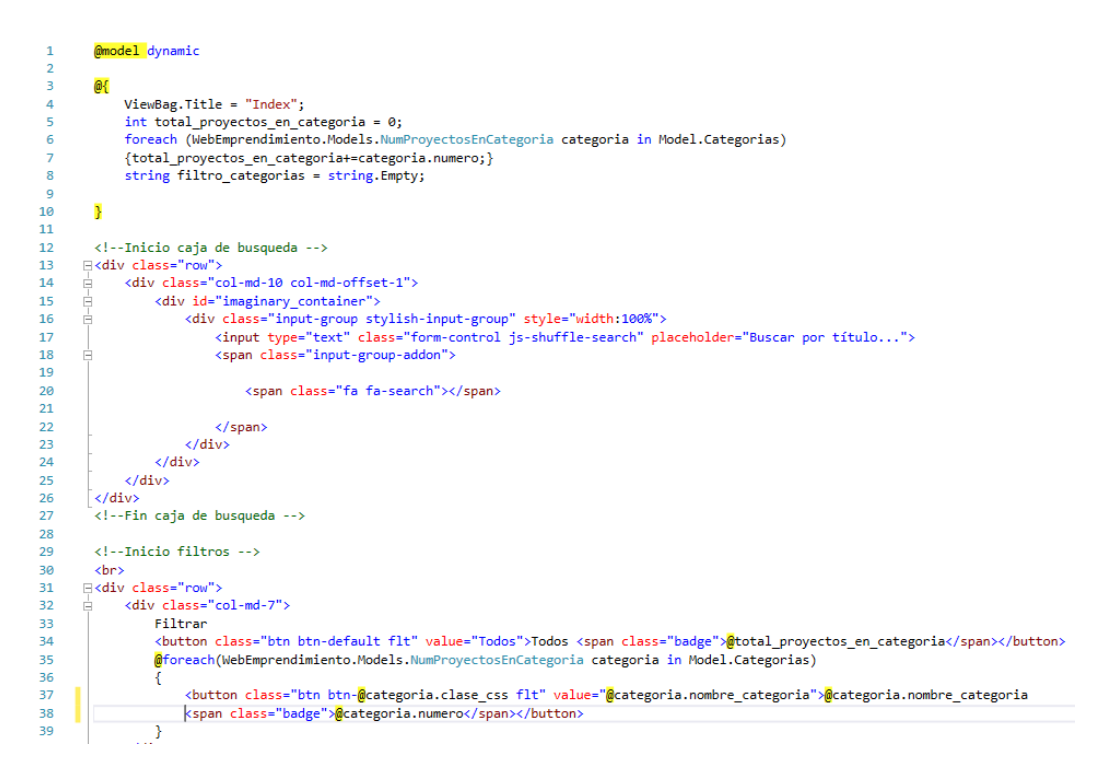

Figura 21: Código Fuente de la Vista Fuente: Elaboración propia a partir de las propiedades, clases y métodos definidos.

## **4.5.4. Pruebas**

Las pruebas son un requisito para cumplir con los objetivos de las historias de usuario, las pruebas además brindan la oportunidad de saber si lo implementado es lo que en realidad se deseaba. En este proceso se ejecutan las pruebas dirigidas al funcionamiento de cada iteración que se definió.

**Prueba de Aceptación**

**Código:** P1 **Código de historia:** H1, Acceso al Sistema.

**Nombre:** Acceso al sistema con datos correctos.

**Descripción:**

Se ingresará a la aplicación otorgando el nombre de usuario y contraseña, se validará y se proporcionará información para ser procesada.

# **Condición de ejecución:**

Cada usuario debe contar con un usuario y su contraseña para poder acceder a las funcionalidades del sistema dependiendo su rol.

**Entrada:**

- Ingresar el usuario y contraseña.
- Clic en el botón Iniciar cesión.

## **Resultado:**

Se presenta los proyectos publicados en el sistema.

**Evaluación de prueba:**

La prueba se concluyó satisfactoriamente.

Tabla 54: Prueba 1 - Acceso al Sistema.

Fuente: Elaboración propia a partir del proceso de pruebas de cada historia de usuario.

**Prueba de aceptación Código:** P2 **Código de historia:** H1, Acceso al Sistema. **Nombre:** Acceso al sistema con datos incorrectos **Descripción:** Al ingresar datos que no existen en la base de datos, se mostrará un mensaje de error al usuario. **Condición de ejecución:** El usuario debe estar registrado en el sistema. **Entrada:**

- Ingresar el usuario y contraseña.
- Clic en el botón Iniciar cesión.

# **Resultado:**

Usuario y/o contraseña no son válidos.

**Evaluación de prueba:**

Prueba satisfactoria.

Tabla 55: Prueba 2 - Acceso al Sistema.

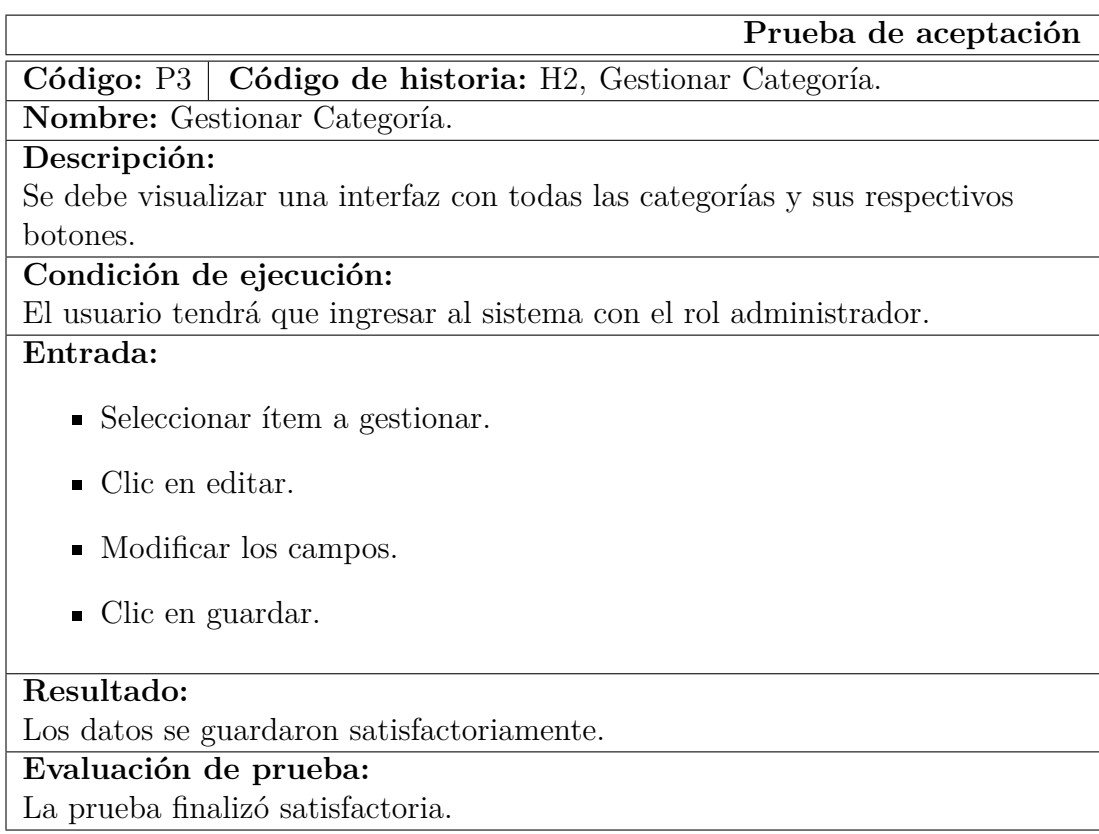

Tabla 56: Prueba 3 - Gestionar Categoría.

Fuente: Elaboración propia a partir del proceso de pruebas de cada historia de usuario.

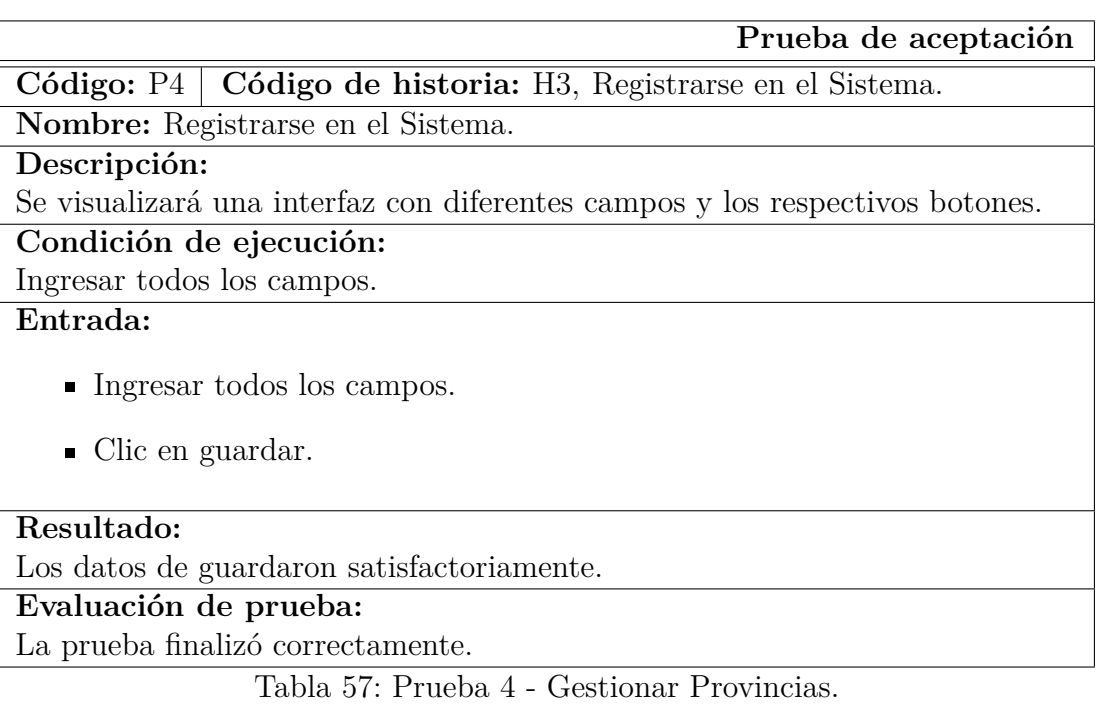

Fuente: Elaboración propia a partir del proceso de pruebas de cada historia de

usuario.

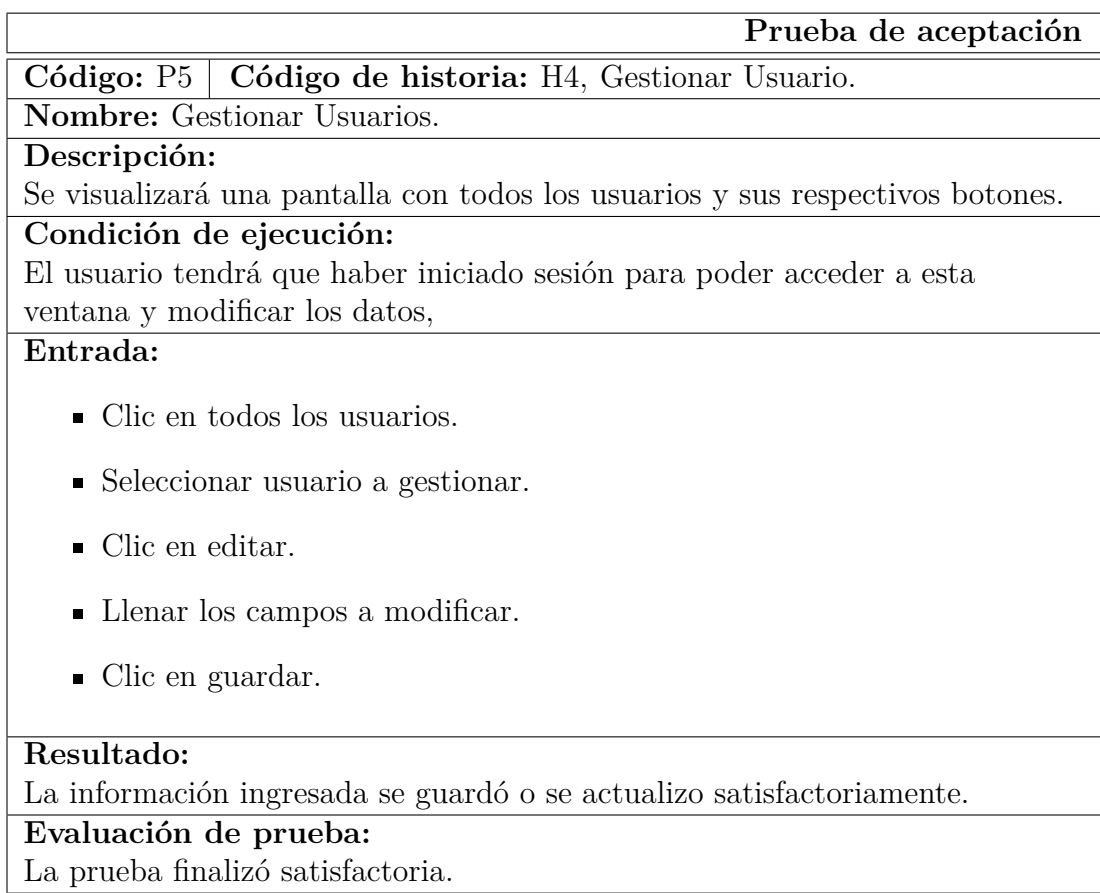

Tabla 58: Prueba 5 - Gestionar Usuarios.

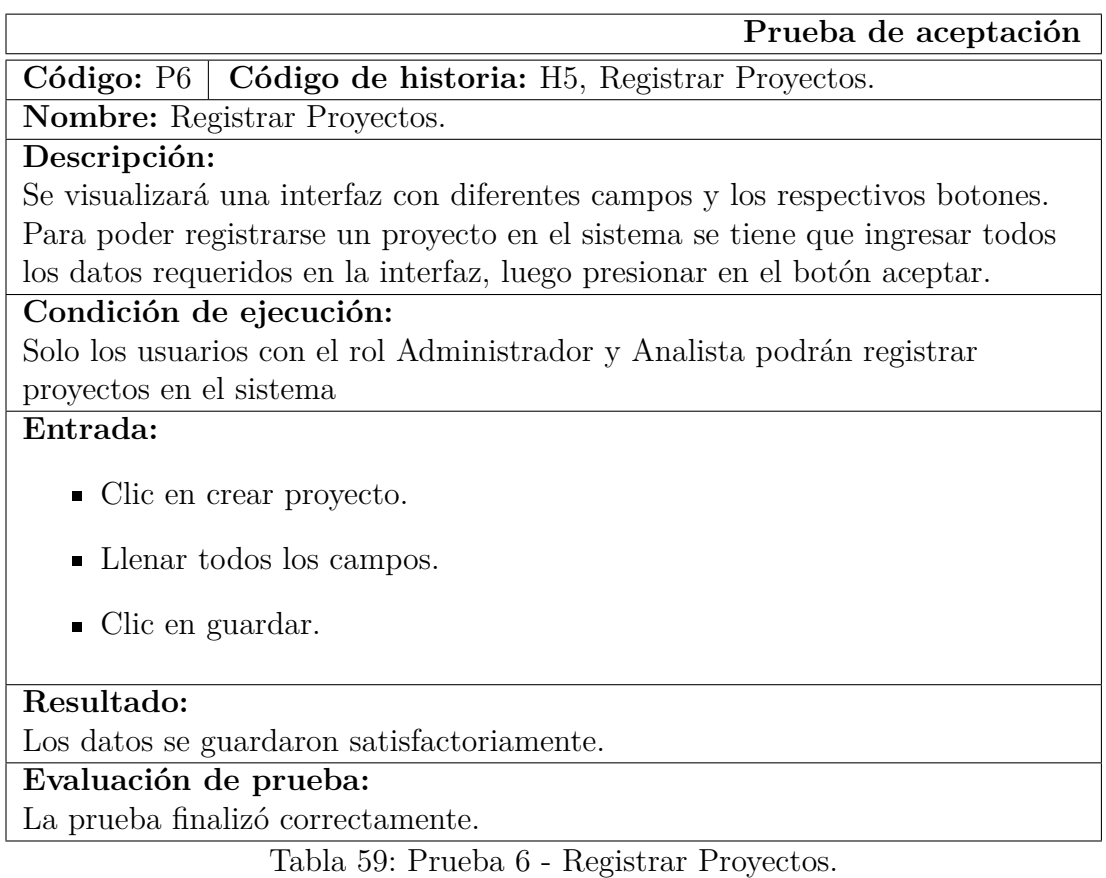

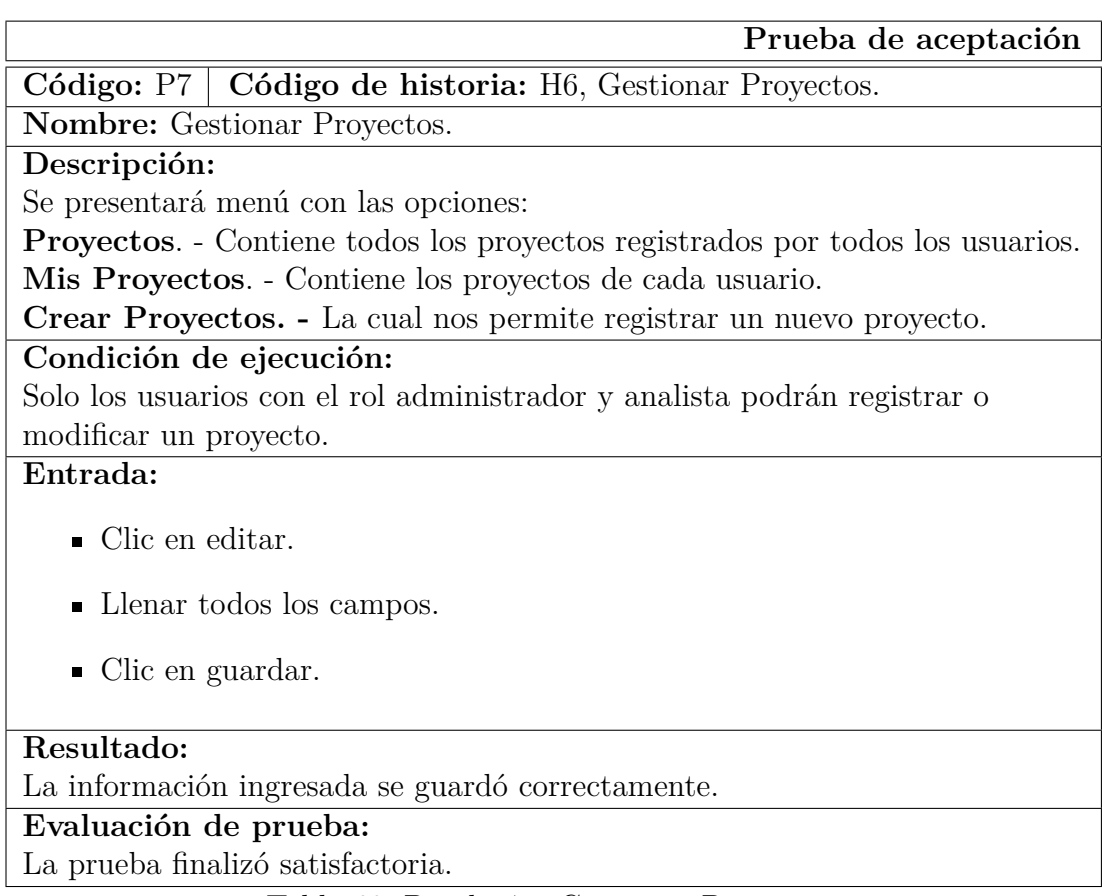

Tabla 60: Prueba 7 - Gestionar Proyectos.

**Prueba de aceptación**

**Código:** P8 **Código de historia:** H7, Solicitar Integrarse al Proyecto

**Nombre:** Solicitar Integrarse al proyecto

## **Descripción:**

Se visualizará una pantalla con todos los proyectos y sus respectivos botones, al hacer clic en el botón me interesa se enviará una notificación a los usuarios que conforman el proyecto.

**Condición de ejecución:**

Para solicitar la vinculación al proyecto, el usuario tendrá que haber iniciado sesión.

**Entrada:**

- Seleccionar un proyecto
- Clic en **Me interesa.**

# **Resultado:**

Solicitud enviada correctamente.

**Evaluación de prueba:**

La prueba finalizó satisfactoria.

Tabla 61: Prueba 8 - Solicitar Integrarse al proyecto.

**Prueba de aceptación**

**Código:** P9 **Código de historia:** H8, Aprobar integración al Proyecto. **Nombre:** Aprobar Integración al Proyecto

**Descripción:**

Los usuarios que conforman el proyecto recibirán una notificación de parte del usuario interesado por el proyecto, al presionar sobre la notificación se podrá ver el perfil de la persona.

**Condición de ejecución:**

Para visualizar las notificaciones el usuario tendrá que haber iniciado sesión. **Entrada:**

- Clic en el icono de notificaciones
- Clic en la notificación del usuario
- Clic en aceptar o rechazar.

## **Resultado:**

Notificación recibida correctamente.

**Evaluación de prueba:**

La prueba finalizó satisfactoria.

Tabla 62: Prueba 9 - Aprobar integración al Proyecto.

**Prueba de aceptación**

**Código:** P10 **Código de historia:** H9, Flujo de Caja.

**Nombre:** Flujo de Caja.

**Descripción:**

Al presionar sobre el botón flujo de caja se presenta una interfaz donde se puede ingresar nuevos Ítem, visualizarlos y editarlos.

# **Condición de ejecución:**

Solo los integrantes del proyecto podrán editar el Flujo de Caja.

## **Entrada:**

- Seleccionar proyecto
- Clic en flujo de caja.
- Clic en nuevo ingreso/egreso.
- Llenar todos los campos.
- Clic en guardar.

# **Resultado:**

Datos registrados correctamente.

**Evaluación de prueba:**

La prueba finalizó satisfactoria.

Tabla 63: Prueba 10 - Flujo de Caja.

**Prueba de aceptación Código:** P11 **Código de historia:** H10, Seguimiento del Proyecto. **Nombre:** Seguimiento del Proyecto **Descripción:** Al presionar sobre el botón seguimiento se presenta una interfaz donde se puede ingresar todas las actividades que tendrá el proyecto. **Condición de ejecución:** Solo los integrantes del proyecto podrán editar las actividades. **Entrada:** Seleccionar proyecto Clic en seguimiento. ■ Clic en nuevo. Llenar todos los campos. Clic en guardar. **Resultado:** Datos guardados correctamente. **Evaluación de prueba:** La prueba finalizó satisfactoria.

Tabla 64: Prueba 11 - Seguimiento del Proyecto.

Fuente: Elaboración propia a partir del proceso de pruebas de cada historia de usuario.

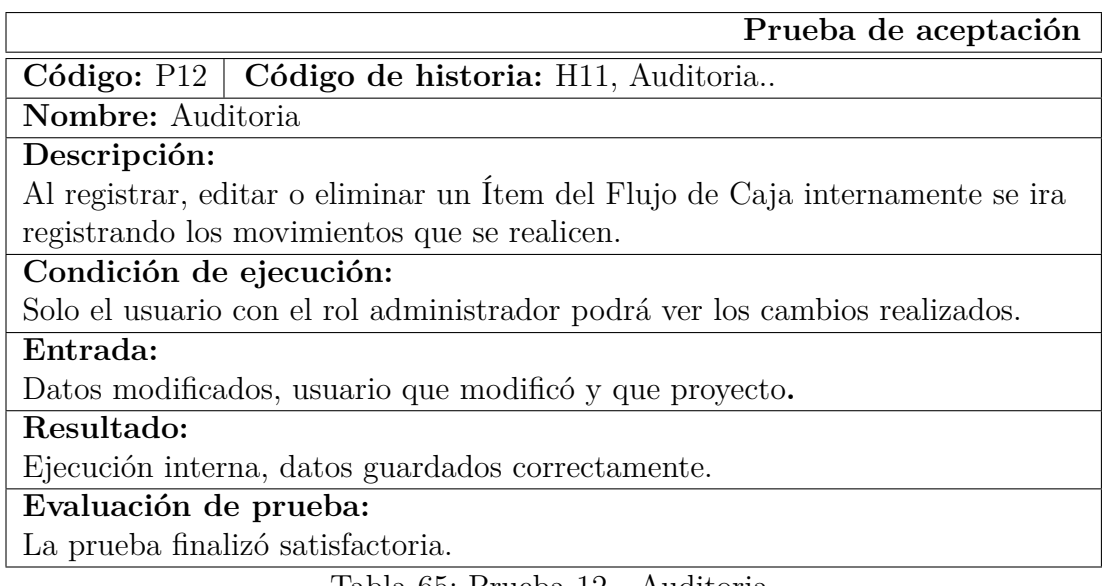

Tabla 65: Prueba 12 - Auditoria.

### **4.5.5. Implementación**

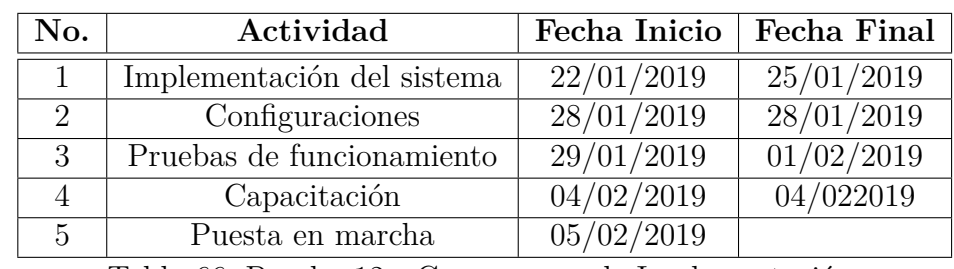

Para implementar el sistema informático, se realizó el siguiente cronograma de implantación como se puede observar en la [66.](#page--1-0)

Tabla 66: Prueba 12 - Cronograma de Implementación.

Fuente: Elaboración propia a partir de las pruebas de aceptación.

### **4.5.5.1. Implementación del Sistema**

La implementación del sistema informático se realizó en el mes de enero del presente año se implanto en un servidor de prueba de la facultad de Ciencias e Ingeniería en Alimentos de la Universidad Técnica de Ambato, en donde fue validado las funcionalidades del sistema por parte el docente encargado, por el momento no se puso en producción debido a las políticas que tiene la Dirección de Tecnología de Información y Comunicación DITIC de la Universidad Técnica de Ambato UTA.

### **4.5.5.2. Instalación de Xampp**

Antes de instalar un servidor de páginas web es conveniente comprobar si no hay ya uno instalado, o al menos si no está en funcionamiento. Para ello, es suficiente con abrir el navegador y escribir la dirección http://localhost. Si se obtiene un mensaje de error es que no hay ningún servidor de páginas web en funcionamiento. Una vez obtenido el archivo de instalación de XAMPP, hay que hacer doble clic sobre él para ponerlo en marcha. Al poner en marcha el instalador XAMPP nos muestra un aviso que aparece si está activado el Control de Cuentas de Usuario y recuerda que algunos directorios tienen permisos restringidos. Figura [22.](#page--1-1)

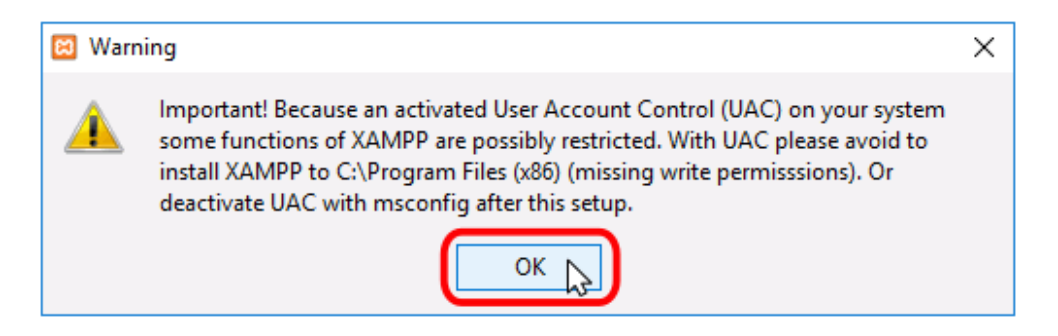

Figura 22: Aviso Control de Cuentas de Usuario

Fuente: Elaboración propia a partir de la instalación del motor de base de datos.

A continuación, se inicia el asistente de instalación. Para continuar, haga clic en el botón "Next".Figura [23](#page--1-2)

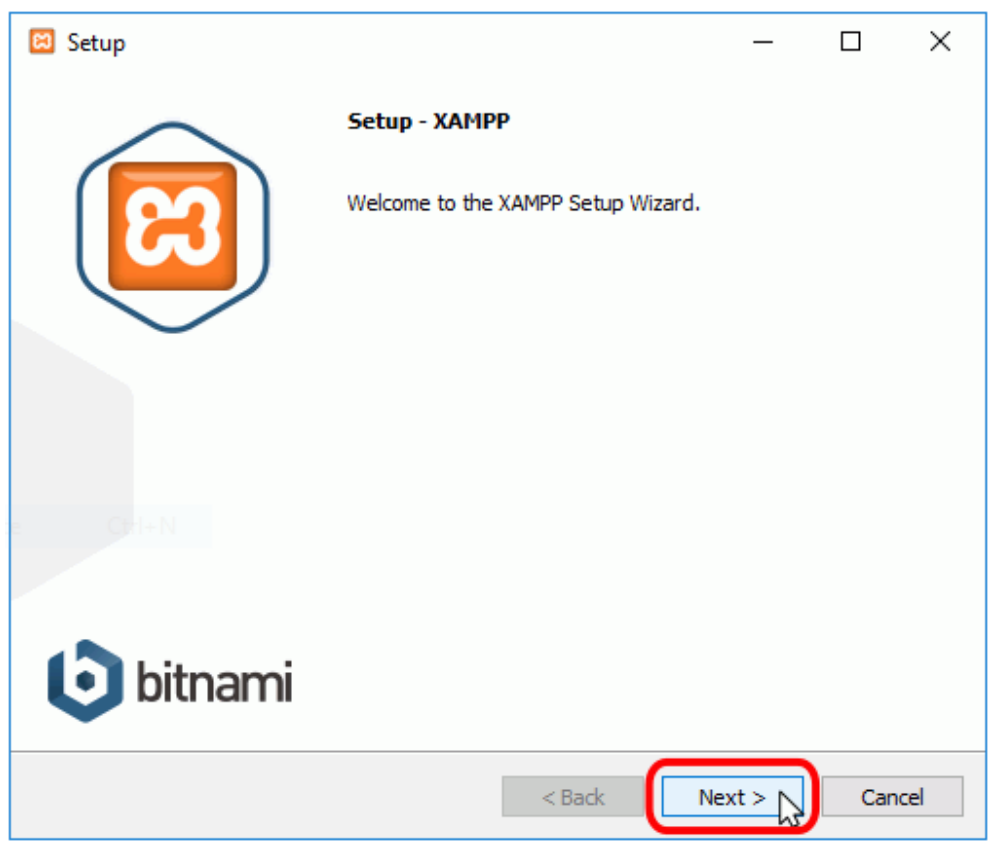

Figura 23: Asistente de instalación.

Fuente: Elaboración propia a partir de la instalación del motor de base de datos.

Los componentes que se seleccionó son el servidor Apache, el lenguaje PHP, MySQL y phpMyAdmin. Figura [24.](#page--1-3)

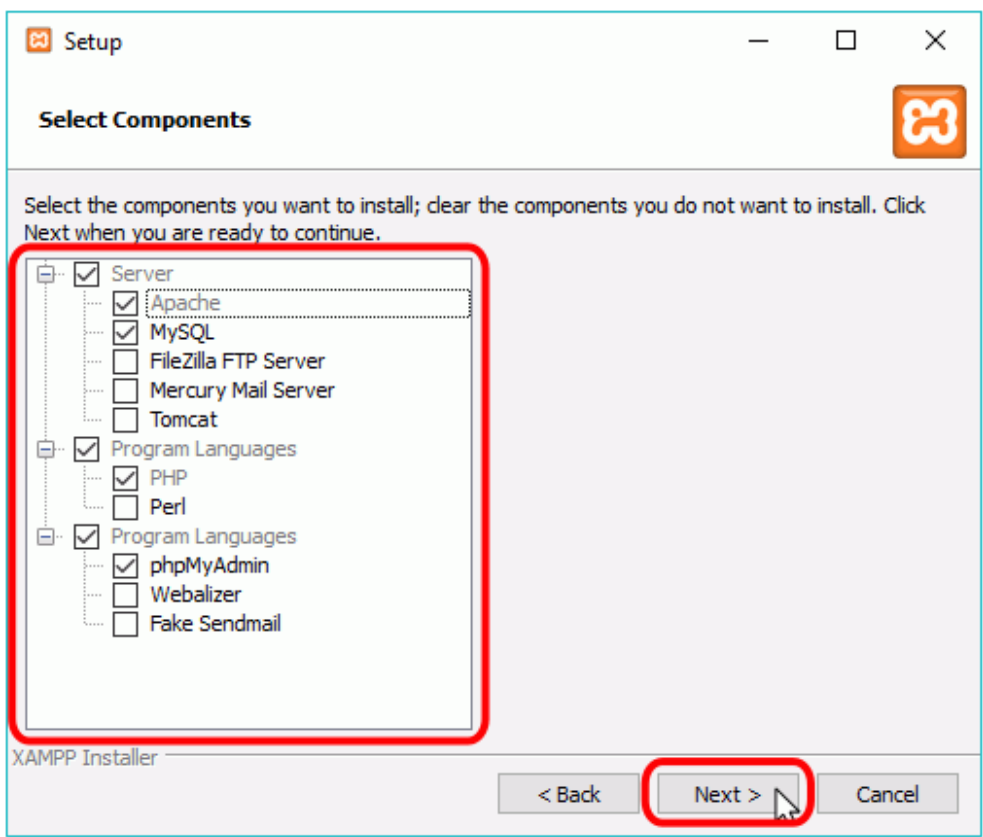

Figura 24: Componentes a instalarse.

Fuente: Elaboración propia a partir de la instalación del motor de base de datos.

Seguido se elige la carpeta de instalación de XAMPP. La carpeta de instalación predeterminada es C:\xampp. Para continuar la configuración de la instalación, haga clic en el botón "Next". Figura [25.](#page--1-4)

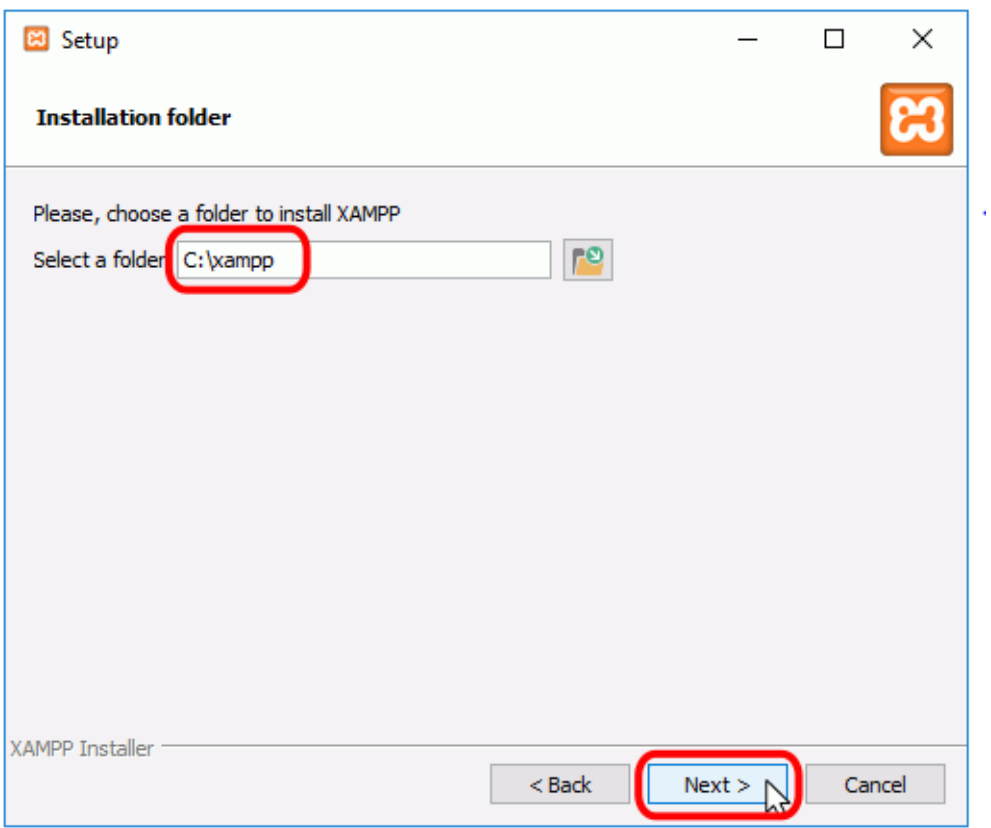

Figura 25: Carpeta de instalación de XAMPP.

Fuente: Elaboración propia a partir de la instalación del motor de base de datos.

La figura [26,](#page--1-5) ofrece información sobre los instaladores de aplicaciones para XAMPP creados por Bitnami. Clic en el botón "Next".

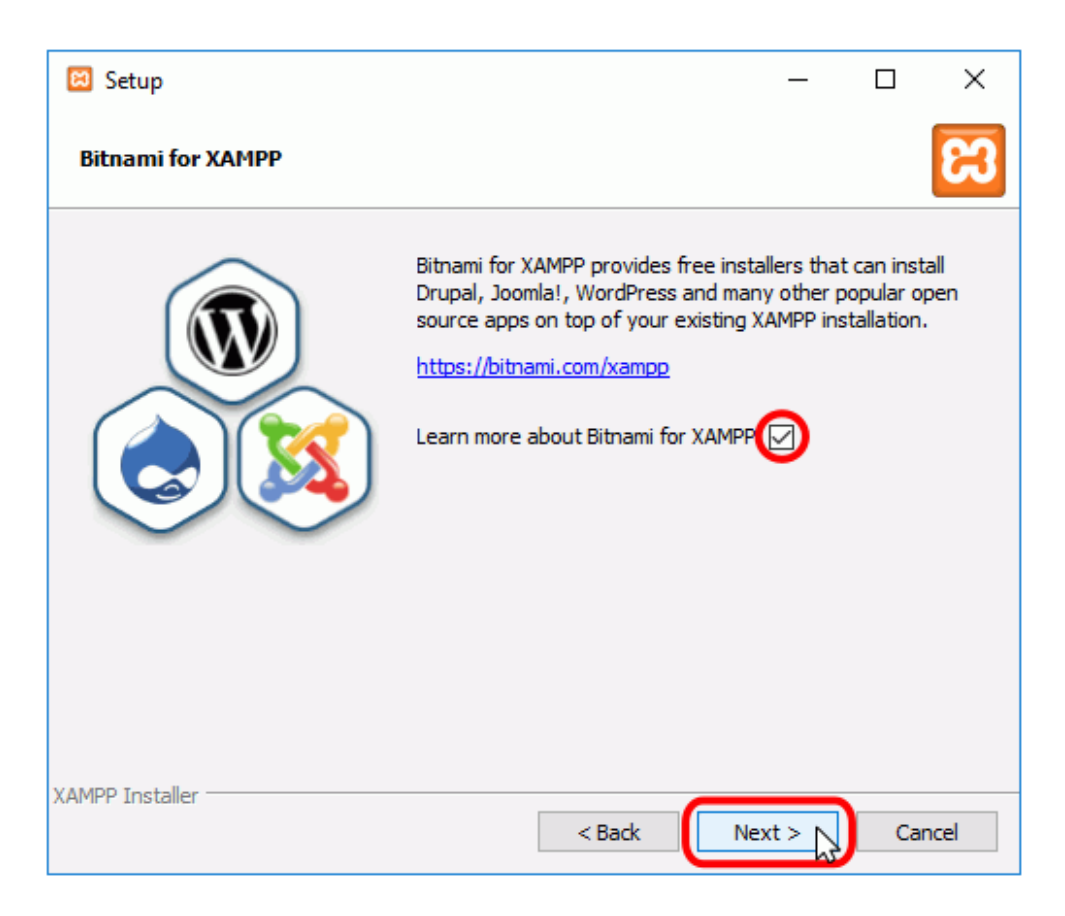

Figura 26: Información sobre los instaladores.

Fuente: Elaboración propia a partir de la instalación del motor de base de datos.

Una vez elegidas las opciones de instalación en las figuras anteriores, esta pantalla es la pantalla de confirmación de la instalación. Clic en el botón "Next" para comenzar la instalación en el disco duro. Figura [27.](#page--1-6)

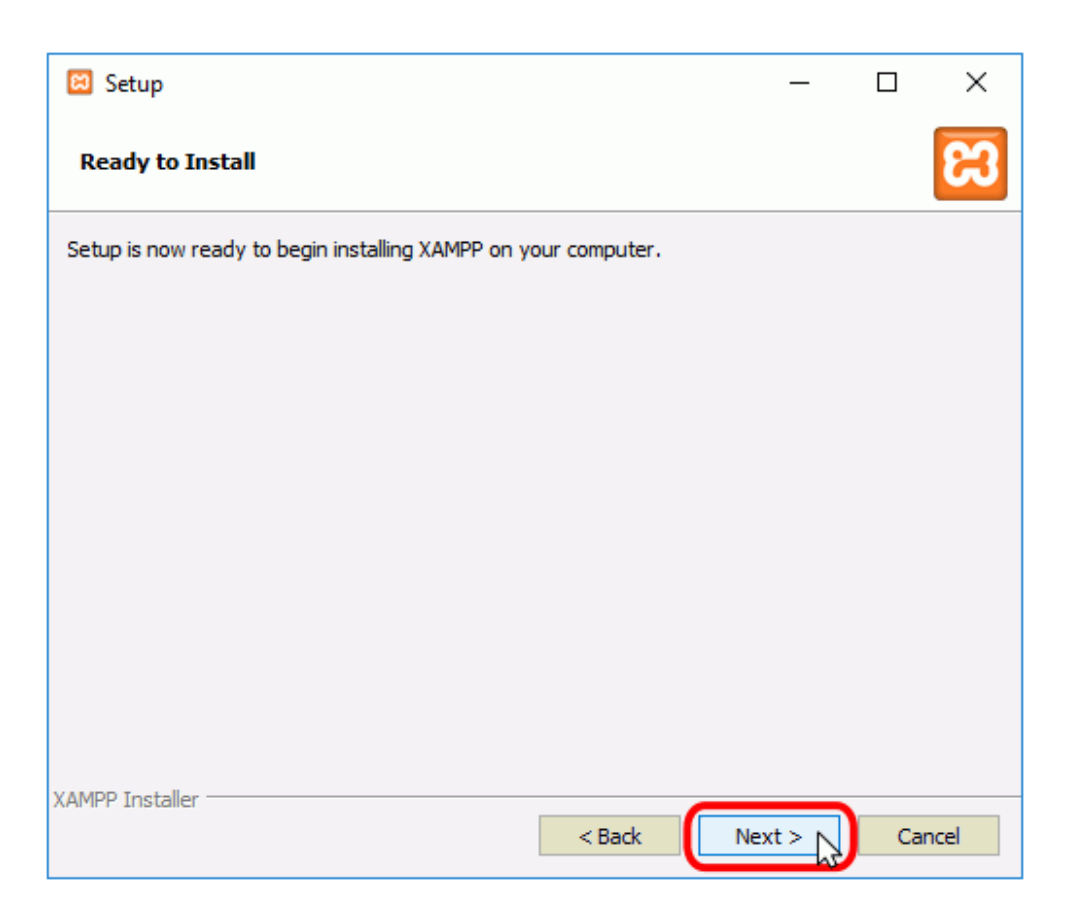

Figura 27: Confirmación de la instalación en el disco duro. Fuente: Elaboración propia a partir de la instalación del motor de base de datos.

Proceso de copia de archivos. Figura [28.](#page--1-7)

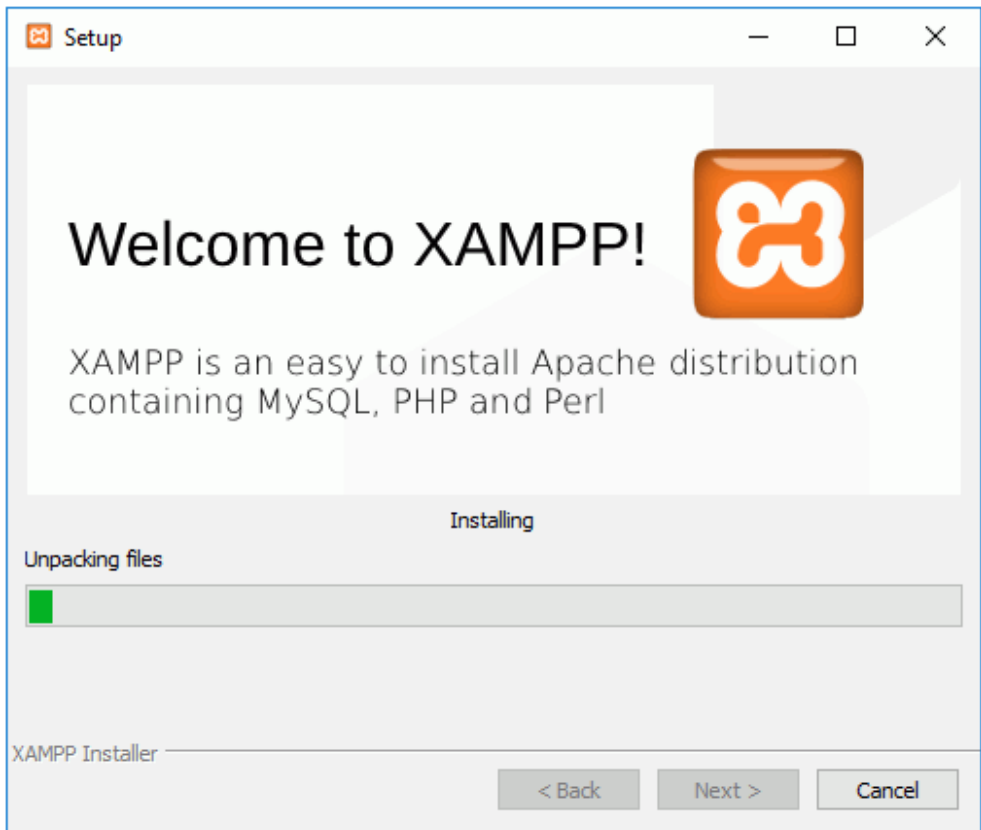

Figura 28: Proceso de copia de archivos.

Fuente: Elaboración propia a partir de la instalación del motor de base de datos.

Una vez terminada la copia de archivos, la pantalla final confirma que XAMPP ha sido instalado. Clic en el botón "Finish". Figura [29.](#page--1-8)

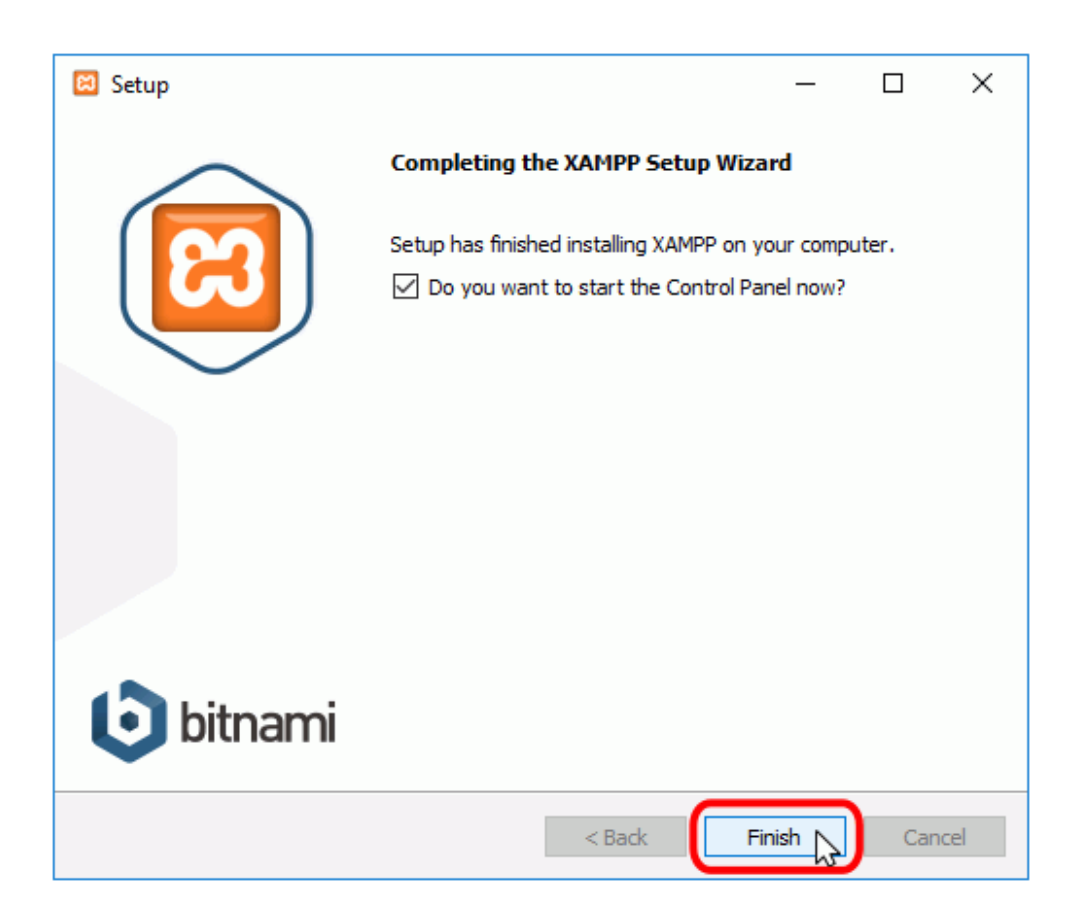

Figura 29: Pantalla final confirma que XAMPP ha sido instalado. Fuente: Elaboración propia a partir de la instalación del motor de base de datos.

# **4.5.5.3. Configuración de Internet Information Services (IIS)**

Nos vamos ahora al panel de administración/sistema de seguridad/herramientas administrativas/clic en Administrador de internet information services. Otra forma más rápida presionamos win + r, tecleamos inetmgr y luego enter. Figura [30.](#page--1-9)

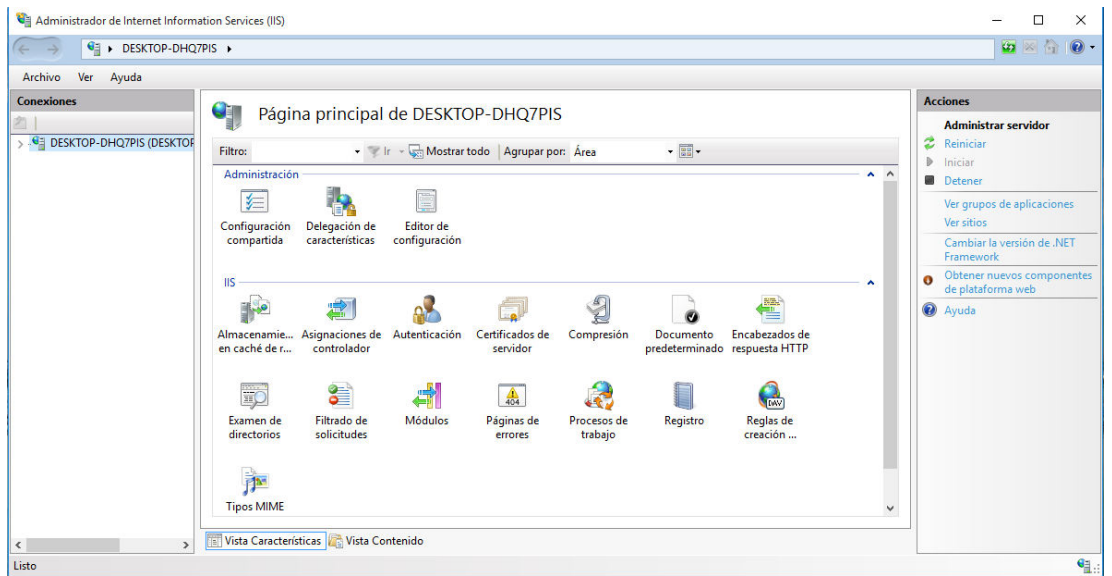

Figura 30: Página principal de Internet Information Services. Fuente: Elaboración propia a partir de la instalación y configuración de IIS.

Se verificó si está configurado correctamente entrando a nuestro browser, escribiendo localhost. Figura [31.](#page--1-10)

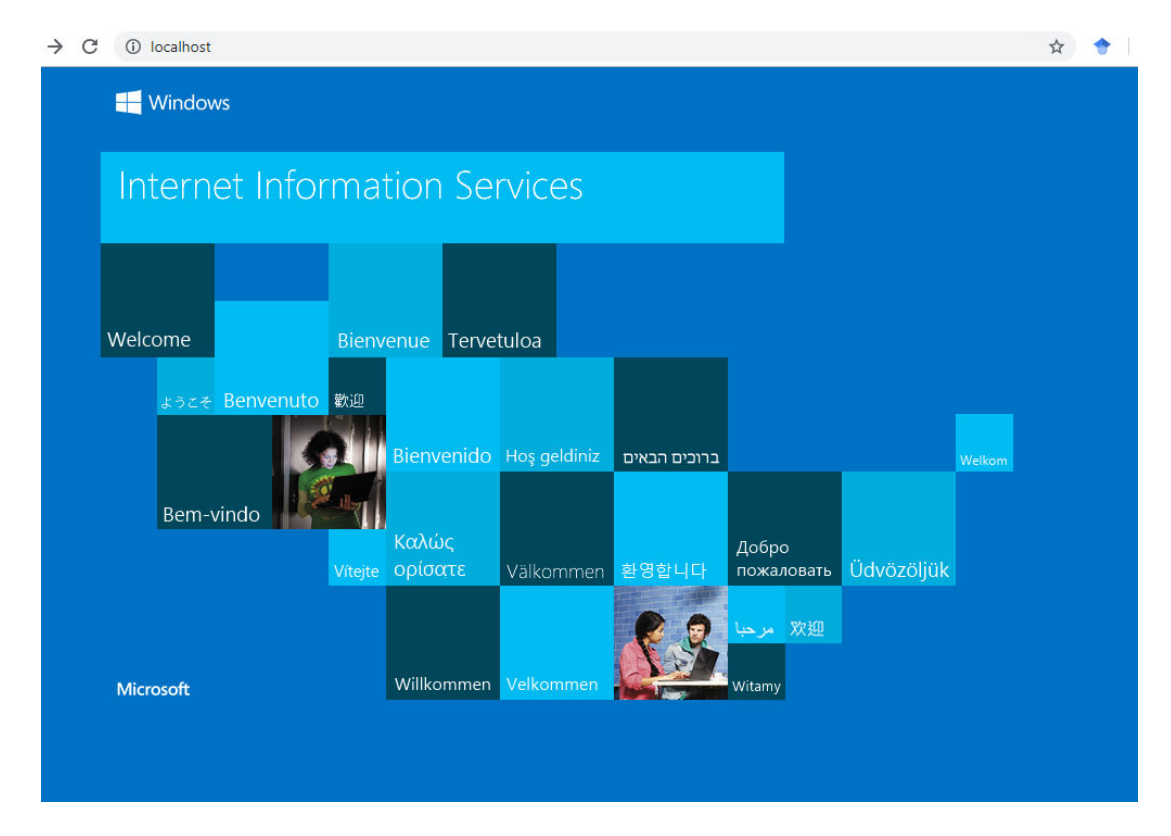

Figura 31: Pagina de bienvenida de IIS.

Fuente: Elaboración propia a partir de la instalación y configuración de IIS.

Se configuro el IIS para que levante los aplicativos ASP.NET

- $\blacksquare$  En la consola de Windows (win + r, escribir CMD)
- Ingresamos los siguiente:
	- cd C:\Windows\Microsoft.NET\Framework\v4.0.30319\
	- aspnet\_regiis.exe -ir

### **4.5.5.4. Publicación del Sistema en el IIS**

En nuestro proyecto, hacemos click derecho en la capa web y nos vamos a Publicar. Luego elegimos la ruta donde va a estar el proyecto, en nuestro caso fue: C:\inetpub\wwwroot\bacodeideasfcial.

Clic en publicar. Figura (32).

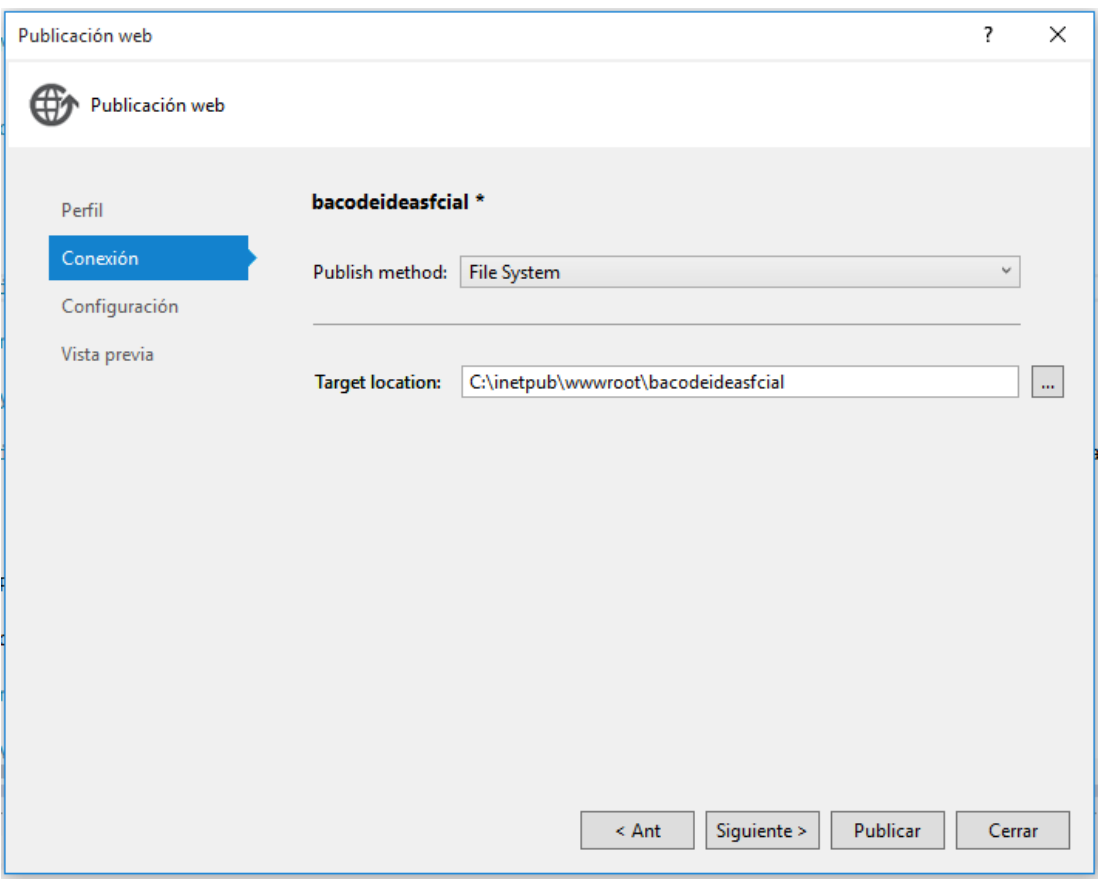

Figura 32: Internet Information Services.

Fuente: Elaboración propia a partir de la instalación y configuración de IIS.

## **4.5.5.5. Convirtiendo nuestra publicación en una aplicación**

Regresamos al IIS y desplegamos las carpetas. Las que tengan icono de carpeta es que todavía no han sido convertidas en aplicación, le damos clic derecho y les decimos convertir aplicación. Figura (33).

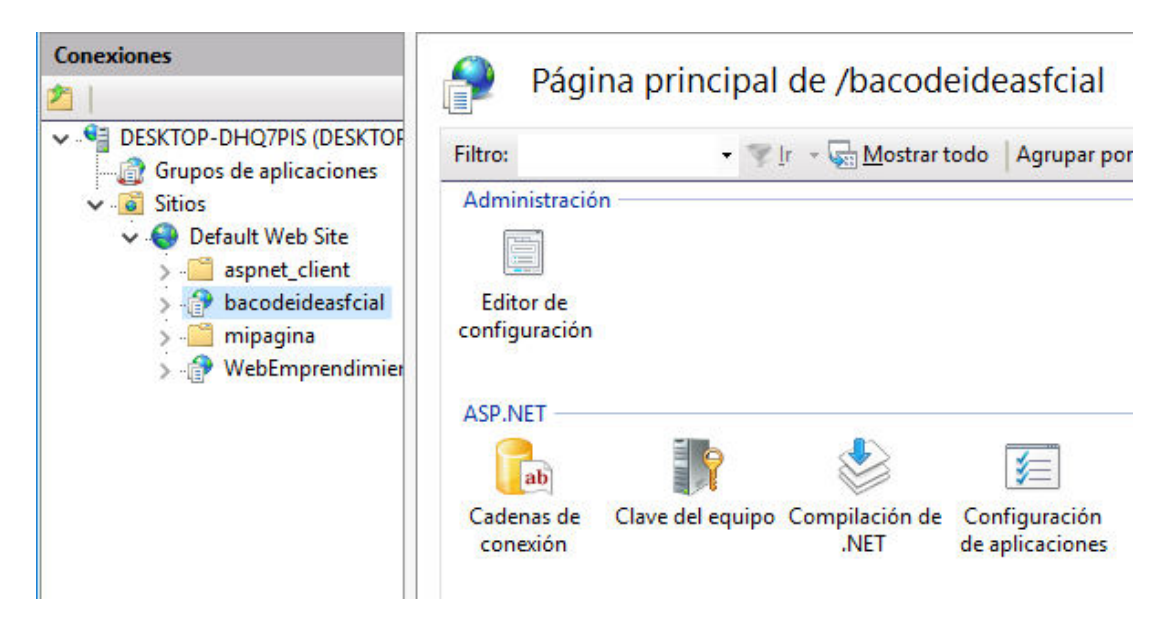

Figura 33: Convertir en aplicación.

Fuente: Elaboración propia a partir de la instalación y configuración de IIS.

Finalmente, si todo ha salido correctamente debemos entrar a nuestro browser favorito y el nombre que hayan puesto en la carpeta a nuestro proyecto debería ser la ruta a nuestra aplicación, ejem: http://localhost/bacodeideasfcial Figura (34).

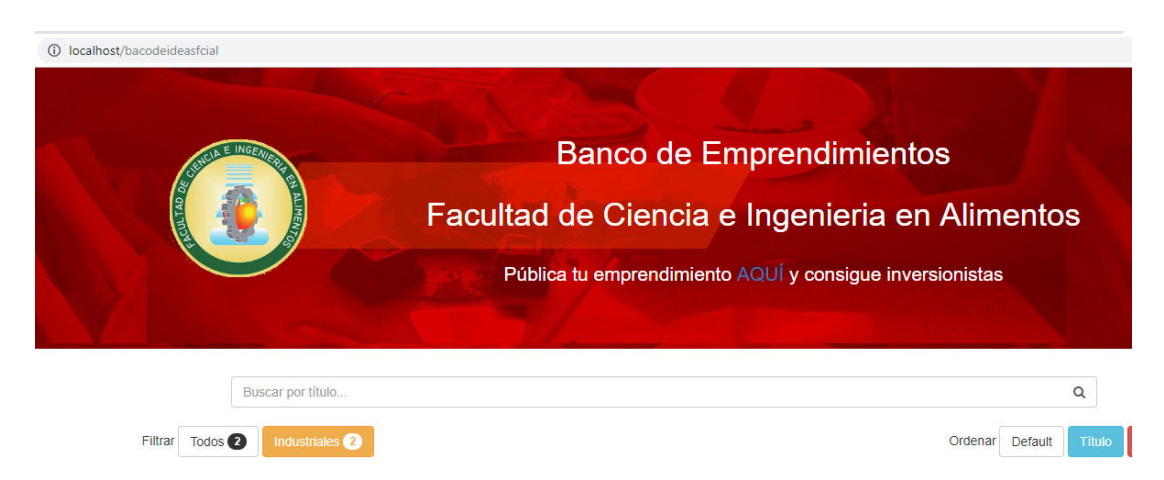

Figura 34: Sistema Informático Publicado.

Fuente: Elaboración propia a partir de la instalación del sistema desarrollado.

### **4.5.5.6. Pruebas de funcionamiento**

Para garantizar el funcionamiento y la calidad del proyecto implementado se realizaron pruebas de aceptación del sistema informático.

Estas pruebas de aceptación permitieron identificar errores de forma en el sistema y se las aplico verificando manualmente que cada iteración cumpla los parámetros establecidos de acuerdo a su funcionalidad, obteniendo así los siguientes resultados que se muestran en la Tabla (67).

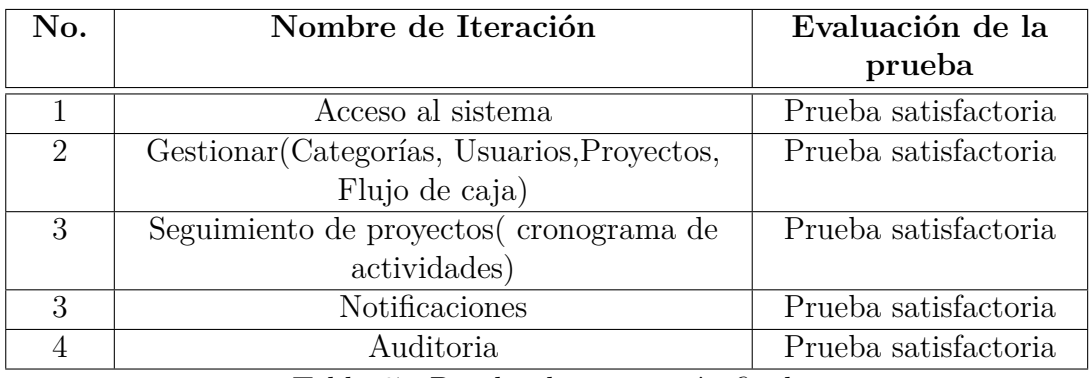

Tabla 67: Prueba de aceptación final.

Fuente: Elaboración propia a partir del funcionamiento del sistema desarrollado.

### **4.5.5.7. Capacitación**

En esta parte de la implementación el Docente encargado del proyecto organizó una reunión el 4 de febrero del 2019, en donde se dio a conocer la funcionalidad del sistema informático y su respectivo manual de usuario.

# **CAPÍTULO 5**

#### **Conclusiones y Recomendaciones**

### **5.1. Conclusiones**

- Para analizar los requerimientos del sistema informático, se escribieron conjuntamente con el cliente las historias de usuario, con las cuales se recopiló información importante para elaborar un producto de calidad.
- Se eligió la metodología XP para el desarrollo del proyecto, debido que esta metodología da mucha prioridad a las necesidades del cliente, permitiendo incorporarlo como si fuera un miembro más del equipo, el cual fue revisando los detalles buenos y malos del sistema. Por consiguiente, ayudó a realizar modificaciones a tiempo.
- La tecnología Entity Framework permite generar nuestros métodos de acceso a datos CRUD (create, read, update y delete), además de proveer todo un diagrama de clases a partir del cual se generarán todos los objetos dependiendo de las entidades y relaciones que formen nuestra base de datos.
- La utilización del framework Bootstrap permitió desarrollar un aplicación web bien organizada de forma visual y adaptable sin importar el dispositivo, la escala o resolución.
- Mediante la aplicación web los visitantes podrán informarse acerca los proyectos de emprendimiento existentes en la institución.

#### **5.2. Recomendaciones**

- Es recomendable utilizar navegadores como Firefox desde la versión 2.5 en adelante para la administración del contenido del sistema y cualquier navegador para los usuarios que lo visiten.
- Se recomienda la integración de redes sociales en el sistema, para facilitar la comunicación con los involucrados en los proyectos de emprendimiento.
- Se recomienda realizar respaldos periódicos de la base de datos para preservar la información de la Institución y sobre todo mantener actualizada la información que contiene y esta publicada en el sistema informático.
- Es recomendable utilizar la tecnología Entity framework para el desarrollo de software porque esta además de proveer todo un diagrama de clases, permite generar todos los objetos a partir de una base de datos existente.

#### **Bibliografia**

- [1] Denisse Elizabeth Sánchez Torres. Análisis del emprendedor y del emprendimiento de éxito en el ecuador para incentivar la creación de una red de inversionistas angeles en quito. B.S. thesis, QUITO/PUCE/2012, 2012.
- [2] Jaime Alfredo López Romero. Sistema de reservas web para el servicio de transporte puerta a puerta aplicando web services. B.S. thesis, Universidad Técnica de Ambato. Facultad de Ingeniería en Sistemas, Electrónica e Industrial. Carrera de Ingeniería en Sistemas Computacionales e Informáticos, 2018.
- [3] Landa Manotoa and Angel Patricio. Portal web para la gestión de la información de la unidad desconcentrada de terminales de ambato. B.S. thesis, Universidad Técnica de Ambato. Facultad de Ingeniería en Sistemas, Electrónica e Industrial. Carrera de Ingeniería en Sistemas Computacionales e Informáticos, 2018.
- [4] Ana Verónica Álvarez Cisneros. Sistema web para la gestión de la pensión diferenciada en la unidad educativa gonzález suárez. B.S. thesis, Universidad Técnica de Ambato. Facultad de Ingeniería en Sistemas, Electrónica e Industrial. Carrera de Ingeniería en Sistemas Computacionales e Informáticos, 2018.
- [5] Ralph Stair and George Reynolds. Sistemas de información. *Enfoque administra*, 2000.
- [6] Carmen de Pablos Heredero, José Joaquín López Hermoso Agius, Santiago Martín-Romo Romero, Sonia Medina Salgado, Carmen de Pablos Heredero de Pablos, et al. *Organización y transformación de los sistemas de información en la empresa*. ESIC, 2019.
- [7] Jairo Amaya Amaya. *Sistemas de información gerenciales: Hardware, software, redes, Internet, diseño*. Ecoe Ediciones, 2010.
- [8] Juan Carlos V Briano and Claudio Felipe Freijedo. *Sistemas de información*

*gerencial: tecnoloía para agregar valor a las organizaciones*. Number 658: 004.7. Pearson, 2011.

- [9] Orly Javier Peña Ayala and Joselyn Lilibeth Perez Martinez. *Desarrollo De Aplicativo Web Para Automatizar Tareas Del Departamento De Gestión De Tecnología De La Información De La Universidad De Guayaquil Usando Asp. Net Bajo Visual Basic*. PhD thesis, Universidad de Guayaquil. Facultad de Ciencias Matemáticas y Físicas. Carrera de Ingeniería En Sistemas Computacionales, 2018.
- [10] Sergio Luján-Mora. *Programación de aplicaciones web: historia, principios básicos y clientes web*. Editorial Club Universitario, 2002.
- [11] Edgar Ayala, Guido Sánchez, Eduardo Romero, and Pedro Marecos. Pilarestacione aplicación web para gestión de estacionamiento. *ReCientE*, 1(1):27–37, 2017.
- [12] JS Castejon Garrido. Arquitectura y diseño de sistemas web modernos. *InforMAS, Revista de Ingeniería Informática del CIIRM*, (1), 2004.
- [13] Alberto Álvarez García. Mejora en el sistema de gestión y visualización de averías de galileo (mecalux). 2015.
- [14] Edison Alfredo Suárez Silva. Análisis comparativo de los frameworks ejb3 y ado. net entity framework para el desarrollo de aplicaciones empresariales. B.S. thesis, QUITO/EPN/2011, 2011.
- [15] Javier J Gutiérrez. ¿ qué es un framework web. *Available in: http://www. lsi. us. es/˜ javierj/investigacion\_ficheros/Framework. pdf Accessed May*, 12, 2014.
- [16] Cristian Estéfano Barrera Marquina. Desarrollo de un sistema web multiplataforma de gestión de selección de personal para el área de talento humano, utilizando el framework bootstrap. B.S. thesis, Universidad del Azuay, 2018.
- [17] Á. Cobo. *PHP y MySQL: Tecnología para el desarrollo de aplicaciones web.* Ediciones Díaz de Santos, S.A., 2005.
- [18] Enrique E Condor Tinoco and Iván Soria Solís. *Programación Web con CSS, JavaScript, PHP y Ajax*. Iván Soria Solís, 2014.
- [19] Ángel Arias. *Aprende a Programar ASP. NET y C#: 2ª Edición*. IT campus academy, 2015.
- [20] Ángel Cobo. *Diseño y programación de bases de datos*. Editorial Visión Libros, 2007.
- [21] Justin Gooderl Longenecker. *Administración de pequeñas empresas: Lanzamiento y crecimiento de iniciativas de emprendimiento*. Cengage Learning Editores, 2012.
- [22] Daniel Lederman, Julián Messina, Samuel Pienknagura, and Jamele Rigolini. *El emprendimiento en América Latina: muchas empresas y poca innovación*. The World Bank, 2014.
- [23] Diego Leonardo Arias Mora, Jean Paul Barquero Carvajal, and María José Fonseca Álvarez. Metodologías de desarrollo de software.
- [24] Manuel Trigas Gallego. Metodología scrum. *Universitat Oberta de Catalunya*, 2012.
- [25] Andrés Navarro Cadavid, Juan Daniel Fernández Martínez, and Jonathan Morales Vélez. Revisión de metodologías ágiles para el desarrollo de software. *Prospectiva*, 11(2):30–39, 2013.
- [26] Erly Delgado Expósito. Metodologías de desarrollo de software.¿ cuál es el camino? *Revista de Arquitectura e Ingeniería*, 2(3), 2008.
- [27] Roger S Pressman and Jose Maria Troya. Ingeniería del software. 1988.
- [28] Roberth G Figueroa, Camilo J Solís, and Armando A Cabrera. Metodologías tradicionales vs. metodologías ágiles. *Universidad Técnica Particular de Loja, Escuela de Ciencias de la Computación*, 2008.

**Anexos y Apéndices**

## **Anexo A**

## **Manual de Usuario**

El sistema informático permitirá a los estudiantes de la Facultad de Ciencia e Ingeniería en Alimentos de la Universidad Técnica de Ambato y Comunidad, promocionar o dar a conocer sus proyectos emprendedores. La aplicación cuenta con las siguientes funcionalidades:

- Parte Publica:
	- Crear Usuario.
	- Acceso al Sistema.
- **Parte Usuarios:** 
	- Registro de Proyectos.
	- Gestionar Proyectos
	- Solicitar Integrarse al Proyecto.
	- Aprobar Integración al proyecto.
	- Flujo de Caja
	- Seguimiento del Proyecto
- Parte Administrador:
	- Gestionar Categoría
	- Gestionar Usuarios
	- Auditoria.

## **A.1. Parte pública.**

## **A.1.1. Página de inicio**

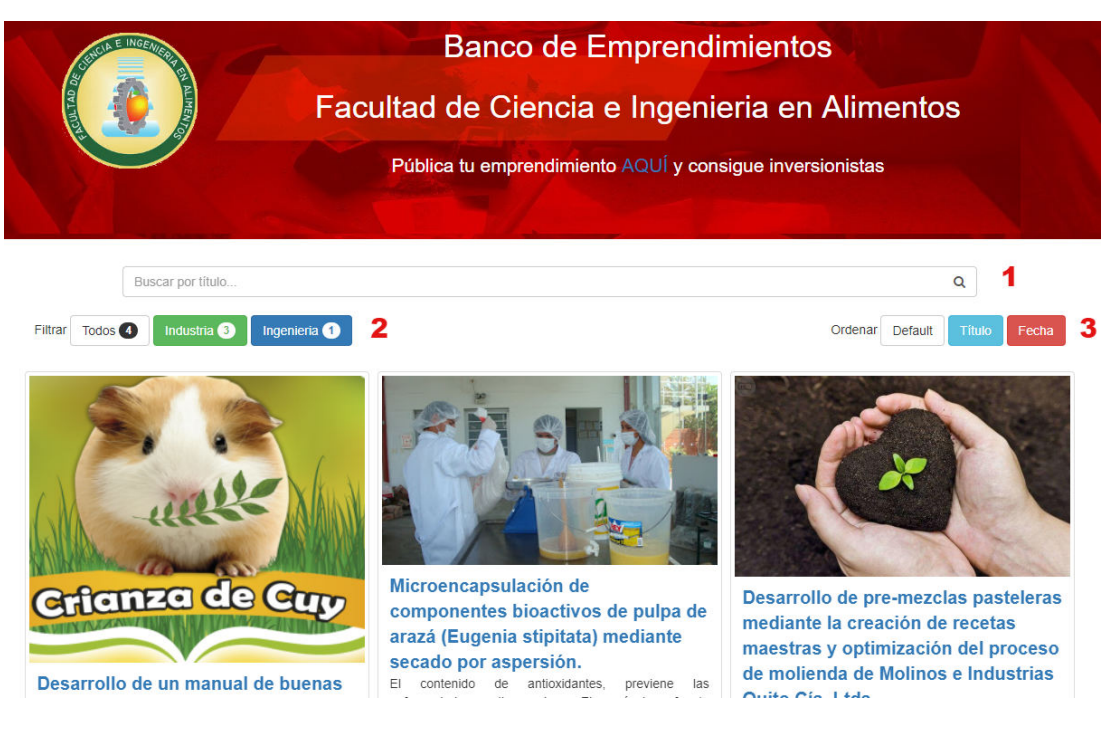

Figura 35: Manual Usuario: Página de inicio Fuente: Elaboración propia a partir de la instalación del sistema desarrollado.

- 1. Permite buscar el proyecto ingresando el nombre.
- 2. Botones para filtrar los proyectos por categorías.
- 3. Botones para ordenar los proyectos por defecto, titulo o fecha de registro. Figura (35).

Para comenzar el uso de las funcionalidades del sistema sistema informático el usuario deberá ingresar su usuario y contraseña correspondiente.
### **A.1.2. Acceso al sistema**

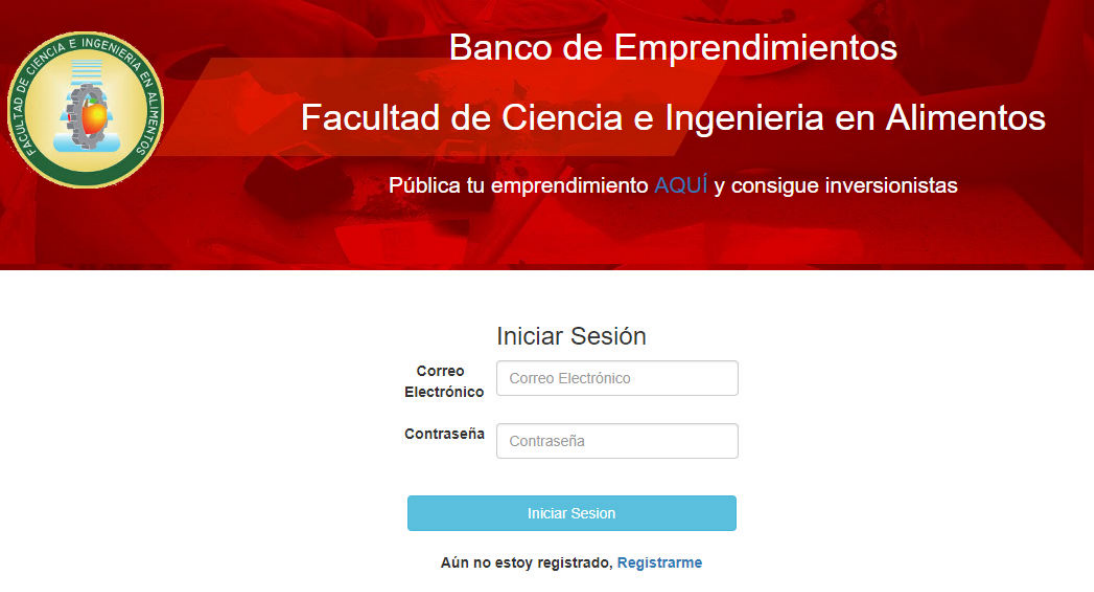

Figura 36: Manual Usuario: Iniciar Sesión Fuente: Elaboración propia a partir de la instalación del sistema desarrollado.

- 1. Ingresar el usuario y contraseña.
- 2. Clic en el botón Iniciar Sesión. Figura (36).

#### **A.2. Parte de usuarios.**

En el caso de no estar registrado en el sistema, Ud. podrá registrarse como se presenta a continuación.

### **A.2.1. Crear Usuario**

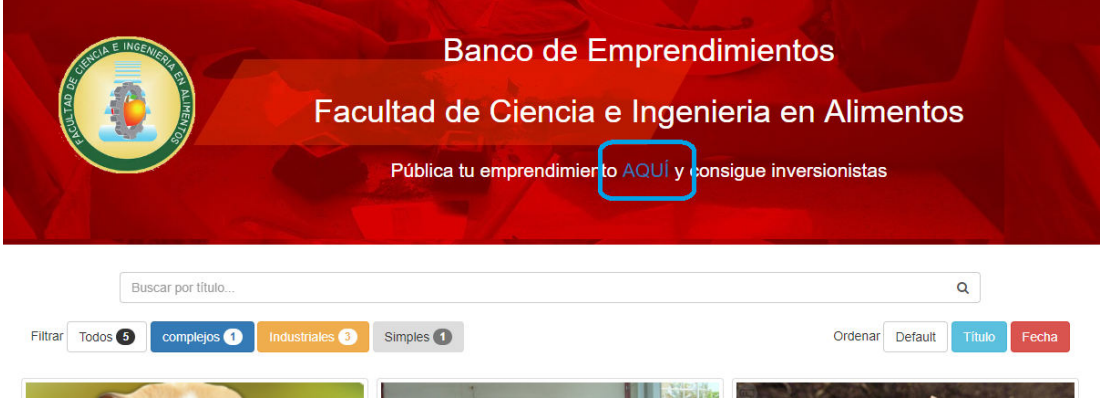

Figura 37: Manual Usuario: Enlace a iniciar sesión

Fuente: Elaboración propia a partir de la instalación del sistema desarrollado.

1. Clic en el enlace. Figura (37).

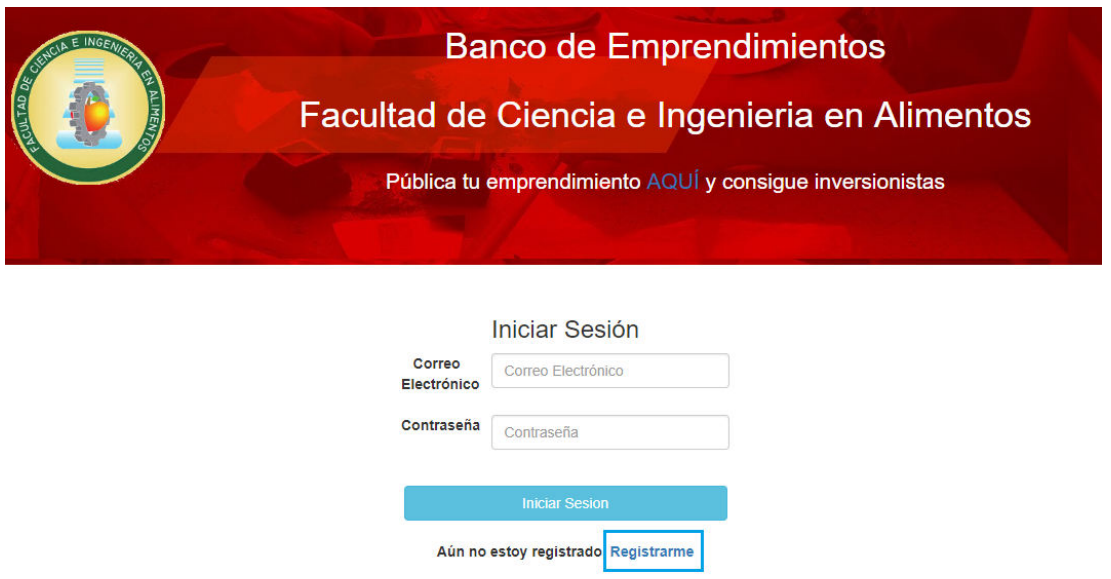

Figura 38: Manual Usuario: Enlace registrarme Fuente: Elaboración propia a partir de la instalación del sistema desarrollado.

1. Clic en el enlace registrarme. Figura (38).

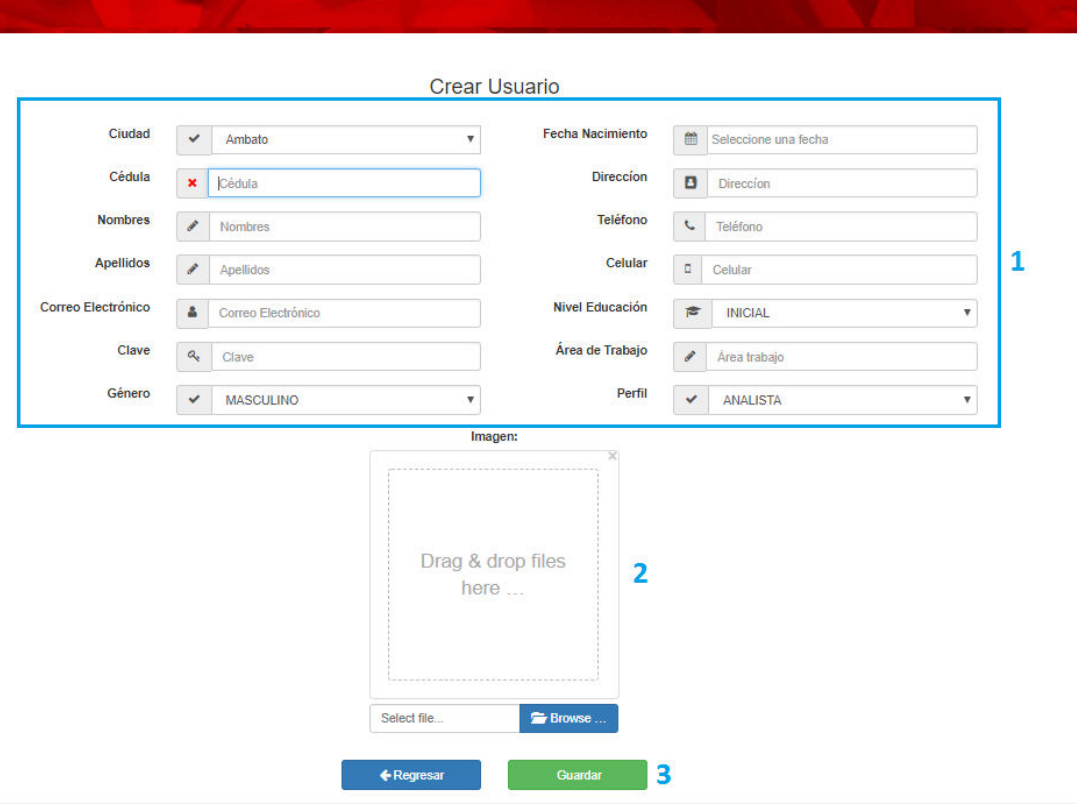

Figura 39: Manual Usuario: Interfaz crear usuario Fuente: Elaboración propia a partir de la instalación del sistema desarrollado.

- 1. Completamos todos los cuadros de texto.
- 2. Seleccionamos una imagen.
- 3. Clic en guardar. Figura (39).

# **A.2.2. Crear Proyecto**

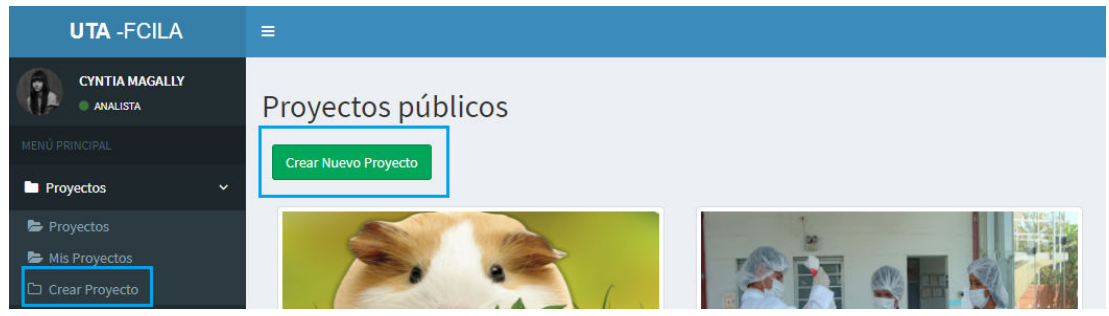

Figura 40: Manual Usuario: Crear un proyecto

Fuente: Elaboración propia a partir de la instalación del sistema desarrollado.

1. Clic en el enlace o en el botón Crear nuevo proyecto. Figura (40).

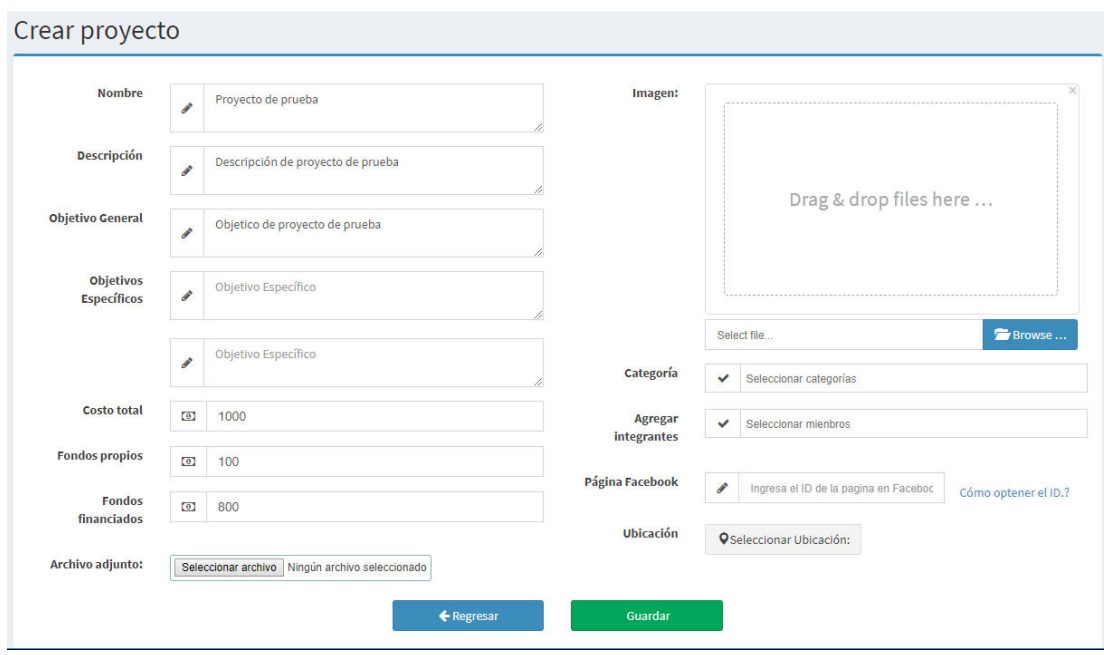

Figura 41: Manual Usuario: Interfaz crear proyecto

Fuente: Elaboración propia a partir de la instalación del sistema desarrollado.

- 1. Completamos todos los campos de texto.
- 2. Clic en guardar. Figura (41).

#### **A.2.3. Detalle de Proyectos.**

En la Figura (42). Se presenta el detalle de todos los datos del proyecto.

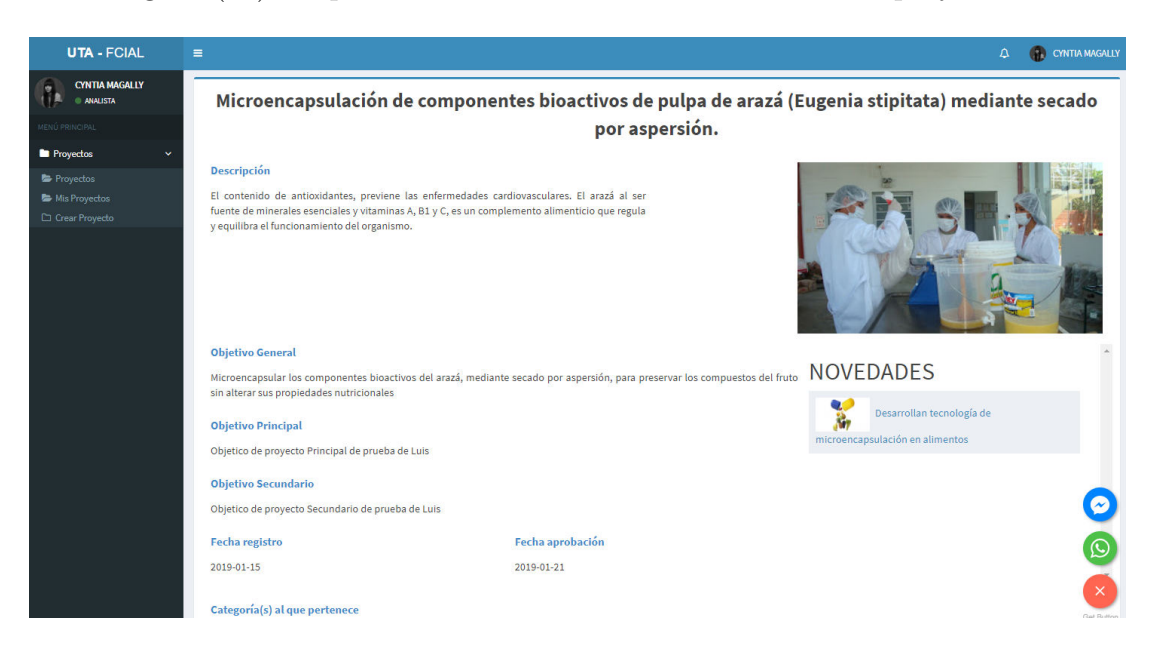

Figura 42: Manual Usuario: Interfaz de Usuarios

Fuente: Elaboración propia a partir de la instalación del sistema desarrollado.

#### **A.2.4. Gestionar Proyectos**

- 1. Seleccionamos el proyecto.
- 2. Clic en editar.
- 3. Editamos los campos a modificar. Figura (43).
- 4. Clic en guardar.

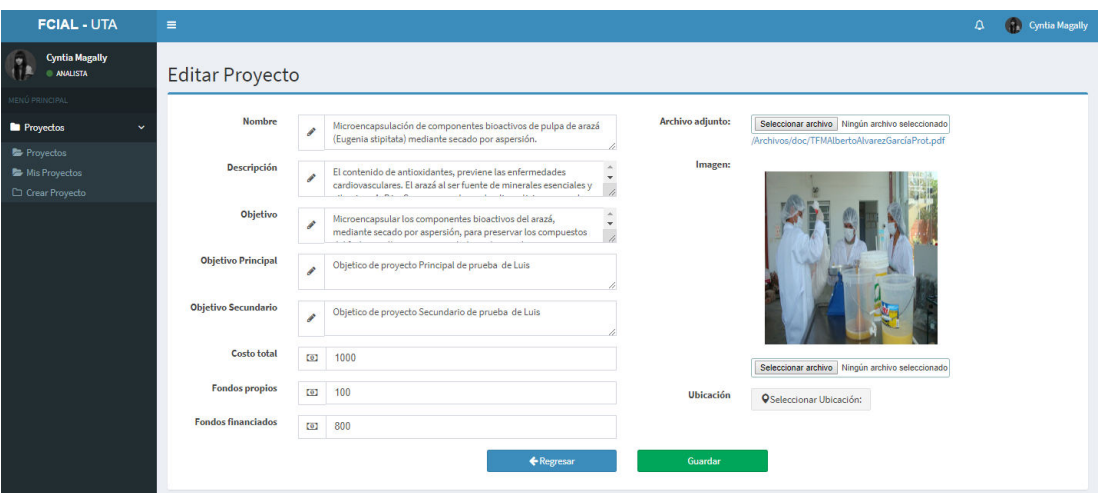

Figura 43: Manual Usuario: Gestionar proyecto.

Fuente: Elaboración propia a partir de la instalación del sistema desarrollado.

#### **A.2.5. Solicitar Integrarse al Proyecto**

1. Clic botón me interesa, se enviá una solicitud a los integrantes del proyecto, el botón pasa a un estado de petición enviada. Figura (44).

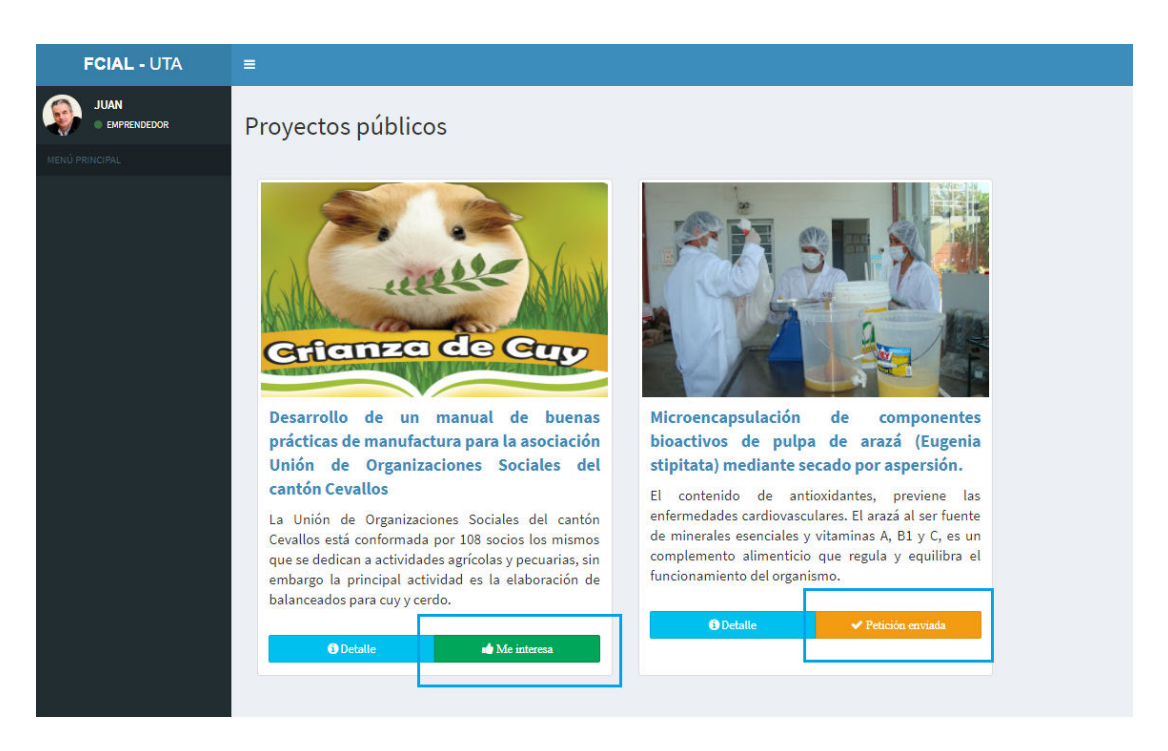

Figura 44: Manual Usuario: Solicitar integrarse al proyecto Fuente: Elaboración propia a partir de la instalación del sistema desarrollado.

# **A.2.6. Aprobar Integración al proyecto**

- 1. Los integrantes del proyecto recibirán una solicitud. Figura (45).
- 2. Clic en la solicitud.

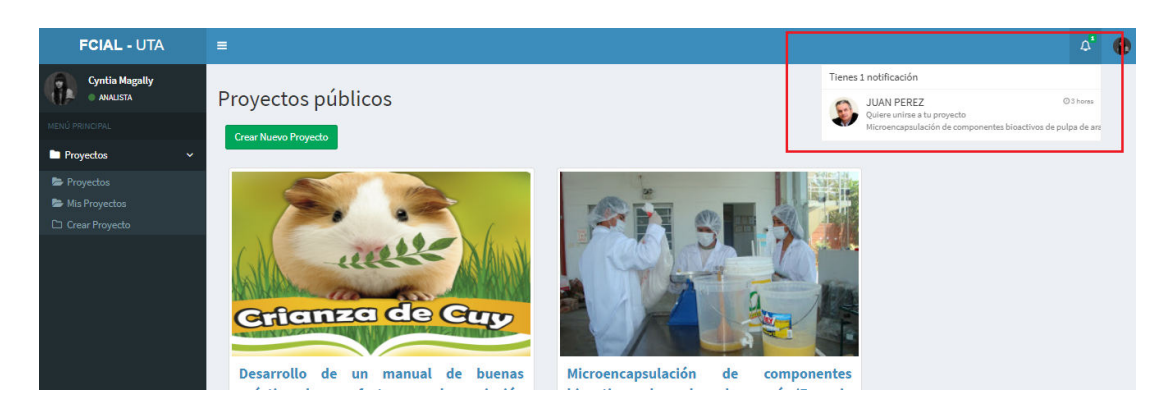

Figura 45: Manual Usuario: Notificación de solicitud recibida Fuente: Elaboración propia a partir de la instalación del sistema desarrollado.

# **A.2.6.1. Interfaz de solicitudes**

- 1. Se presenta todas las solicitudes recibidas.
- 2. Clic en el nombre de usuario que envió la solicitud. Figura (46).

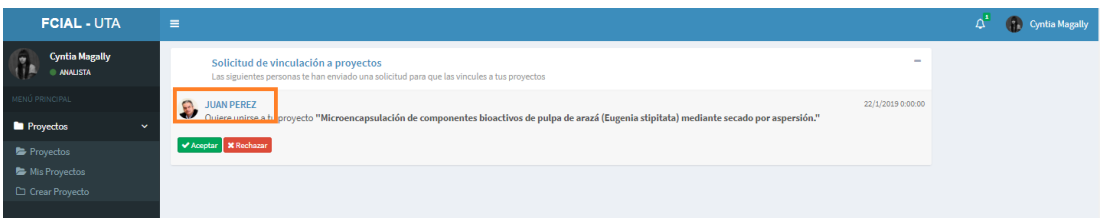

Figura 46: Manual Usuario: Detalle solicitud Fuente: Elaboración propia a partir de la instalación del sistema desarrollado.

# **A.2.6.2. Interfaz información de usuario**

1. Clic en cerrar. Figura (47).

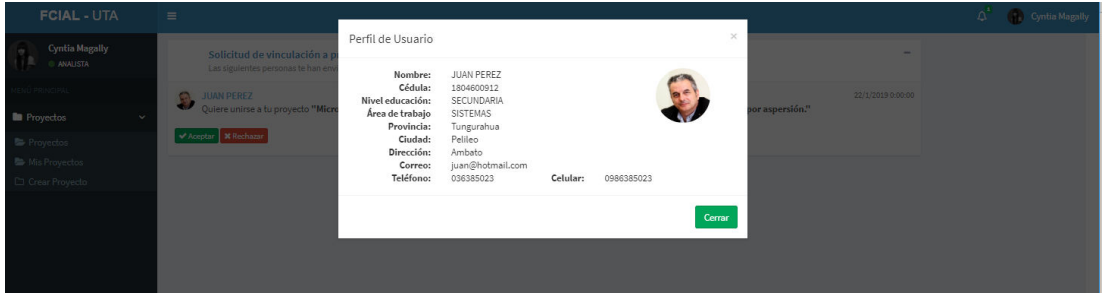

Figura 47: Manual Usuario: Perfil de usuario

Fuente: Elaboración propia a partir de la instalación del sistema desarrollado.

# **A.2.6.3. Interfaz información de usuario**

- 1. Clic en aceptar el usuario pasa a formar parte del proyecto. Figura (48).
- 2. Clic en rechazar se desaparece la solicitud.

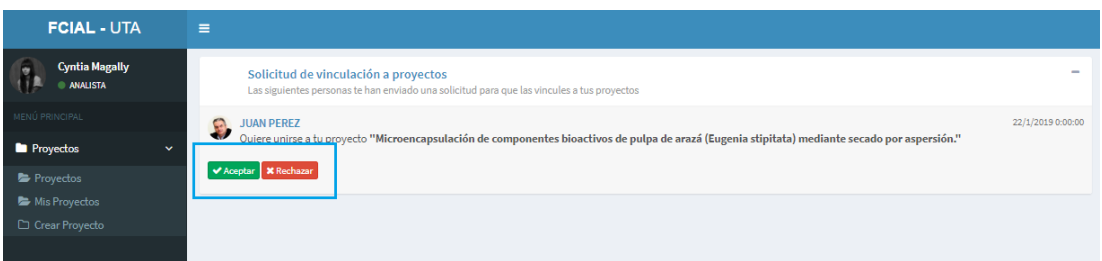

Figura 48: Manual Usuario: Aceptar o rechazar la solicitud. Fuente: Elaboración propia a partir de la instalación del sistema desarrollado.

### **A.2.6.4. Integrantes del proyecto.**

1. El usuario ya es parte del proyecto. Figura (49).

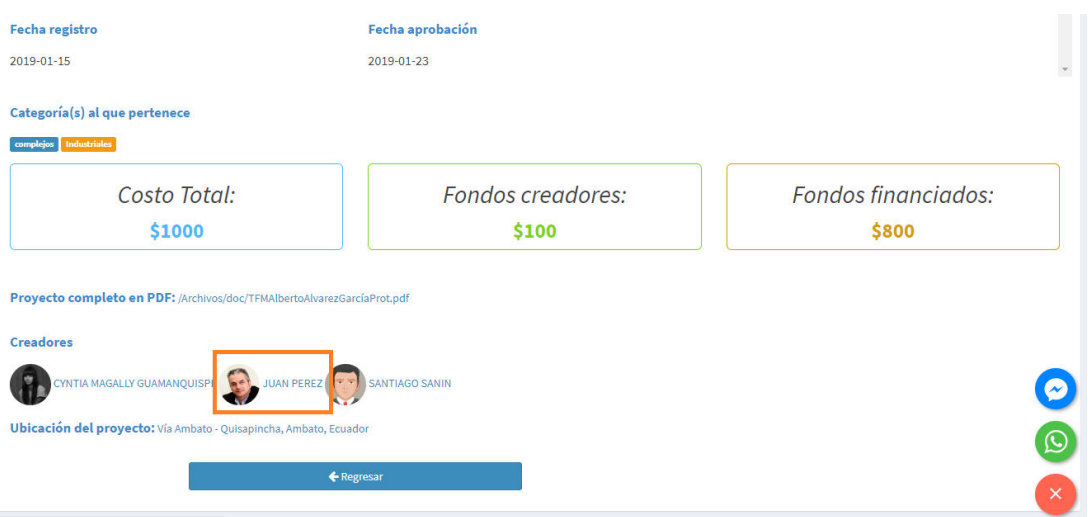

# Figura 49: Manual Usuario: Integrantes del proyecto Fuente: Daniel Paucar

# **A.2.7. Flujo de Caja**

- 1. Seleccionamos el proyecto.
- 2. Clic en flujo de caja. Figura (50).

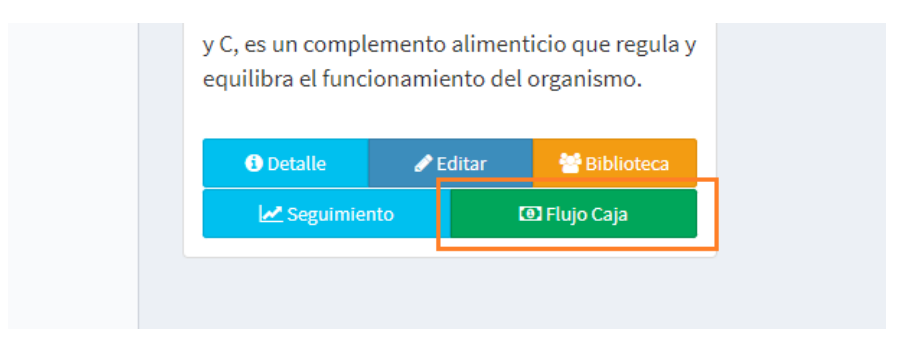

Figura 50: Manual Usuario: Acceso al flujo de caja.

Fuente: Elaboración propia a partir de la instalación del sistema desarrollado.

# **A.2.7.1. Editar flujo de caja**

1. Clic en editar. Figura (51).

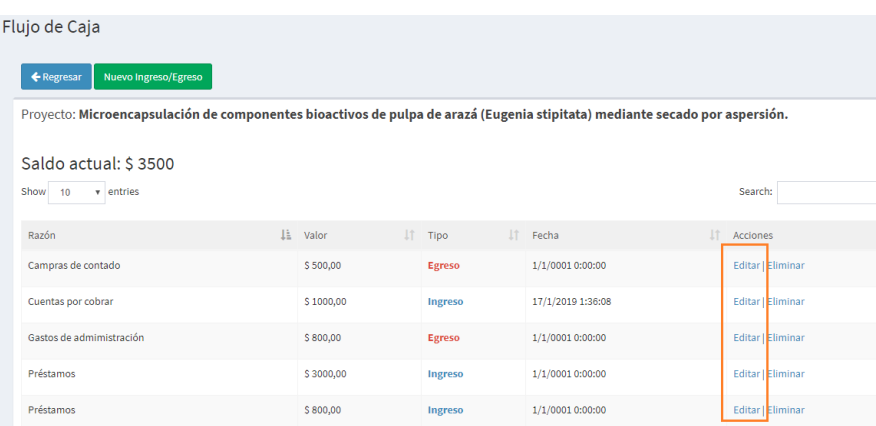

Figura 51: Manual Usuario: Listado del flujo de caja. Fuente: Elaboración propia a partir de la instalación del sistema desarrollado.

- 1. Editamos los campos a modificar. Figura (52).
- 2. Clic en guardar.

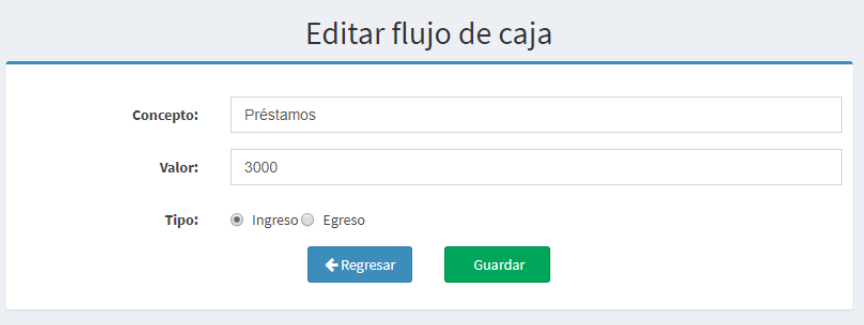

Figura 52: Manual Usuario: Editar flujo de caja.

Fuente: Elaboración propia a partir de la instalación del sistema desarrollado.

### **A.2.8. Seguimiento del Proyecto**

- 1. Seleccionamos el proyecto.
- 2. Clic en seguimiento. Figura (53).

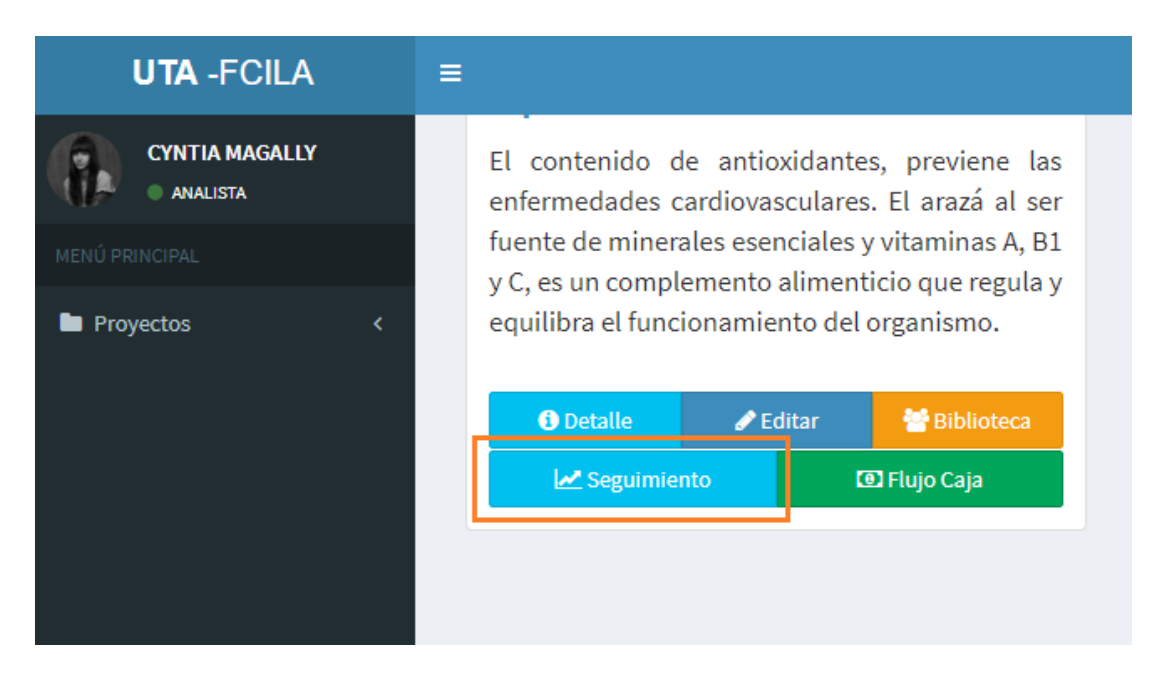

Figura 53: Manual Usuario: Botón seguimiento

Fuente: Elaboración propia a partir de la instalación del sistema desarrollado.

# **A.2.8.1. Editar seguimiento**

1. Clic en el icono de lápiz. Figura (54).

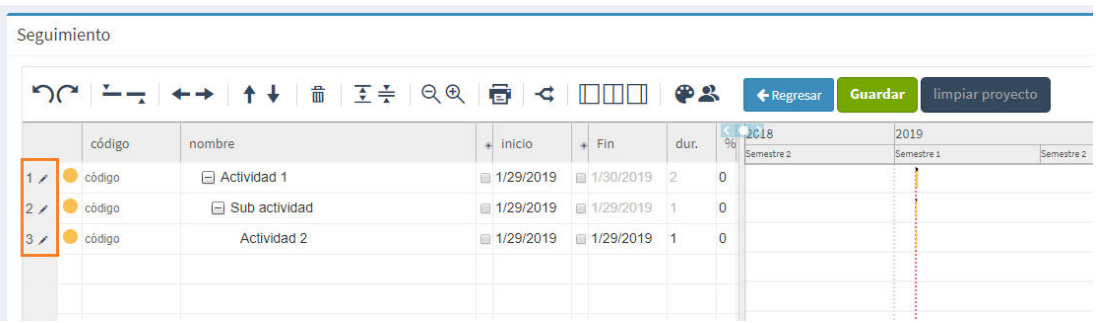

Figura 54: Manual Usuario: Cronograma de actividades Fuente: Elaboración propia a partir de la instalación del sistema desarrollado.

- 2. Ingresamos todos los campos que tendrá la actividad. Figura (55).
- 3. Clic en guardar.

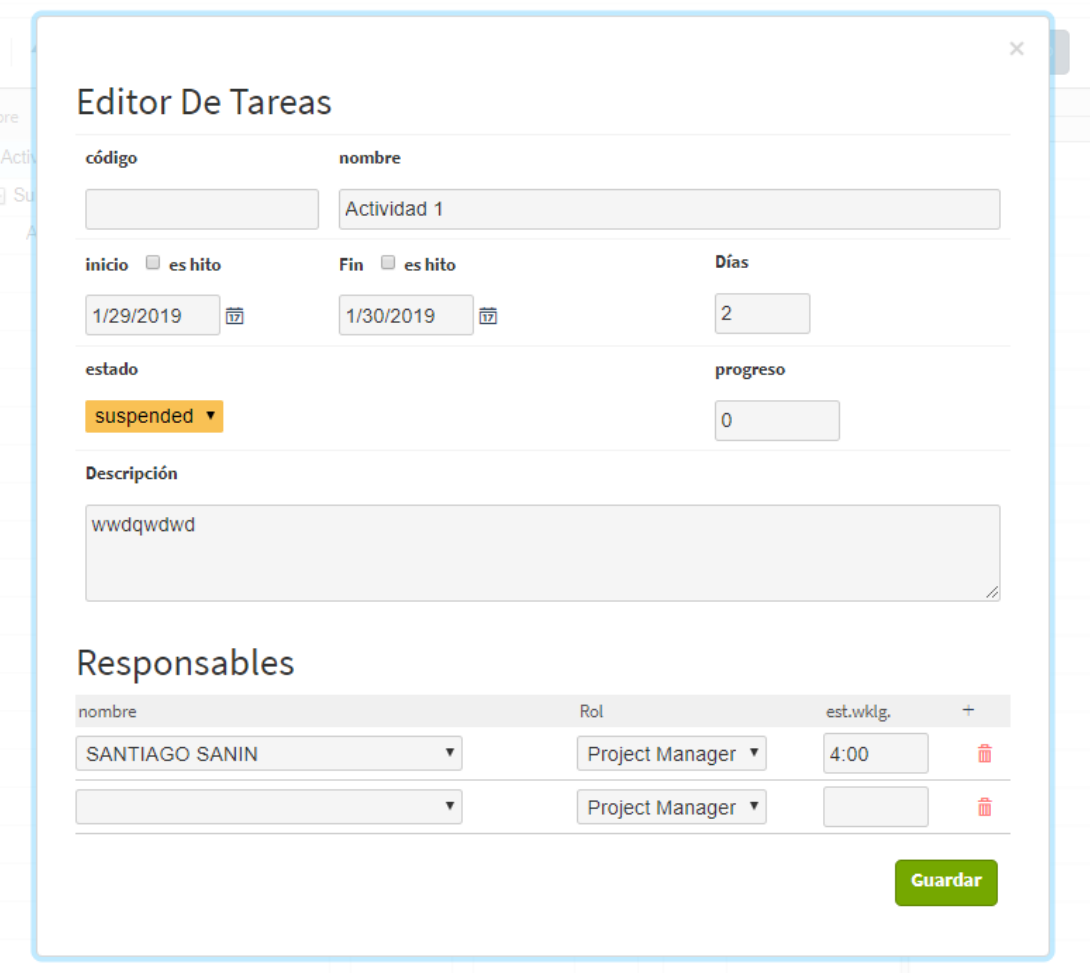

Figura 55: Manual Usuario: Editar actividad

Fuente: Elaboración propia a partir de la instalación del sistema desarrollado.

### **A.3. Parte Administrador:**

### **A.3.1. Interfaz de Administrador.**

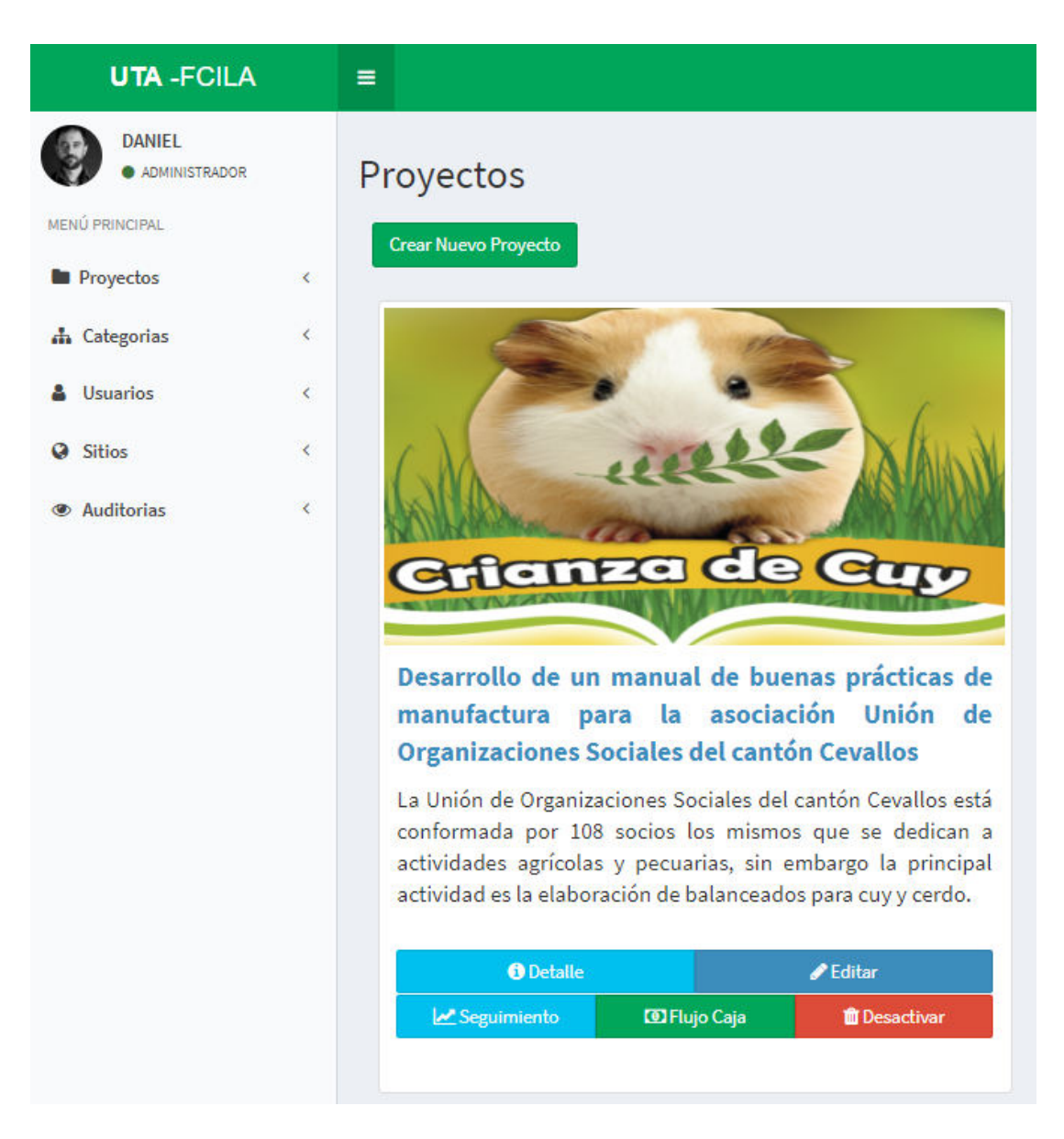

Figura 56: Manual Usuario: Interfaz de Administrador Fuente: Elaboración propia a partir de la instalación del sistema desarrollado.

#### **A.3.1.1. Gestionar categorías**

- 1. Clic en el menú categorías. Figura (57).
- 2. Clic en editar.

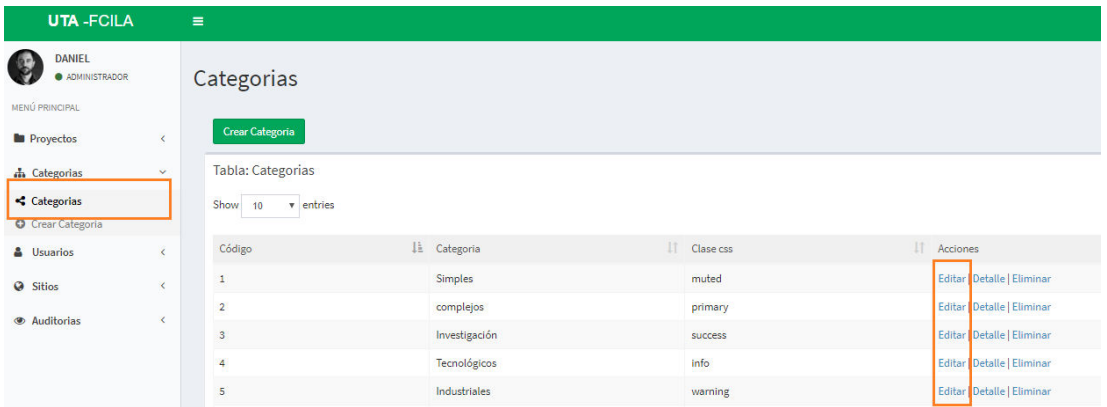

Figura 57: Manual Usuario: Listado de categorías. Fuente: Elaboración propia a partir de la instalación del sistema desarrollado.

- 3. Ingresamos los campos. Figura (58).
- 4. Clic en guardar.

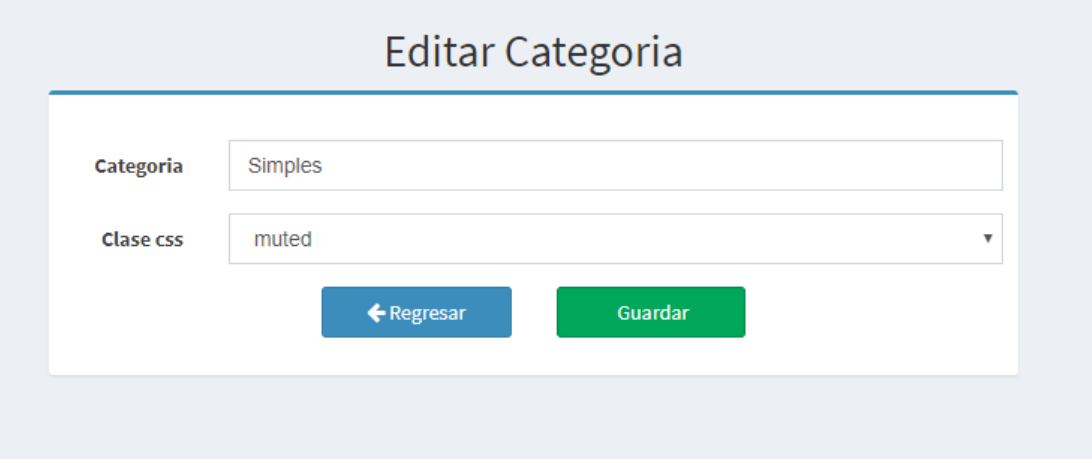

Figura 58: Manual Usuario: Editar categoría.

Fuente: Elaboración propia a partir de la instalación del sistema desarrollado.

#### **A.3.1.2. Gestionar Usuarios**

- 1. Clic usuario/todos los usuarios. Figura (59).
- 2. Clic en editar.

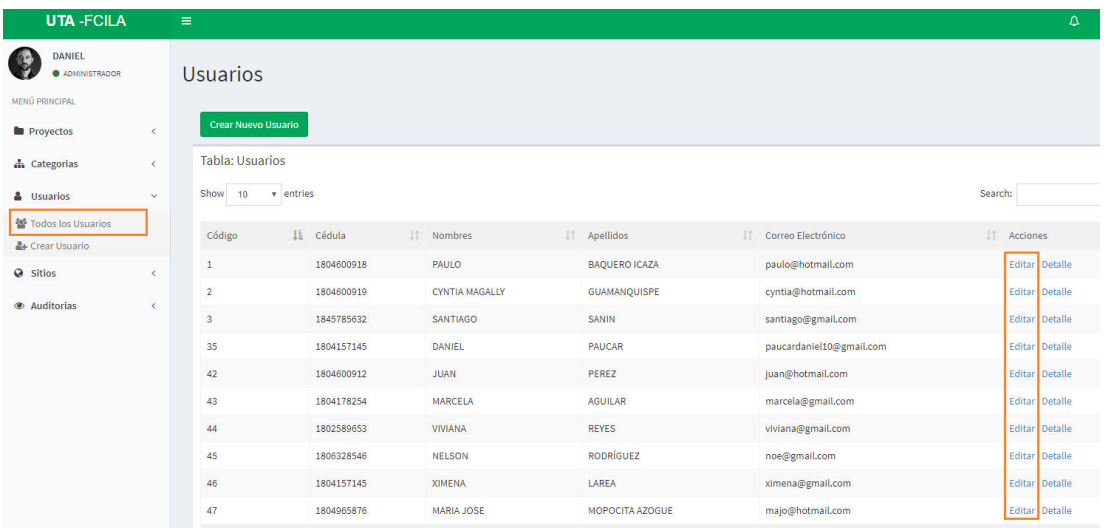

Figura 59: Manual Usuario: Listado de usuarios Fuente: Elaboración propia a partir de la instalación del sistema desarrollado.

- 3. Editar los campos a modificar. Figura (60).
- 4. Clic en guardar.

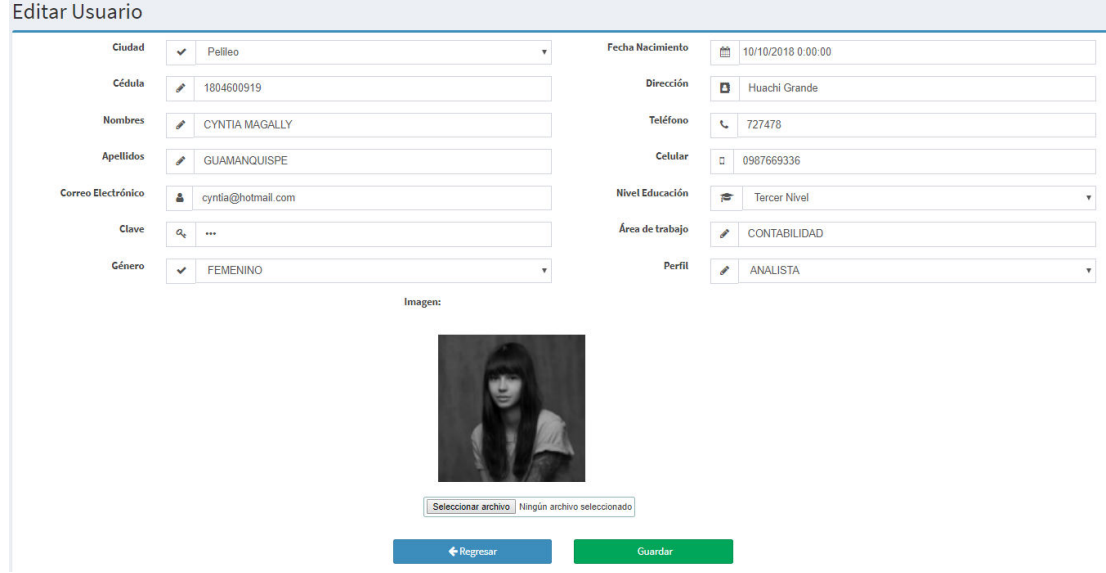

Figura 60: Manual Usuario: Gestionar usuarios Fuente: Elaboración propia a partir de la instalación del sistema desarrollado.

# **A.3.1.3. Auditoria.**

- 1. Clic en auditoria de flujo de caja. Figura (61).
- 2. Clic en detalle.

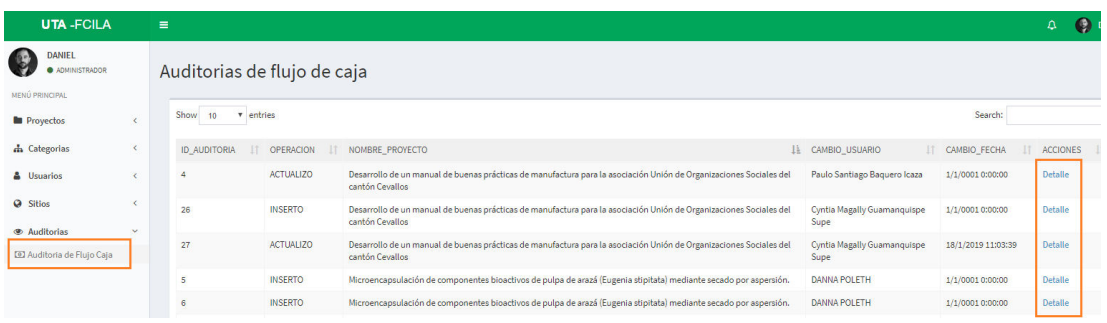

Figura 61: Manual Usuario: Listado de auditoria Fuente: Elaboración propia a partir de la instalación del sistema desarrollado.

3. En la columna izquierda se encuentran los datos antas de ser modificados, y en la columna derecha los nuevos datos. Figura (62).

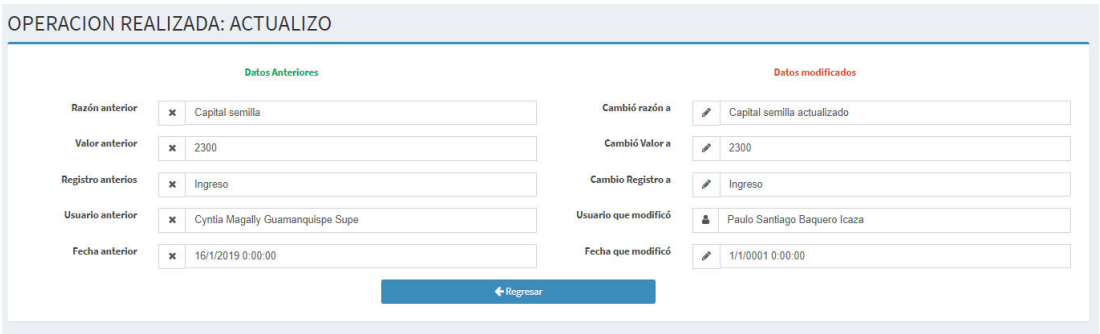

Figura 62: Manual Usuario: Tipo de auditoria

Fuente: Elaboración propia a partir de la instalación del sistema desarrollado.